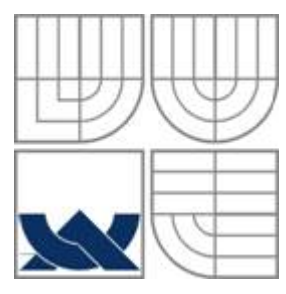

# VYSOKÉ UČENÍ TECHNICKÉ V BRNĚ

BRNO UNIVERSITY OF TECHNOLOGY

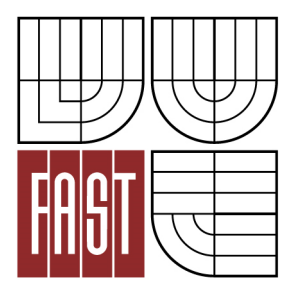

FAKULTA STAVEBNÍ ÚSTAV GEODÉZIE

FACULTY OF CIVIL ENGINEERING INSTITUTE OF GEODESY

## POROVNÁNÍ MAPY POKRYTÍ MOBILNÍHO OPERÁTORA S REÁLNÝM POKRYTÍM PROSTŘEDNICTVÍM GIS

COMPARE COVERAGE MAPS OF MOBILE OPERATOR WITH THE REAL COVERAGE IN FIELD THROUGH GIS

DIPLOMOVÁ PRÁCE DIPLOMA THESIS

AUTHOR

AUTOR PRÁCE ŠIMON SLOBODNÍK

**SUPERVISOR** 

VEDOUCÍ PRÁCE doc. Ing. DALIBOR BARTONĚK, CSc.

BRNO 2014

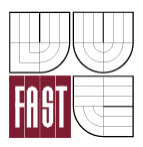

# VYSOKÉ UČENÍ TECHNICKÉ V BRNĚ FAKULTA STAVEBNÍ

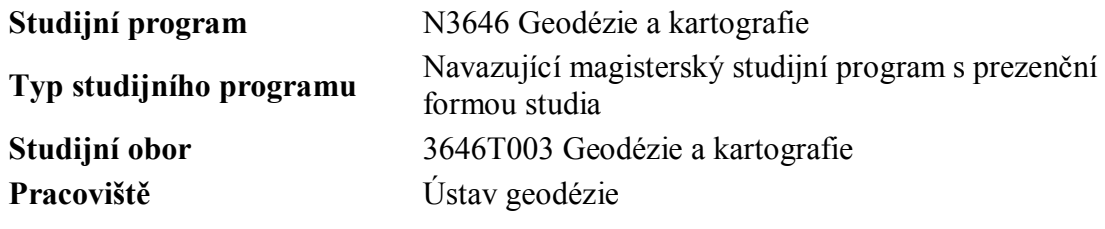

# **ZADÁNÍ DIPLOMOVÉ PRÁCE**

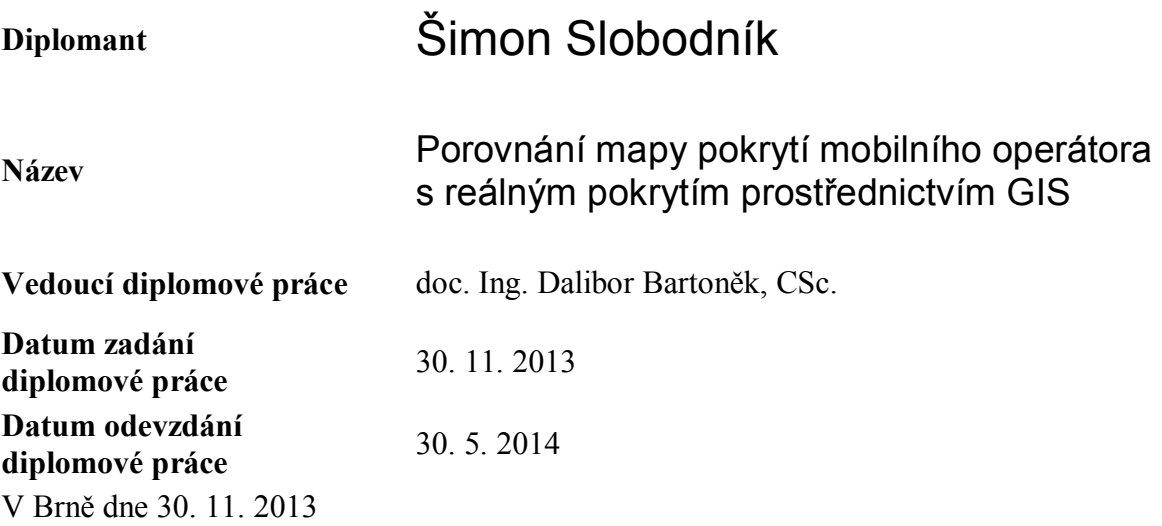

doc. Ing. Josef Weigel, CSc. Vedoucí ústavu

............................................. ...................................................

prof. Ing. Rostislav Drochytka, CSc., MBA Děkan Fakulty stavební VUT

#### **Podklady a literatura**

Tuček J.: Geografické informační systémy. Principy a praxe. Computer Press, 1998.

Manuály prgramu ArcInfo dostupné na: http://www.esri.com http://www.arcdata.cz

Datové podklady - správci: ČUZK Praha VGHMÚř Dobruška Mapy pokrytí signálu mobilních operátorů (T-Mobile, Vodafone, O2)

#### **Zásady pro vypracování**

1. Seznamte se s problematikou geografických informačních systémů (GIS).

2. Ve vhodně vybraných lokalitách s typickým členěním terénu zjistěte úroveň pokrytí signálem mobilního operátora.

3. Skutečný stav pokrytí z předchozího bodu porovnejte s mapami pokrytí mobilních operátorů v prostředí GIS (ArcGIS popř. Geomedia)

Výstupy: technická zpráva a přílohy.

#### **Předepsané přílohy**

.............................................

doc. Ing. Dalibor Bartoněk, CSc. Vedoucí diplomové práce

#### **Abstrakt**

Cieľom diplomovej práce bolo overiť skutočný stav pokrytia signálom vo vybraných lokalitách so stavom uvedeným v mape mobilného operátora. Záujmové lokality s typickým členením sa nachádzajú v Brne a jeho okolí a vyznačujú sa zníženou úrovňou až absenciou signálu. Teoretická časť diplomovej práce rozoberá problematiku geografických informačných systémov, GNSS technológií, mechanizmov šírenia signálu a dostupných mobilných aplikácií využiteľných pre geodetické účely. Praktická časť opisuje komunikáciu so samotnými mobilnými operátormi a proces zberu dát a spracovania projektu v softvéri ArcMap.

#### **Kľúčové slová:**

Signál. Pokrytie. Mobilný. Operátor. GIS. Arcmap. NetworkRadar. OpenSignal.

#### **Abstract (English)**

The objective of the diploma thesis is to compare the actual signal quality in selected locations with the coverage maps of the mobile operator. The places of interest with reduced level of signal strength are located in Brno and its surroundings. Theoretical part of the thesis discusses the issues of geographical information systems, GNSS technologies, mechanisms of signal propagation and mobile applications useful for surveying purposes. The practical part describes the communication with mobile operators, the process of data collection and processing the project using ArcMap software.

#### **Keywords:**

Signal. Coverage. Mobile. Operator. GIS. Arcmap. NetworkRadar. OpenSignal.

#### **Bibliografická citace VŠKP**

Šimon Slobodník *Porovnání mapy pokrytí mobilního operátora s reálným pokrytím prostřednictvím GIS.* Brno, 2014. 75 s., 17 s. příl. Diplomová práce. Vysoké učení technické v Brně, Fakulta stavební, Ústav geodézie. Vedoucí práce doc. Ing. Dalibor Bartoněk, CSc.

#### **Prohlášení:**

Prohlašuji, že jsem diplomovou práci zpracoval samostatně a že jsem uvedl všechny použité informační zdroje.

V Brně dne 27.5.2014

.………………………………………. podpis autora

## **PROHLÁŠENÍ O SHODĚ LISTINNÉ A ELEKTRONICKÉ FORMY VŠKP**

#### **Prohlášení:**

Prohlašuji, že elektronická forma odevzdané diplomové práce je shodná s odevzdanou listinnou formou.

V Brně dne 27.5.2014

 ……………………………………………………… podpis autora Šimon Slobodník

#### **Poďakovanie:**

Týmto chcem poďakovať vedúcemu diplomovej práce doc. Ing. Daliborovi Bartoňkovi, CSc. za odborné vedenie, metodickú pomoc a cenné konzultácie, ktoré mi ochotne poskytoval pri vypracovaní záverečnej práce.

V Brne, dňa 27.5.2014 ...................................................

## Obsah

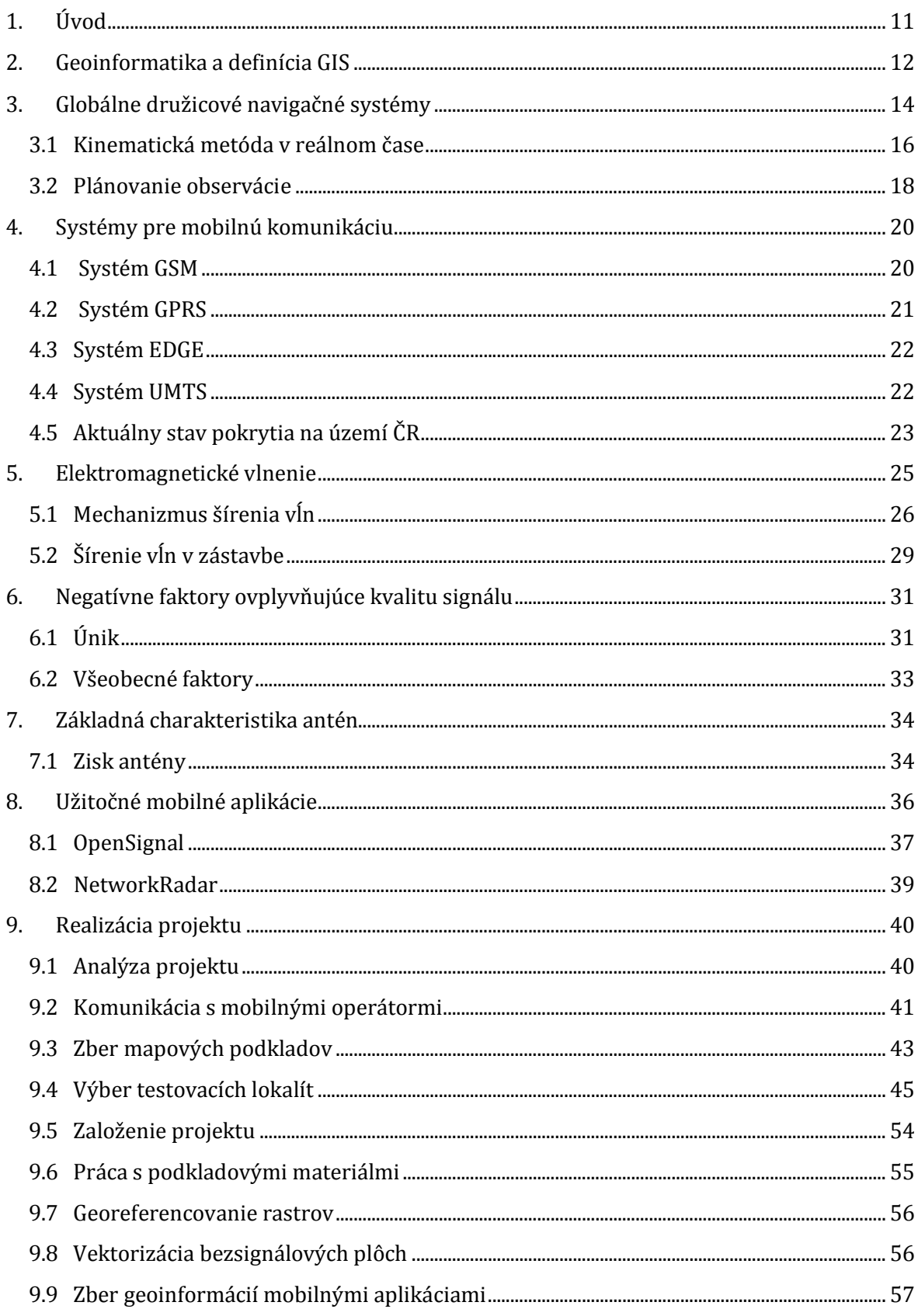

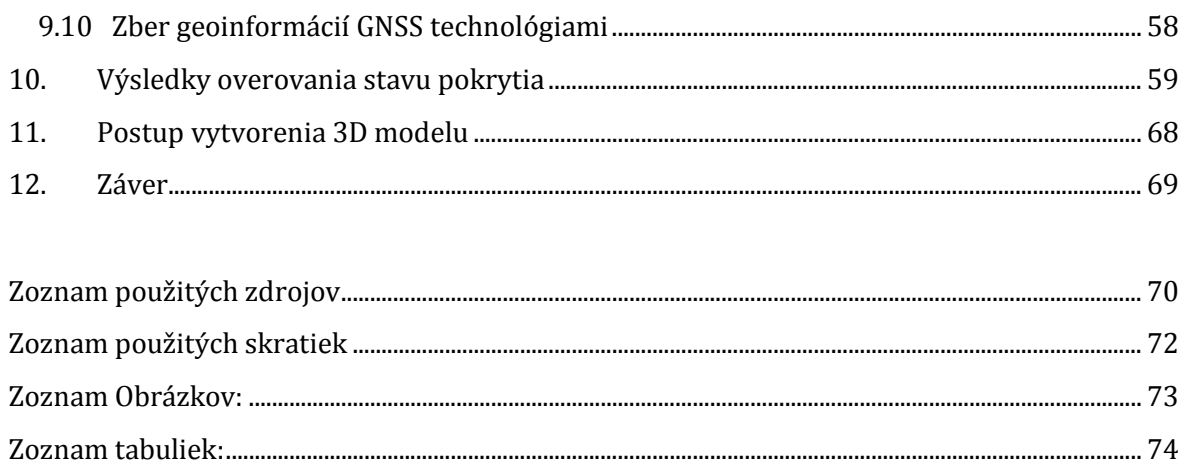

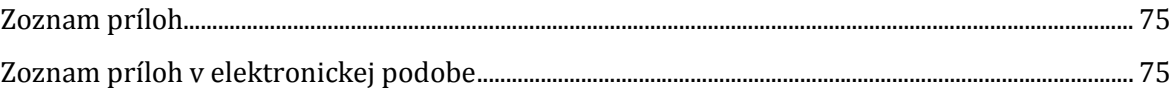

#### **1. Úvod**

Vývoj družicových technológií zažíva v posledných rokoch veľký rozmach. Ešte nedávno bol tento pojem relatívne neznámy a v súčasnosti patrí k štandardnej výbave každého geodeta. Zvyšuje sa presnosť a efektivita jednotlivých meraní a tým aj uplatnenie týchto systémov na geodetickom trhu. GNSS technológie sa dokonca stále viac využívajú v oblasti inžinierskej geodézie pri budovaní lokálnych účelových sietí, vytyčovaní stavieb či meraní posunov stavebných objektov.

Kritickým faktorom, ktorý ovplyvňuje použitie tejto metódy je pokrytie danej lokality mobilným signálom, keďže k presnosti prác na úrovni niekoľkých centimetrov potrebujeme kontinuálne rádiové spojenie s referenčnou stanicou. Geodetické práce sa často-krát presúvajú na miesta mimo zastavaného územia obce, kde sa budujú infraštruktúry, vodohospodárske diela a i. Snaha pokrývať otvorené územie kvalitným signálom je však pre mobilných operátorov minimálna. Súvisí to s návratnosťou investície, ktorú by do nej museli vložiť. K tomu všetkému existuje prirodzená rivalita konkurenčných firiem, a tak sa štatistiky o pokrytí miestami prikresľujú. Dôsledkom toho môže nastať situácia, že pri plánovaní geodetických prác budeme vychádzať z nepravdivých údajov a po príchode na lokalitu nebude možné prijímať korekcie.

Cieľom diplomovej práce je porovnať stav pokrytia v mape mobilného operátora so skutočným pokrytím v teréne a získať tak predstavu o relevantnosti poskytovaných údajov. K tomuto účelu je vhodné využiť geografické informačné systémy, ktoré nám ponúkajú široké možnosti správy, vizualizácie a analýzy dát. Odhaliť popri tom faktory, ktoré negatívne vplývajú na kvalitu signálu a navrhnúť riešenie spôsob predikcie je viac než žiaduce.

#### **2. Geoinformatika a definícia GIS**

Geoinformatika je odbor, ktorý sa zaoberá vývojom a aplikáciou metód vhodných pre riešenia špecifických úloh súvisiacich s priestorovými objektmi a väzbami medzi nimi. Informácie, s ktorými pracuje, sú teda geopriestorové. V odbornej literatúre sa v súvislosti s geoinformatikou objavuje aj termín geomatika, ktorý kanadský ústav geomatiky špecifikuje ako vedu a technológiu zaoberajúcu sa získavaním, analýzou, interpretáciou, distribúciou a využitím geografickej informácie [7]. V diplomovej práci je teda získanou geografickou informáciou aktuálny stav pokrytia na daných lokalitách, ktorý je následne analyzovaný a porovnávaný so zverejneným stavom operátora a interpretovaný pomocou softvéru ArcGis a tabuľkových výstupov.

Geoinformatika úzko spolupracuje s výskumnými smermi, ktoré sa realizujú špecifickým technickým vývojom a nazývajú sa geoinformačné technológie. Medzi základné geoinformačné technológie patria geografické informačné systémy (GIS), diaľkový prieskum Zeme (DPZ), globálne navigačné satelitné systémy (GNSS), geostatika a počítačová kartografia [7]. Činnosti, ktorými sa geoinformatika zaoberá, sú predovšetkým:

- zber digitálnych geodát v teréne a pomocou DPZ
- analýza a hodnotenie dát získaných DPZ
- tvorba geografických informačných systémov
- tvorba systémov pre rozhodovanie a plánovanie
- interpretácia a vizualizácia geodát (2D a 3D vizualizácie, multimediálne aplikácie)
- numerické simulácie a prognostické modelovanie (záplavové oblasti, šírenie infekčných chorôb a pod.)
- tvorba databáz.

Termín GIS bol prvýkrát použitý R. Tomlinsenom v roku 1963. Od tej doby prechádzal tento pojem neustálym vývojom. Firma ESRI, najúspešnejší subjekt na trhu, definuje GIS ako organizovaný súbor počítačového hardvéru, softvéru a geografických údajov navrhnutý pre efektívne získavanie, ukladanie, úpravu, správu, analýzu a zobrazovanie všetkých foriem geografických informácií. GIS umožňuje prehliadať,

požadovať, interpretovať a vizualizovať dáta tak, aby bolo možné odhaliť vzťahy, postupové vzory a trend vývoja pozorovaného javu vo forme máp, glóbusov, reportov a grafov [14].

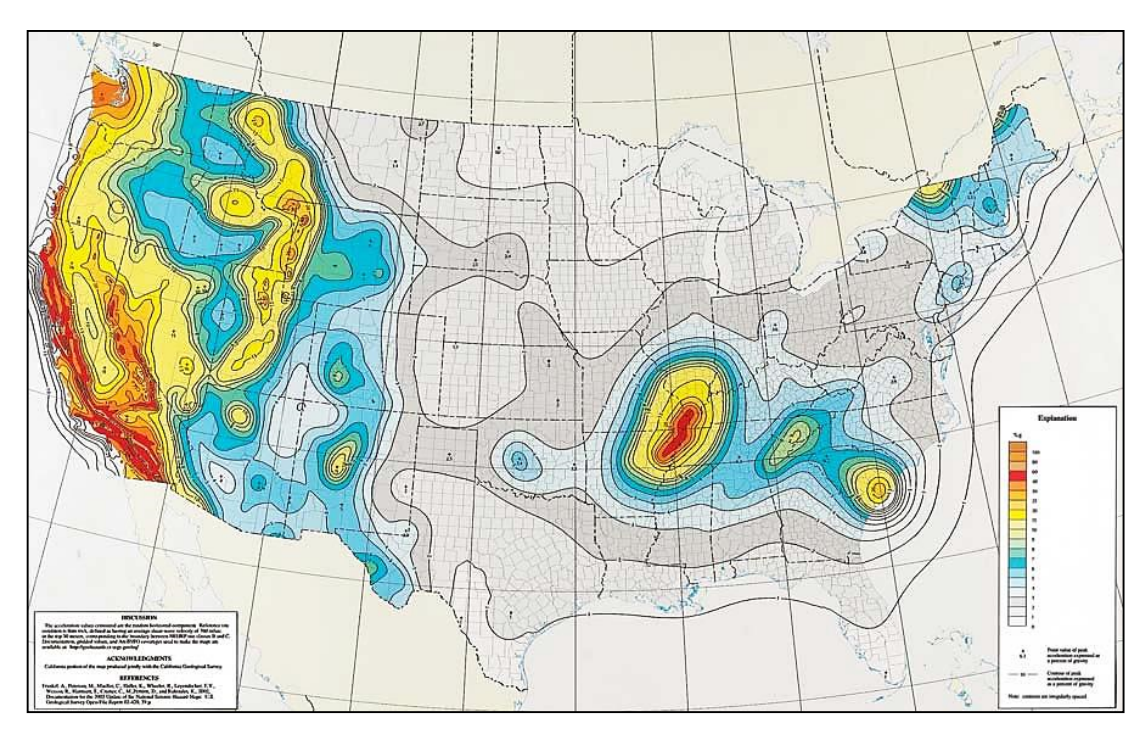

*Obr. 2.1 Mapa rizika zemetrasenia v USA [14]*

#### Základné oblasti aplikácie GIS:

Prírodné zdroje:

- poľnohospodárstvo odhad výnosu plodiny, zisťovanie zdravotného stavu porastu, monitorovanie stavu a znečistenia pôd, mapovanie použitia pesticíd
- lesníctvo určovanie druhov jednotlivých drevín, mapovanie lesných porastov a vyťažených oblastí, monitorovanie odlesnenia, dokumentovanie prírodných rizík
- geológia mapovanie povrchových a podzemných ložísk nerastných surovín, mapovanie geohazardu (sopečná činnosť, zemetrasenie, zosuvy pôd)
- vodné hospodárstvo zisťovanie rozlohy vodných útvarov, monitorovanie povodňovej situácie, mapovanie rozlohy snehovej pokrývky, ľadovcov atď.

Obchod:

 bankovníctvo a poistenie – analýzy a vizualizácie risku, ekonomickej kondície, postihnutia prírodnými katastrofami

Správa:

- územné a regionálne plánovanie
- verejná bezpečnosť krízový manažment, kriminalita
- správa majetku a tvorba cenových máp nehnuteľností
- geodézia kataster nehnuteľností

Doprava a komunikácia:

- letecká, cestná, železničná a vodná doprava
- ropovody, plynovody, vodovody a kanalizácia
- **·** energetika
- telekomunikácie

Mapové služby

letecké snímkovanie, kartografická tvorba, navigácia

#### **3. Globálne družicové navigačné systémy**

V predchádzajúcej kapitole sme sa dozvedeli, že jednou z činností, ktorou sa geoinformatika zaoberá, je zber digitálnych geodát v teréne. K tomu efektívne slúžia družicové technológie, ktoré predstavujú spoľahlivý spôsob zberu dát pre účel tvorby GIS.

"GNSS sú družicové rádio-navigačné systémy, ktoré umožňujú rýchle určovanie polohy v trojrozmernom súradnicovom systéme. Ich činnosť nezávisí od poveternostných podmienok a možno ich použiť kdekoľvek na Zemi a v každom okamihu. Základom systému je sústava kompatibilných družíc obiehajúcich na tzv. stredne vysokých dráhach (cca. 20 000 km nad Zemou)." (HEFTY. J, 2011) Primárne sa budujú pre potreby navigácie, no v geodézii ich možno efektívne využiť či už v oblasti katastra nehnuteľností, inžinierskej geodézii alebo pri tvorbe geografických informačných systémov.

Hlavnými prednosťami aplikácie GNSS v geodézii sú [6]:

- vysoká presnosť a homogenita výsledkov
- presnosť a dosah nie sú obmedzené vzdialenosťou
- nie je potrebná vzájomná viditeľnosť medzi východiskovým a určovaným bodom
- práca v jednotnom súradnicovom systéme
- súčasné určenie polohy a výšky, nezávisle od tiažového poľa Zeme
- možnosť získať polohové informácie v reálnom čase
- rýchlosť merania, úplná automatizácia procesu merania, vylúčenie subjektívneho faktoru
- nezávislosť od počasia, možnosť práce v ktorúkoľvek dennú dobu

Určenie polohy bodu môže byť realizované dvomi metódami, od použitia ktorých závisí aj výsledná presnosť získaných súradníc.

 *Absolútne určenie polohy* – geometrický princíp priestorového pretínania z dĺžok, využitie pseudonáhodných kódov (presnosť určenia polohy 1-5m).

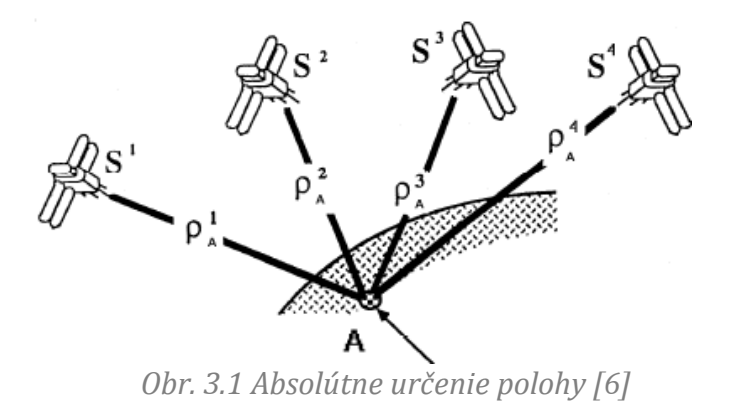

 *Relatívne určenie polohy* – meranie fázy nosnej vlny, simultánne meranie z dvoch miest na 4 a viac družíc (presnosť určenia priestorovej základnice 1- 5cm).

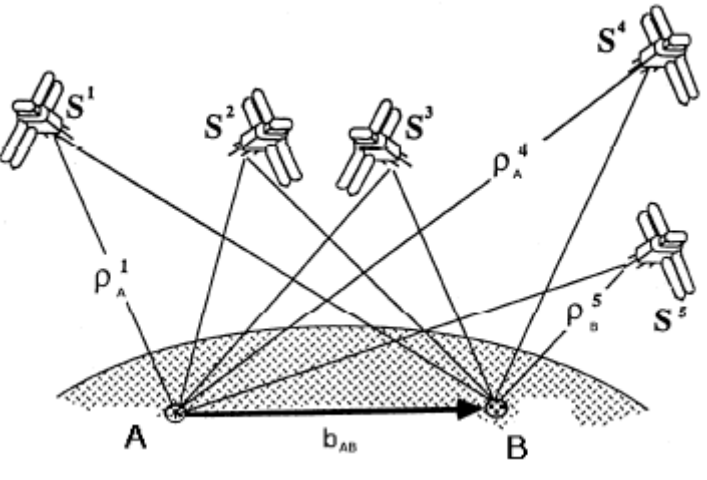

*Obr. 3.2 Relatívne určenie polohy [6]*

Ak je poloha oboch prijímačov na koncových bodoch základnice počas merania nemenná, ide o statickú metódu. Meranie statickým spôsobom trvá desiatky minút až niekoľko hodín a umožňuje dosiahnuť milimetrovú presnosť. Využíva sa len meranie fázy nosnej vlny.

Odlišnou metódou je metóda kinematická, kedy je jeden prijímač statický (referenčná stanica) a druhý sa pohybuje (rover). Súradnice statického prijímača sú známe a určuje sa aktuálna poloha pohybujúceho prijímača. Takéto meranie trvá v rozmedzí niekoľkých sekúnd až minút. Presnosť merania v závislosti od dĺžky observácie sa pohybuje na úrovni 10 – 20 mm.

#### **3.1 Kinematická metóda v reálnom čase**

Technológia RTK (Real Time Kinematic) je klasifikovaná ako diferenčná metóda určenia polohy. Jej princíp je založený na okamžitom prenose meraných dát z referenčnej stanice do pohybujúceho sa prijímača. Známe súradnice referenčnej stanice sú odosielané prostredníctvom trvalého rádiového spojenia do roveru, kde sú následne spracované zabudovaným softvérom v reálnom čase. Toto spojenie je realizované prostredníctvom modemov [Talbot, 1996; El-Mowafy, 2000]. Samotná technológia je založená na kombinácii fázo-nosných a pseudonáhodných meraní, pričom dosiahnuteľná presnosť merania je podľa Leica Geosystems na úrovni 10 mm ±1ppm (závisí od použitej aparatúry). Obrázok 3.3 znázorňuje základný koncept RTK merania. Oba prijímače majú viditeľnosť na požadovaný počet satelitov a kontinuálne spojenie medzi sebou.

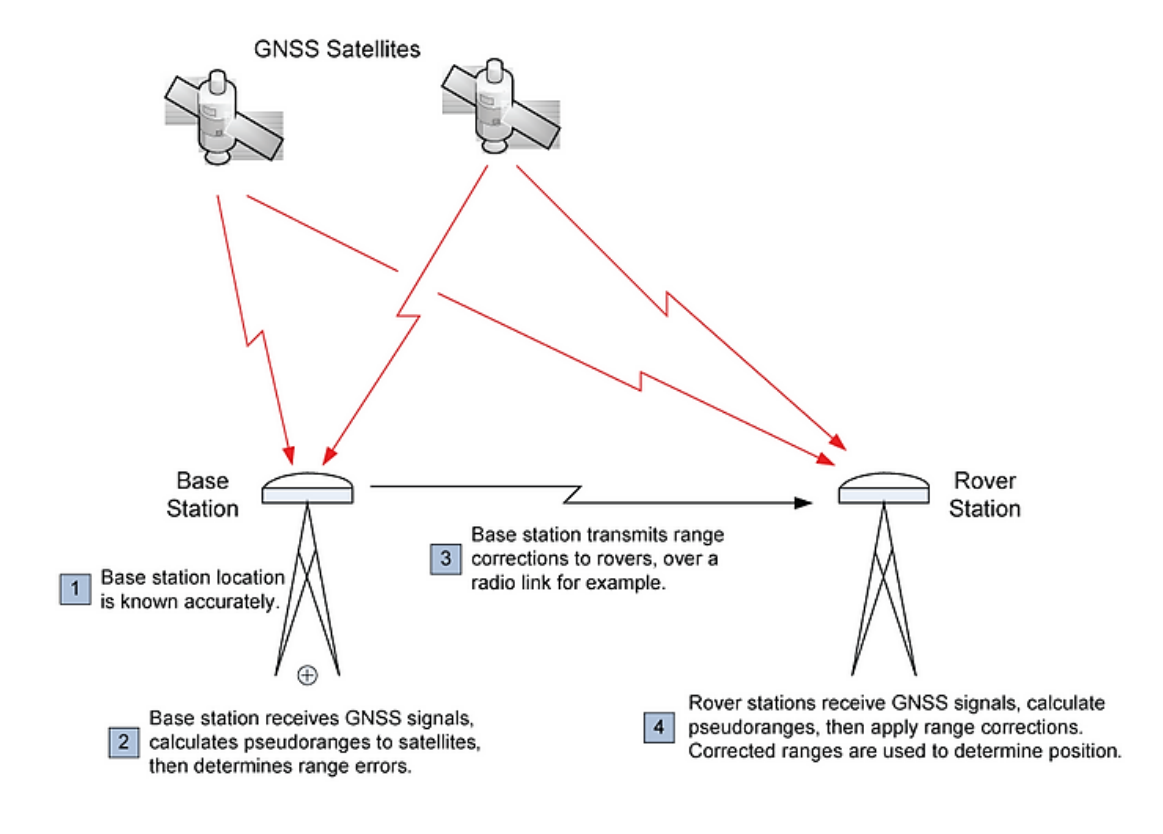

*Obr. 3.3 Technológia RTK [15]*

Využiteľnosť metódy je okrem iného limitovaná požadovanou presnosťou projektu a observačným priestorom bez prekážok.

Spoľahlivosť metódy RTK závisí hlavne od výkonu a kvality telekomunikačného modemu (ovplyvňuje dosah aparatúry) a pokrytia signálu GSM operátormi. Tento faktor je zásadný pre všetky GNSS merania spojené s geodetickou činnosťou, keďže znemožňuje spojenie s referenčnou stanicou a tým aj presné určenie súradníc roveru. Aparatúra sa tým pádom stáva na danej lokalite nepoužiteľná, keďže nie je schopná pracovať v móde *fixed*.

Vplyv pokrytia na meranie je jednou z hlavných tém diplomovej práce a v nasledujúcich kapitolách ju rozoberieme podrobnejšie.

#### **3.2 Plánovanie observácie**

Ako všetky geodetické aplikácie aj observácia GNSS vyžaduje dôkladnú plánovaciu činnosť v záujme zvýšenia šancí na úspešné meranie. Mieru plánovania určujú zadané charakteristiky presnosti špecifického projektu. Vo všeobecnosti môžeme plánovaciu činnosť rozdeliť do 4 etáp [Hofman-Wellenhof, 1997]:

- 1. *plánovanie observácie* zvyčajne realizované v kancelárii a pozostáva z 2 krokov - určenie stanoviska a miery viditeľnosti. V tomto kroku je možné použiť mapové podklady alebo služby ako Google maps, Streetview či plánovacie stránky uvedené nižšie.
- 2. *rekognoskácia* v tomto kroku sa presvedčíme o aktuálnom stave záujmovej lokality, ktorý má spĺňať požiadavky z kroku 1
- 3. *stabilizácia* **–** typ a spôsob stabilizácie závisí od požiadaviek projektu
- 4. *plánovanie organizačných prác* **–** umožňuje prehľad o rozdelení úloh, časovej a personálnej náročnosti prác.

Účinné pomôcky, zrýchľujúce plánovaciu činnosť zvyšujú efektivitu práce a pomáhajú včasne odhaliť negatívne faktory, ktoré by mohli teoreticky zasiahnuť do procesu merania. Jedným z užitočných predikčných softvérov môže byť GNSS Planning Online od firmy Trimble.

Keďže GPS satelity obiehajú okolo Zeme na 6 rôznych dráhach, počas priebehu dňa sa počet viditeľných satelitov mení. To priamo ovplyvňuje presnosť GPS meraní (reprezentovanou faktorom PDOP), a tak je v niektorých prípadoch žiadúce, naplánovať čas observácie na priaznivú dobu dňa.

Plánovací softvér od Trimble je zadarmo dostupný na webovej stránke [23] a jediné, čo vyžaduje je inštalácia prvku Microsoft Silverlight. Po zadaní zemepisných súradníc stanoviska, prekážok a času observácie nám umožňuje zistiť nasledovné informácie:

- počet viditeľných GPS, GLONASS, IGSO a geostacionárnych satelitov
- priebeh elevácie
- faktory presnosti (DOPs)
- viditeľnosť v časovom rozmedzí
- Sky Plot a World View
- informácie o ionosférickom indexe

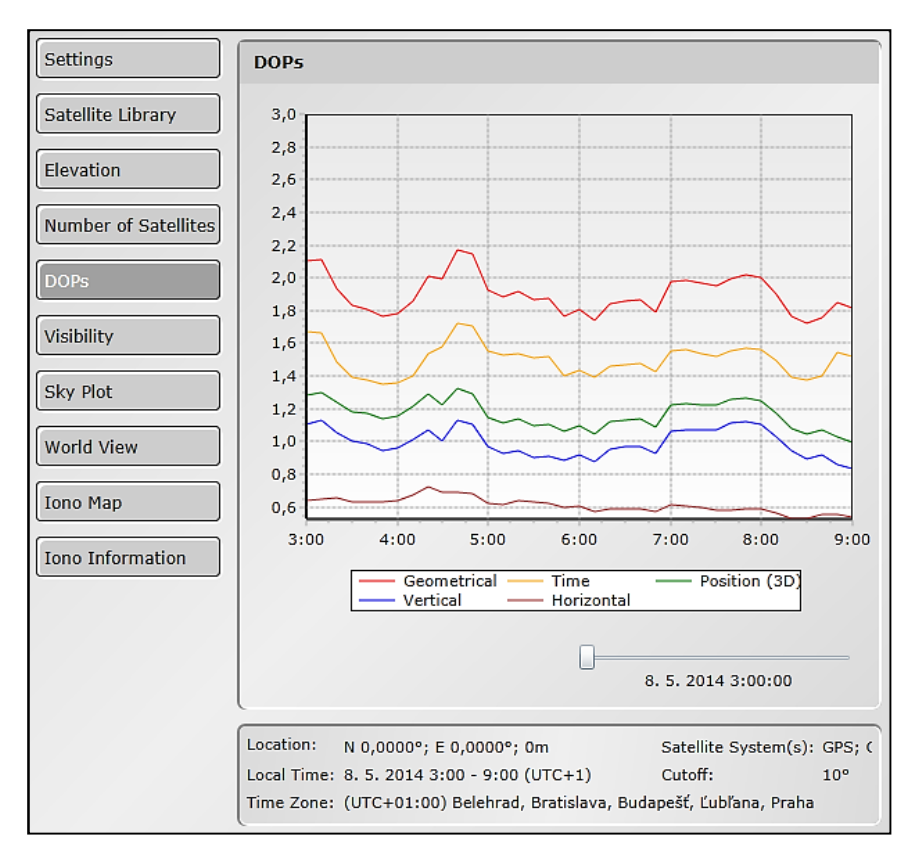

*Obr. 3.4 GNSS Planning Tool*

#### **4. Systémy pre mobilnú komunikáciu**

Už 20 rokov sledujeme dynamický rozvoj telekomunikačného odvetvia, ktorý sa najviac prejavuje v oblasti rádiových komunikácií. Tento rozvoj bol vynútený neustále rastúcou potrebou komunikácie a výmeny informácií medzi dvoma subjektmi, ktoré sa nachádzajú na ľubovoľnom mieste zemského povrchu. Nové rádiokomunikačné systémy sú využívané v komunikačných sieťach, ktoré svojím užívateľom poskytujú veľké množstvo telefónnych a dátových služieb. Tieto služby sú využívané aj geodetmi vlastniacimi GNSS prijímač, takže sme priamo ovplyvnený pokrokom v tejto sfére. Pokrytie územia signálom a prenosová rýchlosť dát sú faktory, ktoré môžu ovplyvniť zber dát v teréne preto rozoberieme niektoré súčasné mobilné služby.

#### **4.1 Systém GSM**

Systém GSM (*Global System for Mobile Communications*) sa začal vyvíjať začiatkom 80. rokov minulého storočia. V roku 1989 Európska telekomunikačná štandardizačná inštitúcia ETSI oficiálne definovala GSM ako nový medzinárodný, digitálny, telekomunikačný, bunkový štandard a začala dohliadať na jeho vývoj. O dva roky neskôr došlo k prvému spusteniu GSM, siete 2. Generácie, na území Fínska. V ČR sa začal využívať od roku 1996.

Pôvodne bol tento systém navrhnutý výhradne pre hlasové služby, no neskôr pod tlakom technologických požiadaviek doplnil služby aj o dátový prenos. Následne boli do tohto systému pridané štandardy GPRS, HSCSD a EDGE. Systém GSM využíva fázovú moduláciu GMSK. Bunková štruktúra systému je pokrytá signálom z príslušných základňových staníc s označením BTS (*Base Transceiver Station*), ktoré sú riadené základňovou riadiacou stanicou označenou ako BSC (*Base Station Controller*). Všetky BSC sú cez mikrovlnný spoj pripojené k mobilnej rádiotelefónnej ústredni (MSC). Štruktúru systému GSM môžeme vidieť na Obrázku 4.1.

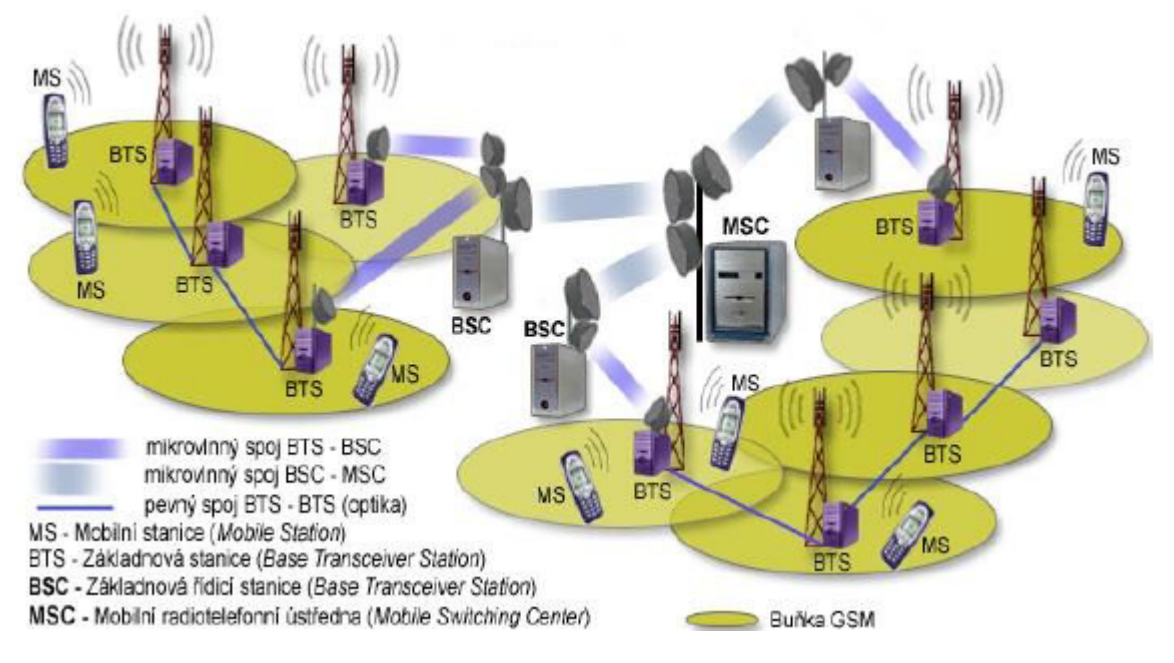

*Obr. 4.1 Štruktúra systému GSM [8]*

Pokiaľ sa pohybujeme medzi bunkami, budeme prepnutí na danú BTS, ktorá konkrétnu bunku pokrýva signálom. Tento proces sa nazýva "handover". Primárny systém GSM900 využíva frekvenčné pásmo od 890 – 960 Mhz, od ktorého sú odvádzané ďalšie komunikačné systémy ako E-GSM, GSM1800, GSM1900.

#### **4.2 Systém GPRS**

GPRS (*General Packet Radio Service*) priniesla do sveta mobilných technológií packetovo orientované prenosy, ktoré boli doménou klasických IP pevných sietí. Tento štandard označovaný ako 2,5G podporujú všetky mobilné terminály a užívateľom je dostupná všade tam, kde je GSM pokrytie.

Packet môžeme považovať za malý balík dát, obsahujúci hlavičku a telo s prenášanými dátami. Kanál je využívaný len vtedy, keď sa prenášajú dáta a teoretická, maximálna, prenosová rýchlosť sa pohybuje na hranici 171,2 kbit/s pri využití 8 timeslotov. O počte timeslotov, ktoré užívateľovi budú pridelené, rozhoduje operátor. Prenosová rýchlosť jedného timeslotu sa teda pohybuje na úrovni 21,4 kbit/s. So zvyšujúcou prenosovou rýchlosťou sa však zmenšuje bezpečnosť kódovania rádiového signálu [1].

#### **4.3 Systém EDGE**

Systém EDGE (*Enhanced Data Rates for GSM Evolution*) rovnako ako GPRS rozširuje systém GSM o dátové služby, avšak jeho prenosová rýchlosť sa pohybuje na úrovni 3G. Je to vďaka modulačnej technike, ktorá systému GPRS chýba. Teoretická hodnota prenosovej rýchlosti pri využití 8 timslotov je 473,6 kbit/s. Pre jeden timeslot to znamená 59,2 kbit/s. Pracuje vo frekvenčných pásmach okolo 800, 900, 1800 a 1900 Mhz [1].

Pre kódovanie signálu sa používa 9 modulačných a kódovacích schém, označených MSC-1 až MSC-9 (*Modulation and Coding Scheme)*. Vhodná modulačná a kódovacia schéma sa volí v závislosti od kvality rádiového prostredia, tj. pomeru C/I *(Carrier to Interference)*.

Prevádzka je rozdelená do 45 tried, podľa maximálneho počtu využívaných timeslotov v uplinku a downlinku. O prideľovaní timeslotov opäť rozhoduje operátor podľa okamžitých prevádzkových podmienok. Najčastejšie sa užívateľovi prideľujú 4 timesloty, podobne ako v systéme GPRS.

#### **4.4 Systém UMTS**

Systém UMTS (*Universal Mobile Telecommunication System*) je systém tretej generácie, ktorý podporuje rýchly packetový prenos dát a súčasne komutované spojovanie s prepínaním okruhov (rozumej bežný užívateľský hovor). Prenosová rýchlosť signálu sa blíži k hodnote 2 Mbit/s a to iba v prípade, že je mobilná stanica v kľude. Pri zvyšovaní rýchlosti pohybu prijímača, prenosová rýchlosť klesá. Samotná štruktúra systému je príliš komplikovaná a mimo rámec obsahu diplomovej práce, preto spomenieme iba fakt, že operuje v kmitočtovom pásme cca. 2 GHz a od systému GSM sa výrazne odlišuje. Zatiaľ čo GSM systém pridelí každému užívateľovi pre komunikáciu určitý rádiový kanál, UMTS umožňuje zdieľanie 1 kanálu viacerými užívateľmi, rozlíšených pomocou kódov.

Nasledujúca tabuľka sumarizuje vývoj mobilných systémov s uvedenou maximálnou prenosovou rýchlosťou:

22

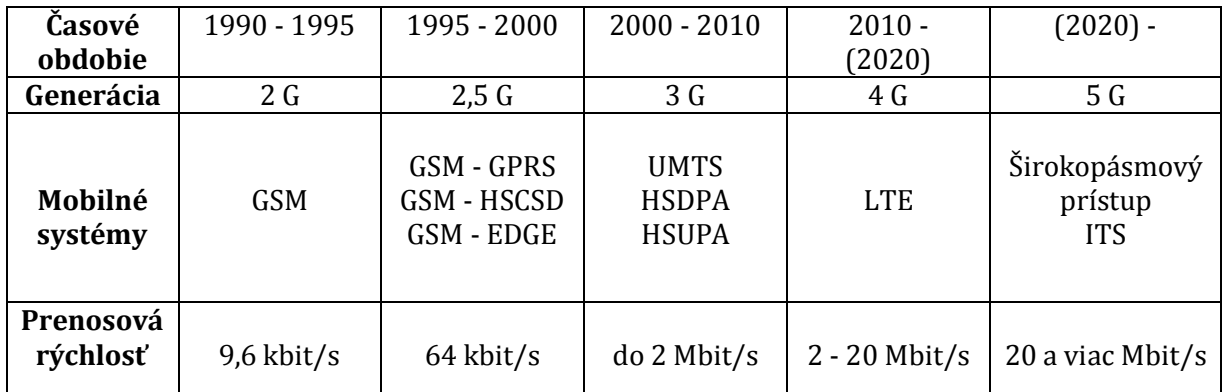

*Tab. 4.1 Vývoj mobilných systémov*

#### **4.5 Aktuálny stav pokrytia na území ČR**

Z pohľadu kvality poskytovanej služby zo strany operátorov voči koncovým užívateľom patrí k najsledovanejšiemu parametru pokrytie územia signálom. Operátori sa zameriavajú na pokrytie kvalitným signálom predovšetkým veľkých miest a priľahlých obcí. Súvisí to s návratnosťou investície, ktorú vložia do skvalitnenia danej služby. Je zrejmé, že užívatelia v malých, odľahlých obciach sú pre nich menej atraktívni zákazníci, a preto môžeme v podobných oblastiach očakávať zhoršenú kvalitu signálu či prenosovú rýchlosť. Dosiahnuteľná rýchlosť poskytovanej služby pritom závisí od mnohých faktorov, a to od všeobecných faktorov neovplyvniteľných zo strany operátora ani zo strany účastníka, ale aj od faktorov, ktoré môže účastník priamo ovplyvniť (viď kapitola 6.2).

Nasledujúca tabuľka reprezentuje stav pokrytia v Českej republiky k dátumu 30.6.2012 [21].

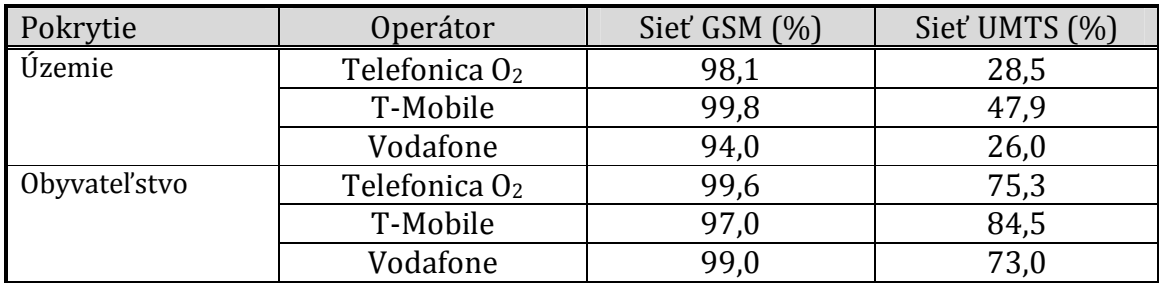

*Tab. 4.2 Percentuálne pokrytie územia ČR*

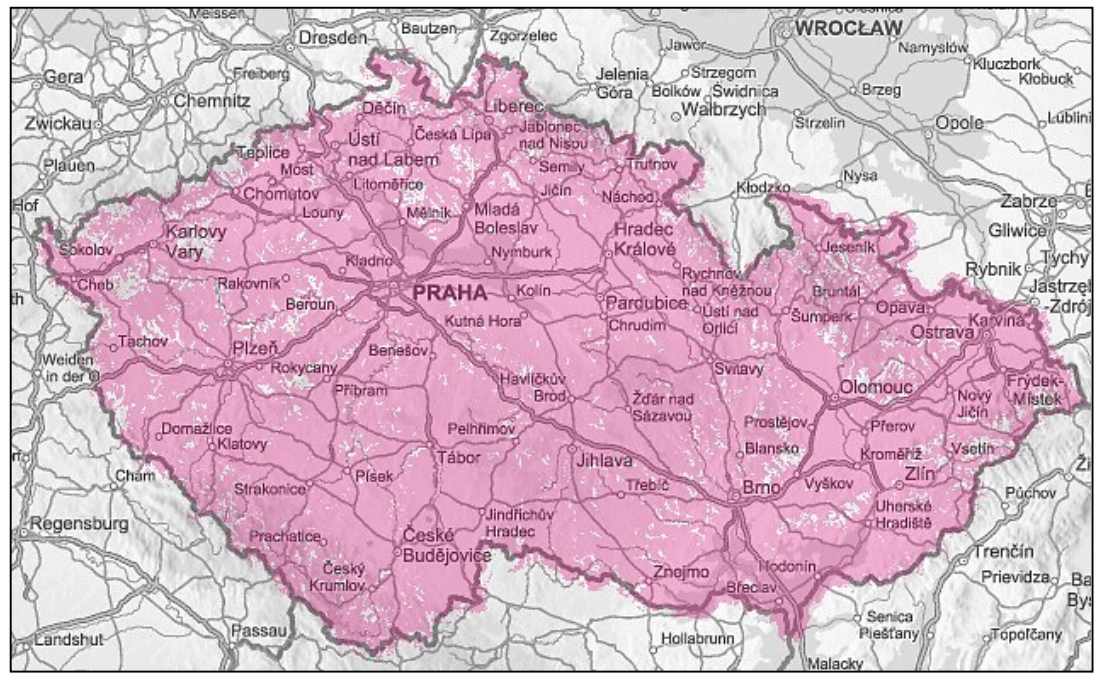

*Obr. 4.2 Mapa pokrytia ČR GSM službou (T-Mobile)*

Z tabuliek je zrejmé, že v oblasti mobilných dátových služieb existujú medzi jednotlivými operátormi významné rozdiely. Avšak môžeme konštatovať, že:

- Základná dátová konektivita s minimálnou rýchlosťou preberania dát do 200kbit/s je dostupná na 94 % územia ČR. Predstavuje technológiu pripojenia pomocou služby GPRS a EDGE (viď. kapitoly 4.2 a 4.3).
- Vyššie prenosové rýchlosti tretej generácie (UMTS) sú dostupné viac ako 70% populácie, no pokrývajú územie o rozlohe cca 25 – 50%.

Z pohľadu geodetického nás najviac ohrozujú chýbajúce percentá v štatistike "územie" v tabuľke 4.2, keďže investori často rozširujú pôsobnosť mimo zastavané územie obcí. Vo väčších mestách predpokladáme úplné pokrytie GSM signálom, čo ako preukážeme neskôr, na GNSS observáciu postačuje.

#### **5. Elektromagnetické vlnenie**

Momentálne dostupné spojenie v komerčnej sfére RTK meraní existuje formou digitálneho, rádiového modemu, operujúceho vo VHF alebo UHF frekvenciách. Dôkaz o tom, že rádiové vlny patria v skutočnosti medzi elektromagnetické vlny, uskutočnil v roku 1886 Heinrich Rudolf Hertz. Ich šírenie vo voľnom priestore je vo svojej podstate ľahko definovateľné. Avšak v prípade šírenia elektromagnetických vĺn v reálnych podmienkach, kde je nutné uvážiť vplyv nielen zemského povrchu, ale aj okolitého prostredia, ktoré sa môže časom meniť, je presný popis šírenia nemožný. Sledovaná veličina má viac-menej náhodný či empirický charakter [3].

Z hľadiska šírenia elektromagnetických vĺn, a teda konkrétnej rádiokomunikačnej služby, je zásadná voľba frekvencie *f*, ktorá je v priamom vzťahu s vlnovou dĺžkou *λ*.

$$
\lambda = \frac{c}{f} \tag{5.1}
$$

#### $c \approx 3*10^8 \,\rm m/s$

V súčasnej dobe je kmitočtové spektrum rádiových vĺn považované za špecifický zdroj prírodného bohatstva, s ktorým je nutné dôkladne hospodáriť. Najvýznamnejšou inštitúciou v tejto oblasti je Medzinárodná telekomunikačná únia ITU (*International Telecommunication Union*), ktorej cieľom je efektívne prideľovať frekvenčné spektrum a povolené vysielacie výkony a ďalej koordinovať úsilie vedúce k zamedzeniu rušenia medzi rádiovými stanicami v rôznych zemiach. V závislosti od regiónu alebo krajiny je vysielací výkon limitovaný reguláciami [19].

V USA je vysielací limit stanovený na úroveň 35 Wattov. V Európe sú regulácie odlišné v každom štáte. Je zrejmé, že sa tým priamo ovplyvňuje faktor dosahu aparatúr a šírenia rádiových vĺn.

| Číslo pásma    | Kmitočet         | Dĺžka vlny     | <b>Symboly</b> | <b>Názov</b> |
|----------------|------------------|----------------|----------------|--------------|
| $\overline{4}$ | $3 - 30$ kHz     | $100 - 10$ km  | <b>VLF</b>     | Veľmi dlhé   |
| 5              | $30 - 300$ kHz   | $10 - 1$ km    | LF             | Dlhé         |
| 6              | 300 - 3000 kHz   | $1000 - 100$ m | MF             | Stredné      |
| 7              | $3 - 30$ MHz     | $100 - 10$ m   | <b>HF</b>      | Krátke       |
| 8              | $30 - 300$ MHz   | $10 - 1 m$     | <b>VHF</b>     | Veľmi krátke |
| 9              | 300 - 3000 MHz   | $10 - 1 dm$    | <b>UHF</b>     | Ultra krátke |
| 10             | $3 - 30$ GHz     | $10 - 1$ cm    | <b>SHF</b>     | Centimetrové |
| 11             | $30 - 300$ GHz   | $10 - 1$ mm    | <b>EHF</b>     | Milimetrové  |
| 12             | $300 - 3000$ GHz | $1 - 0.1$ mm   |                |              |

*Tab. 5.1 Rozdelenie rádiového spektra podľa ITU*

\**Poznámka: Číslovanie pásiem od 4-12 vychádza z medzinárodného rozdelenia, ktoré stanovila ITU.*

#### **5.1 Mechanizmus šírenia vĺn**

V mobilných komunikáciách sa využíva vlna priestorová. Tá sa skladá z priamej vlny (u ktorej musí byť zaistená priama viditeľnosť medzi prijímačom a vysielačom) a odrazených vĺn, ktoré medzi sebou interferujú v mieste prijímača. Pokiaľ sa vlny šíria týmto spôsobom, ide o mnohocestné šírenie vĺn.

Výkon v danom mieste prijatý z vysielača sa potom vypočíta podľa vzťahu:

$$
P_p = P_v \cdot G_v \cdot G_p \cdot \left(\frac{\lambda}{4\pi d}\right)^2,\tag{5.2}
$$

kde  $P_p$  je výkon prijatý prijímacou anténou,  $P_v$  výkon na vstupe vysielacej antény,  $G_v$ a  $G_p$  zisky antén,  $\lambda$  vlnová dĺžka,  $d$  je vzdialenosť od vysielacej antény [4].

Častejšie sa však používa vyjadrenie v decibeloch ako:

$$
P_p = P_v \cdot G_v \cdot G_p - FSL(d) - L \tag{5.3}
$$

kde L sú straty šírením (v db) v danom prostredí,  $FSL(d)$  sú straty voľným priestorom (v db) vyjadrené vzorcom [4]:

$$
FSL(d)_{db} = 10log\left[\left(\frac{4\pi d}{\lambda}\right)^2\right],\tag{5.4}
$$

Z uvedených vzťahov je zrejmé, že pre geodetické účely sme schopní ovplyvniť jedine parameter  $G_p$  a to zakúpenou aparatúrou, ktorú používame. Túto problematiku bližšie rozoberá kapitola 7.

Pokiaľ nedochádza k útlmu signálu terénom, prekážkou či objektom, hovoríme o šírení signálu voľným priestorom. Mechanizmus šírenia signálu medzi vysielačom (Transmitter) a prijímačom (Receiver) zobrazuje Obr. 5.1

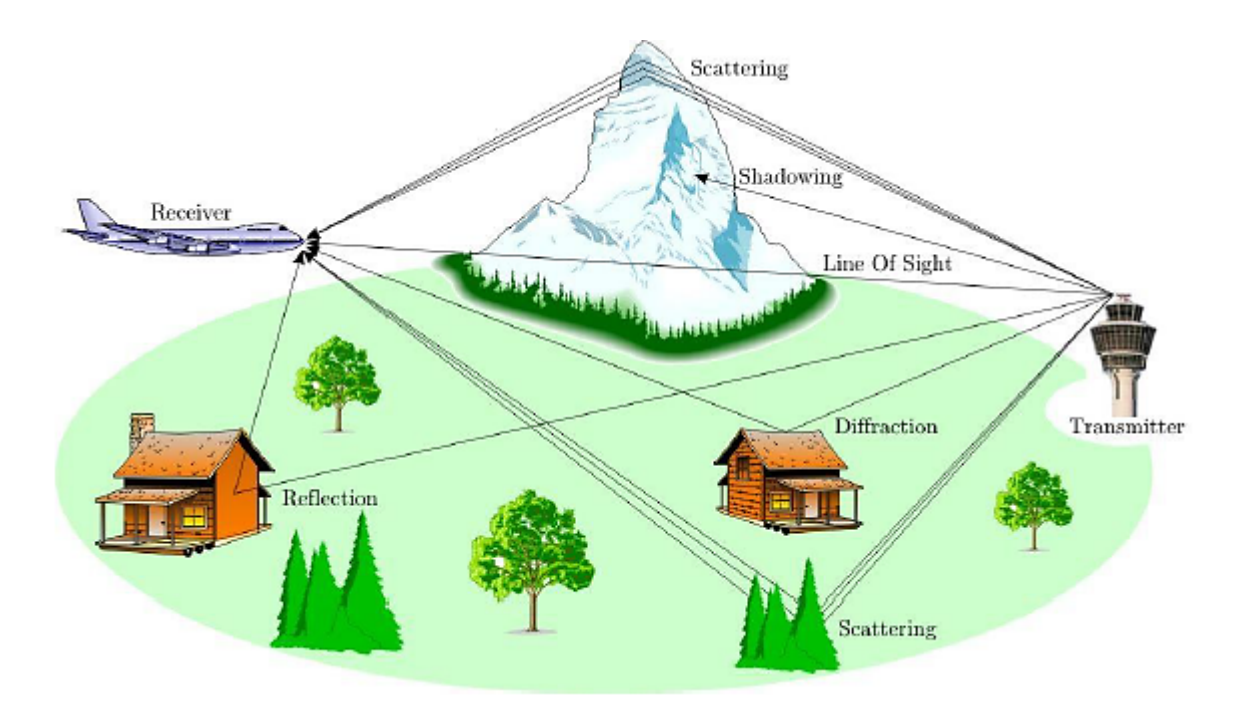

*Obr. 5.1 Mnohocestné šírenie signálu [9]*

**Priama viditeľnosť (line of sight)** – nastáva, ak medzi vysielačom a prijímačom nestoja žiadne objekty, ktoré by mali za následok rušenie, prípadne výpadok signálu.

**Zatienenie prijímača (shadowing)** – ak je na priamej spojnici prijímač-vysielač objekt trvalý, hovoríme o tzv. pomalom úniku (kap 6.1).

Pri dopade vlny na zemský povrch môže dôjsť v závislosti na dĺžke vlny a nerovnostiach povrchu buď k jej odrazu (hladký povrch), alebo rozptylu (drsný povrch).

**Odraz (reflection)** – vzniká na hladkých povrchoch s rozdielnymi elektrickými vlastnosťami. Časť vlny je pohltená a časť odrazená, v závislosti od typu povrchu a od:

- polarizácie vlny
- uhlu dopadu
- **filter** frekvencie vlny

Odrazené vlny interferujú v mieste prijímača s priamou vlnou a skresľujú tak rôzne typy prenášaných signálov. Hovoríme vtedy o viaccestnom šírení (Obr. 5.2). Únik sa prejaví kolísaním úrovne prijímaného signálu, čo je zapríčinené tým, že na prijímaciu anténu prichádzajú signály s rôznym časovým oneskorením, rôznou amplitúdou a rozdielnou fázou [1]. Fázový posun zapríčiní, že sa vlny sčítajú alebo odčítajú a spôsobujú fluktuáciu úrovne signálu.

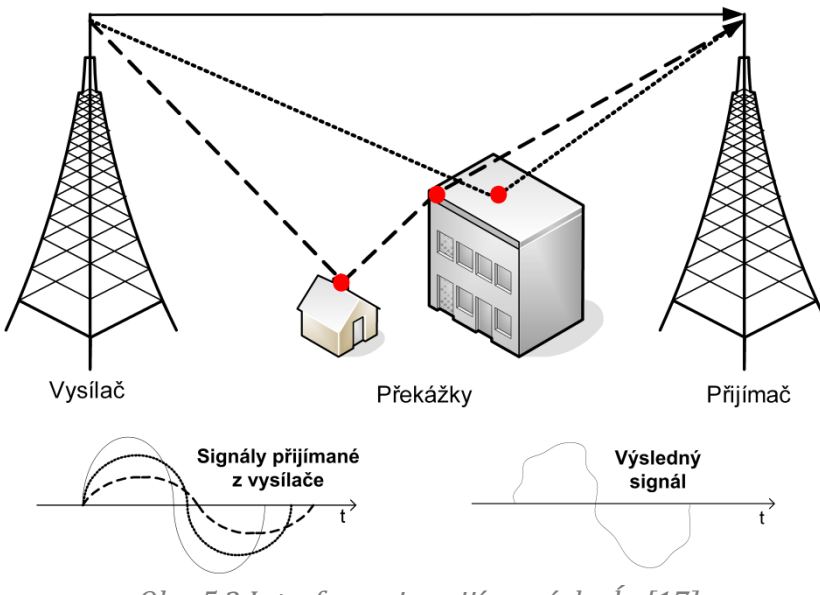

*Obr. 5.2 Interferencia prijímaných vĺn [17]*

**Difrakcia (diffraction)** – je naopak pozitívny jav, ktorý prispieva k zosilneniu signálu v "zatienených" oblastiach. Využíva sa pri posielaní signálu cez pohoria alebo budovy, kde nie je možná priama viditeľnosť medzi vysielačom a prijímačom. Typickým difrakčným prostredím je hustá mestská zástavba.

#### **5.2 Šírenie vĺn v zástavbe**

Pokiaľ sa vlna šíri v zástavbe, je ovplyvnená okolitými objektmi, ktoré vlnu odrážajú, rozptyľujú prípadne spôsobujú difrakciu (rohy a hrany budov, striech). Jednotlivé mechanizmy závisia od polohy vysielača a prijímača a tiež od daného prostredia, ktorým sa vlna šíri. V zástavbe sa najčastejšie uplatňuje umiestnenie základňovej stanice (vysielača) nad úrovňou okolitých striech. Medzi mobilnou stanicou a vysielačom nie je priama viditeľnosť, a tak je dominantným mechanizmom šírenia difrakcia a odraz od okolitých objektov, ktoré sa nachádzajú v blízkosti mobilnej stanice (5.3).

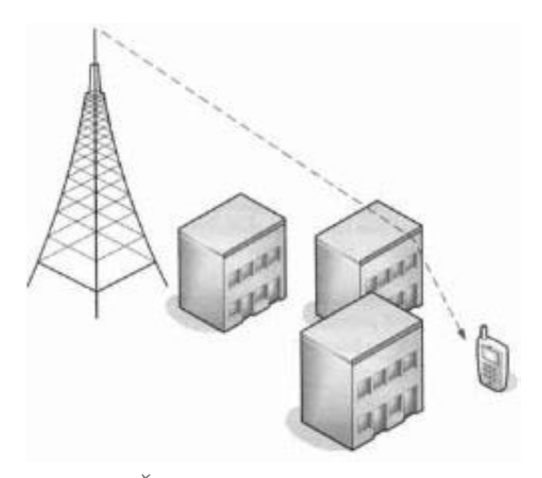

*Obr. 5.3 Šírenie signálu v zástavbe [4]*

Ak si to situácia vyžaduje, môže byť základňová stanica umiestnená pod úrovňou okolitých striech, kedy hovoríme o tzv. mikrobunke (5.4). V takomto prípade je dominantným šírením priama viditeľnosť a odraz od okolitých objektov. Ide predovšetkým o dlhé, málo členité ulice do 1km so súvislou zástavbou vysokých objektov.

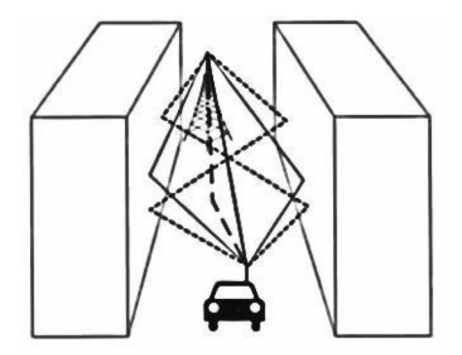

*Obr. 5.4 Šírenie signálu v mikrobunke [4]*

Podľa rozlohy zástavby a umiestnenia vysielača rozlišujeme tieto typy buniek:

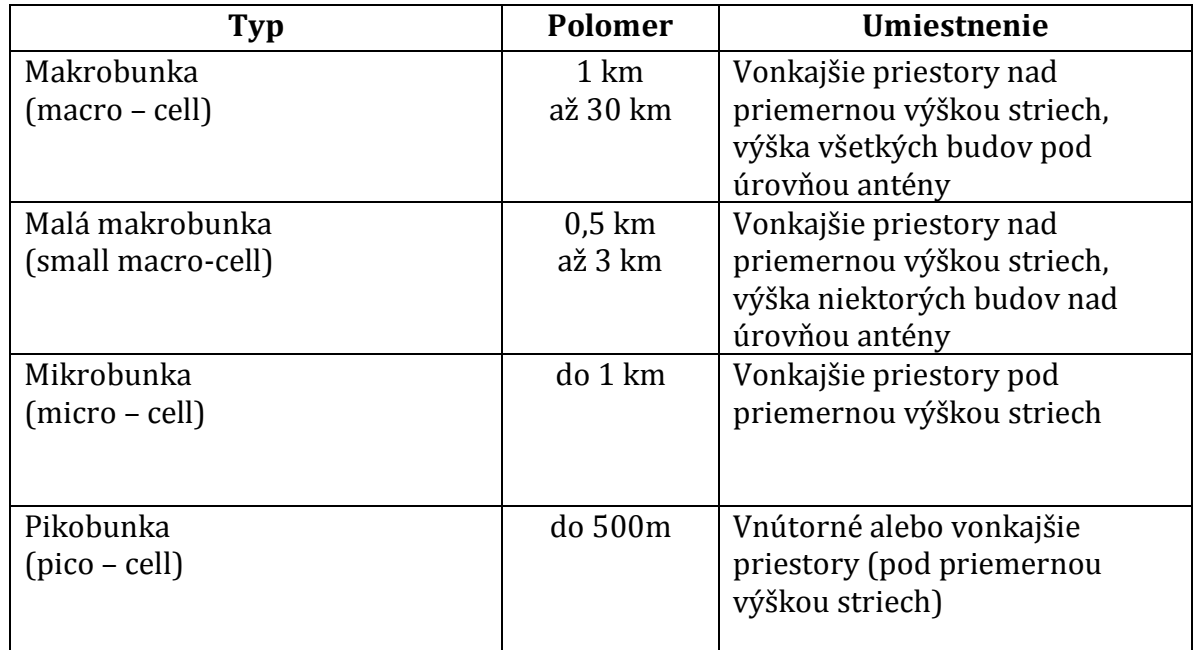

*Tab. 5.2 Rozdelenie telekomunikačných buniek [11]* 

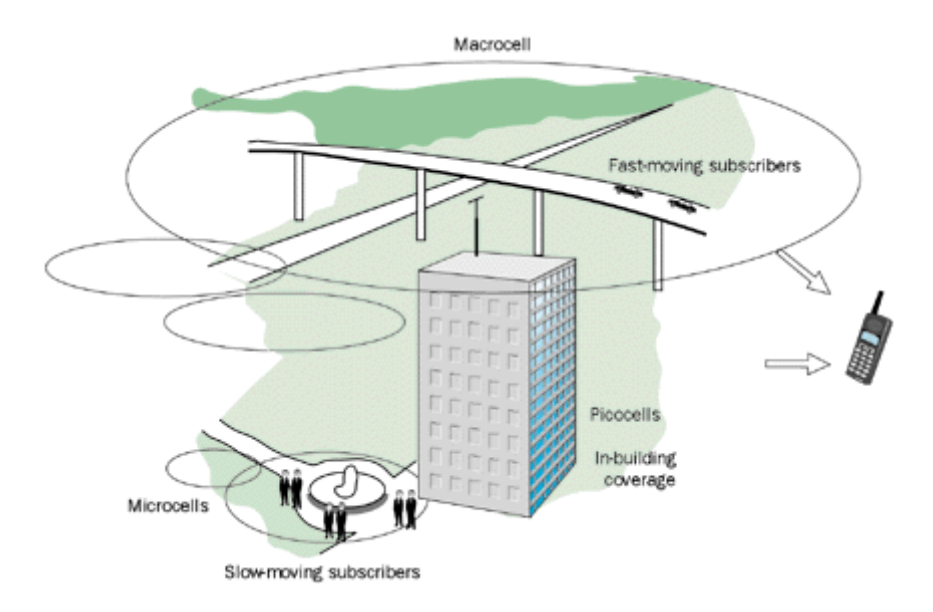

*Obr. 5.5 Bunková štruktúra pokrytia [30]*

### **6. Negatívne faktory ovplyvňujúce kvalitu signálu**

#### **6.1 Únik**

Únik (Fading) je pokles výkonnostnej úrovne signálu, ktorá je prijímaná pohybujúcou sa mobilnou stanicou. Fading zapríčiňuje, že v rozdielnych časoch prijímame odlišné úrovne vysielaného signálu. Momentálna úroveň závisí na veľkosti útlmu šírenia daným prostredím, ktorý tvoria:

#### **Straty spôsobené šírením**

Závisia na vzdialenosti a type prostredia, ktorým sa signál šíri medzi vysielačom a prijímačom. Pre výpočet útlmu voľného prostredia sa používa nasledujúci vzťah:

$$
L_o = 20 \cdot \log\left(\frac{4\pi d}{\lambda}\right),\tag{6.1}
$$

kde  $L<sub>o</sub>$ - straty vplyvom šírenia voľným prostredím [db], d- vzdialenosť medzi anténami [m],  $\lambda$  – vlnová dĺžka [m].

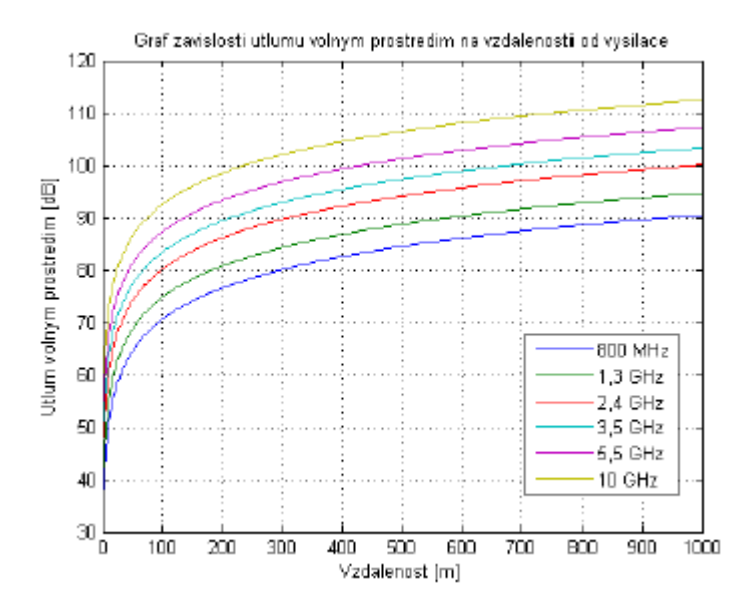

*Obr. 6.1 Graf závislosti útlmu voľným prostredím na vzdialenosti od vysielača [17]*

#### **Pomalé úniky (Slow fading)**

Ich veľkosť je ovplyvňovaná typom prostredia, ktorým sa signál šíri. Mestská zástavba, predmestie, kopcovitý terén, ľudia. To sú faktory, ktoré ovplyvňujú pomalý únik signálu. Pokles hodnoty prijímaného signálu voči vysielanému môže byť až do výšky desiatok db. K pomalému úniku dochádza, ak je prijímač zatienený (nemá priamu viditeľnosť s vysielačom). Špeciálny prípad pomalého úniku sa nazýva shadowing. Ide o o situáciu, kedy je prijímač na krátky okamih zatienený určitým objektom.

#### **Rýchle úniky (Fast fading)**

spôsobuje ich Dopplerov posun a mnohocestné šírenie vĺn, ku ktorému dochádza odrazením vĺn od okolitých objektov. Tento typ úniku má za následok rýchle a hlboké kolísanie úrovne prijímaného signálu. Hodnota prijatého signálu sa môže meniť až o 30 db. Pokiaľ je mobilná stanica zatienená, nastáva tzv. Rayleighov únik (6.2) [12]. Pre geodetické účely nemusíme Dopplerov efekt brať do úvahy, keďže v čase merania metódou RTK je rover na niekoľko sekúnd statický.

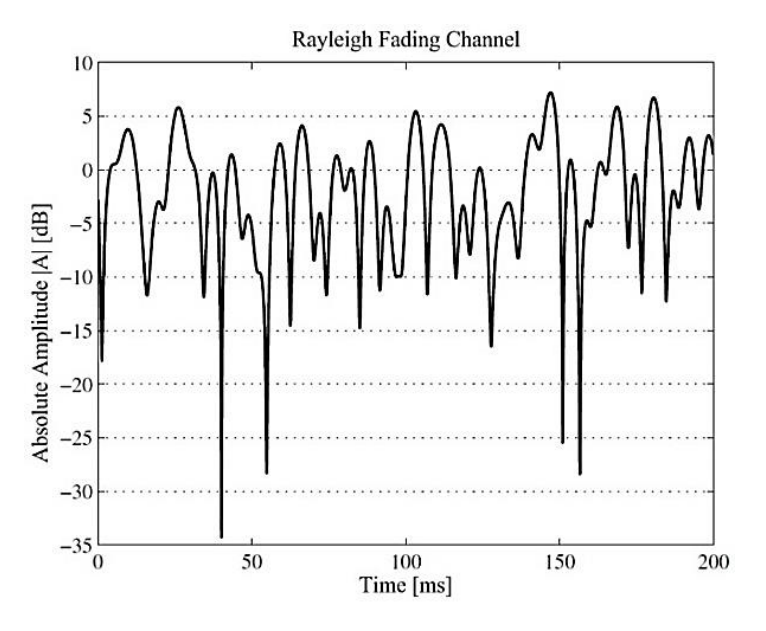

*Obr. 6.2 Priebeh amplitúd s Dopplerovým efektom [13]*

#### **6.2 Všeobecné faktory**

Dosiahnuteľná rýchlosť poskytovanej služby závisí od mnohých ďalších faktorov, a to od obecných faktorov neovplyvniteľných zo strany operátora ani zo strany účastníka, ale aj od tých, ktoré môžeme priamo ovplyvniť.

Medzi hlavné faktory ovplyvňujúce kvalitu služby patrí predovšetkým :

- používaná telekomunikačná technológia
- úroveň pokrytia signálom
- zariadenie, ktoré účastník používa
- výkon vysielača, prostredníctvom ktorého užívateľ službu využíva
- **počasie**
- vegetácia
- prírodné a umelé horizonty (predovšetkým v oblasti vodných tokov)
- charakter okolitých budov
- poloha koncového zariadenia
- frekvenčné pásmo
- rušenie inými zariadeniami, nachádzajúcimi sa v rovnakom frekvenčnom pásme
- cesta šírenia signálu
- mnohocestné šírenie signálu
- elektrické vedenie s vysokým napätím
- náhodná koncentrácia užívateľov

Z uvedených bodov môžeme vydedukovať, že lokalita vzdialená od väčšieho mesta, s hlbokým korytom vodného toku a s prítomnosťou elektrického vedenia môže byť za nepriaznivého počasia a za použitia menej výkonnej aparatúry vysoko problémová.

#### **7. Základná charakteristika antén**

Anténa je súčasťou ľubovoľného rádiového zariadenia, ktoré je určené k pretváraniu vysokofrekvenčnej energie na elektromagnetickú vlnu (vysielacia anténa) alebo k transformácii elektromagnetickej vlny na vysokofrekvenčnú energiu (prijímacia anténa). Preto je anténa najdôležitejšou časťou rádiového zariadenia a nemožno ju nahradiť žiadnym iným elektronickým obvodom. Počas rádiového prenosu medzi vysielacou a prijímacou anténou vzniká v priestore spojenie, pri ktorom dochádza k dvojitej transformácii vysokofrekvenčnej energie [5].

Charakteristiku každej antény určujú nasledujúce elektrické parametre:

- rezonančný kmitočet (f) a šírka pásma antény
- $\blacksquare$  zisk antény  $(G)$
- vstupná impedancia a vyžarovací odpor antény (R)

Podľa charakteristiky vyžarovania poznáme antény:

- všesmerné (kruhová charakteristika)
- smerové (smerová charakteristika)

#### **7.1 Zisk antény**

Zisk antény (gain) je relatívna miera, určujúca schopnosť antény koncentrovať rádio-frekvenčnú energiu v konkrétnom smere alebo vzore. Predstavuje pasívnu veličinu odvíjajúcu sa od spôsobu výroby danej antény a jeho veľkosť je vyjadrená v decibeloch (dB). Určuje sa vzhľadom k izotropickej (všesmernej) anténe s nulovým ziskom. Vo všeobecnosti platí, čím vyšší zisk antény, tým vyššia výkonnosť a zároveň dosah, v ktorom môže anténa operovať. Každých 6 dB predstavuje takmer zdvojnásobenie dosahu antény [27].

Túto skutočnosť potvrdzujú aj výsledky merania v lokalite Veslařská (kapitola 10.), kde menej výkonná mobilná anténa nebola schopná zachytiť prijímaný signál na rozdiel od vysokovýkonnej geodetickej antény. Parametre antény Topcon PG-A1 môžeme vidieť na obrázku 7.1. Charakteristiky popisujúce výkon mobilnej antény smartfónu LG P690, sa napriek vysokému úsiliu nepodarili dohľadať.

| Frequency                      |                            |  |  |  |
|--------------------------------|----------------------------|--|--|--|
| Range 1                        | 1217-1260 MHz              |  |  |  |
| Range 2                        | 1565-1620 MHz              |  |  |  |
| Weight                         |                            |  |  |  |
| Weight                         | 492 grams                  |  |  |  |
| <b>Dimensions</b>              |                            |  |  |  |
| Dimensions                     | 141.6 x 141.6 x 53.7 mm    |  |  |  |
| <b>DC</b> Voltage              |                            |  |  |  |
| Range                          | 02/07/2012 Volts           |  |  |  |
| mA@current supply 25@5 mA@typ. |                            |  |  |  |
| <b>LNA Gain</b>                |                            |  |  |  |
| <b>LNA Gain</b>                | $32 \pm 2$ db              |  |  |  |
| Output Imp.                    |                            |  |  |  |
| Output Imp.                    | 50 Ohm                     |  |  |  |
| Connector                      |                            |  |  |  |
| Connector                      | <b>TNC</b>                 |  |  |  |
| <b>Operating Temp</b>          |                            |  |  |  |
| Range                          | -40 to +55 degrees Celsius |  |  |  |

*Obr. 7.1 Parametre antény Topcon PG-A1*

Pre porovnanie uvádzame zisky niektorých antén dostupných na trhu:

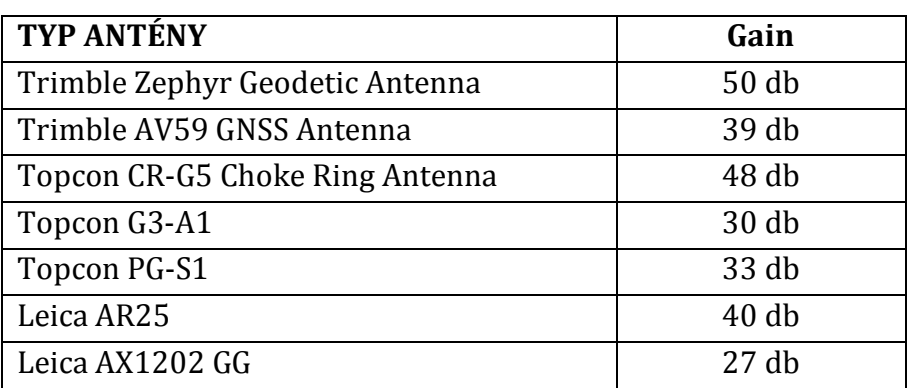

*Tab. 7.1 Prehľad geodetických antén* 

#### **8. Užitočné mobilné aplikácie**

Na trhu s mobilnými aplikáciami nájdeme množstvo produktov užitočných aj **TOUZK** pre samotných geodetov. Český úřad zeměměřický a katastrální poskytol pred rokom aplikáciu *Mapy ČÚZK*, ktorá ponúka prehliadanie mapových produktov z tvorby rezortu prostredníctvom služieb WMS. Okrem prehliadania máp aplikácia umožňuje:

- požadovanie informácií z katastra nehnuteľností
- požadovanie presne určených súradníc a ďalšie údaje o bodoch z databázy bodových polí ČR (Obr. 8.1)
- vyhľadávanie miesta v mape podľa geografických mien, správneho členenia a adries.

Aplikácia je obzvlášť užitočná pri vyhľadávaní bodových polí v teréne.

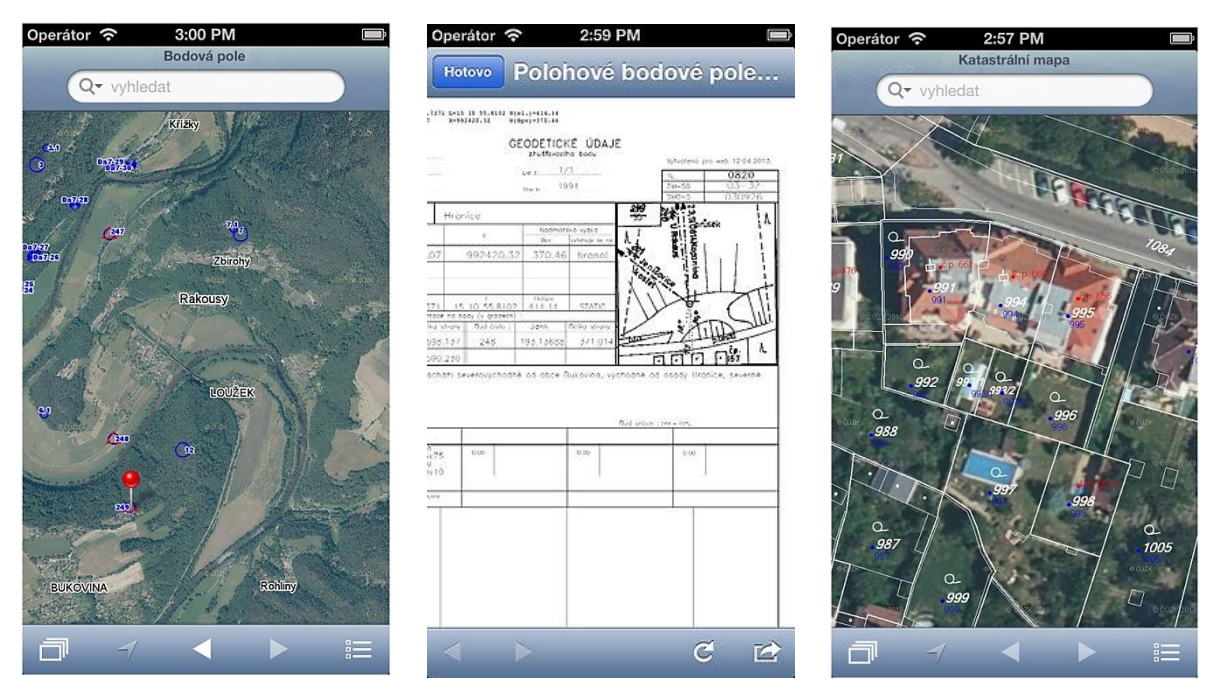

*Obr. 8.1 Užívateľské prostredie aplikácie Mapy ČÚZK*

Pre účel diplomovej práce boli vyhľadávané aplikácie, zamerané na problematiku šírenia signálu v prostredí. Z množstva dostupných produktov boli na základe recenzií vybrané dve aplikácie s názvami *OpenSignal* a *NetworkRadar*, ktoré slúžia na meranie intenzity signálu prostredníctvom mobilného zariadenia.
# **8.1 OpenSignal**

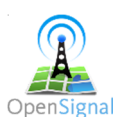

OpenSignal je voľne šíriteľná aplikácia pre smartfóny založená na princípe crowdsourcingu, ktorá poskytuje komplexné informácie o pokrytí, intenzite signálu a možnosti napojenia na Wi-Fi v danej lokalite. Dáta sú zhromažďované samotnými užívateľmi Android a iPhone aplikácie, ktoré sú následne verejne dostupné v grafickom prevedení. Webová stránka, ako aj samotná aplikácia, ponúka vizualizácie máp pokrytia s jednoduchými analýzami (Obr. 8.2). Aplikáciu je možné využiť globálne na celom svete [18].

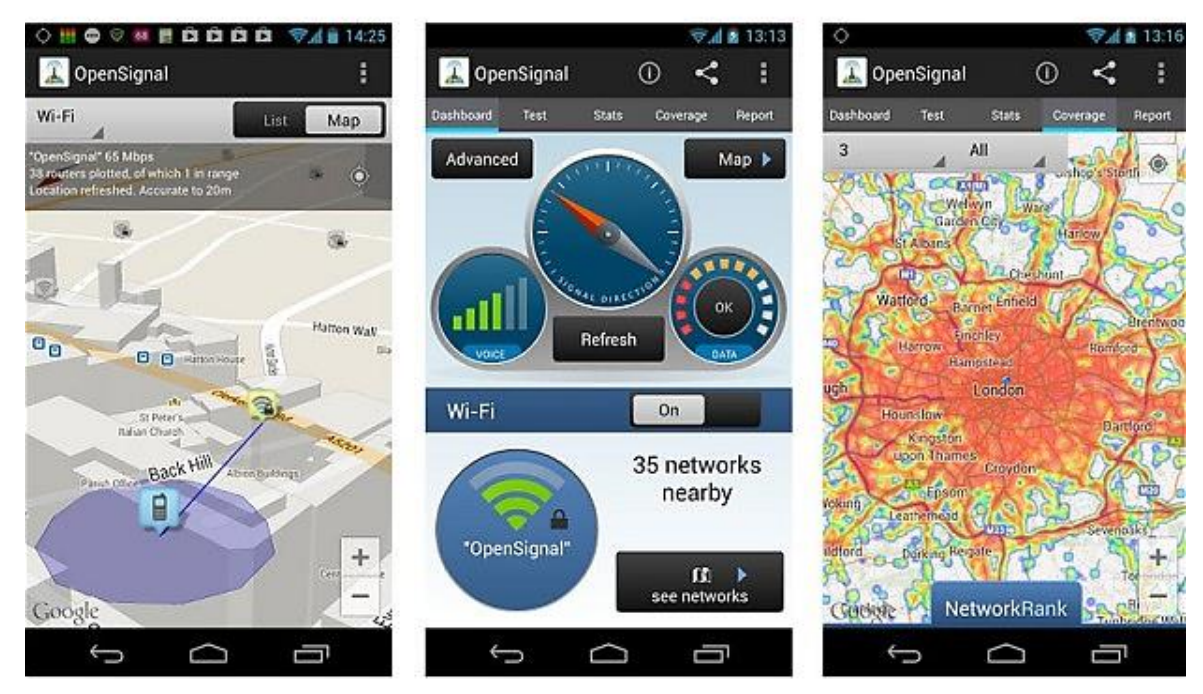

*Obr. 8.2 Užívateľské prostredie aplikácie OpenSignal*

Spolu s produktom NetworkRadar môže byť aplikácia OpenSignal využitá na predbežný zber informácií o skutočnom pokrytí v danej lokalite. Na všetkých záujmových miestach uvedených v kapitole 9.4 sa zisťovala úroveň signálu tak, aby bola lokalita optimálne pokrytá. Informácie, ktoré aplikácia zhromažďuje sú:

- rýchlosť downloadu
- rýchlosť uploadu
- ping (odozva)
- typ služby (EDGE, 2G, 3G)

Výsledky meraní sú zaznamenaná v prílohe č.2 a taktiež v grafickom znázornení v kapitole 10 spolu s meraniami GNSS.

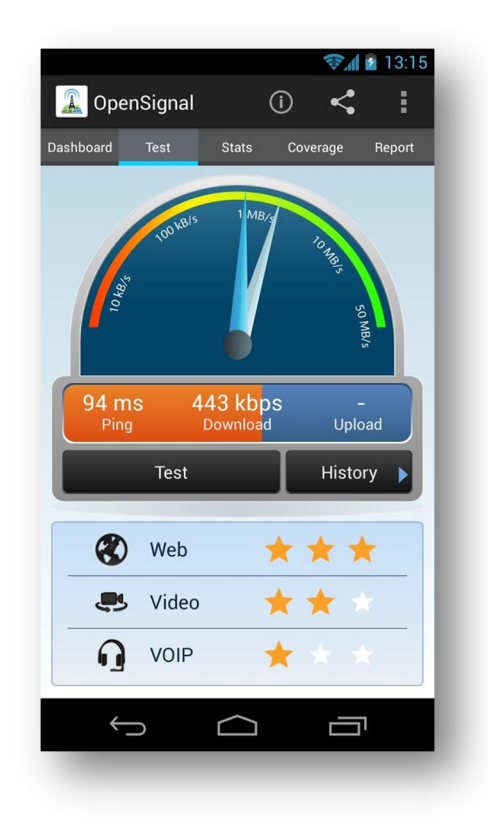

 *Obr. 8.3 Meranie aplikáciou OpenSignal*

Otázna je však relevantnosť výsledkov v oblastiach so slabým signálom. Ako sa ukázalo, OpenSignal nie je schopný zachytiť signál s hodnotou menšou ako 112kbit/s. V tomto prípade sa namiesto konkrétnej hodnoty zobrazí len symbol n/a. Rovnaký prípad nastane, ak pri meraní dôjde k výpadku alebo rušeniu signálu okolitými prvkami. V projekte sa podľa uváženia tieto hodnoty vylúčili alebo považovali za nulové.

#### **8.2 NetworkRadar**

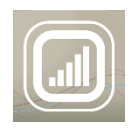

Aplikácia NetworkRadar slúži k zisťovaniu kvality a rýchlosti pripojenia k internetu. Výhodou tejto aplikácie je priama podpora operátora, takže sa T-mobile zákazníkom nezapočítavajú prenesené dáta do ich FUP limitu. Užívateľ získa jedným kliknutím informácie o rýchlosti downloadu, uploadu a o latencii. Tie sú následne odosielané do centrály operátora na spracovanie

a vyhodnocovanie siete. Takto získané dáta slúžia k plánovaniu rozširovania siete operátora.

Najnovšia verzia používa metódu intervalového skeneru, ktorý dosahuje presnejších výsledkov, čo sa preukázalo aj pri porovnaní nameraných dát z terénu s GNNS metódami. [10]

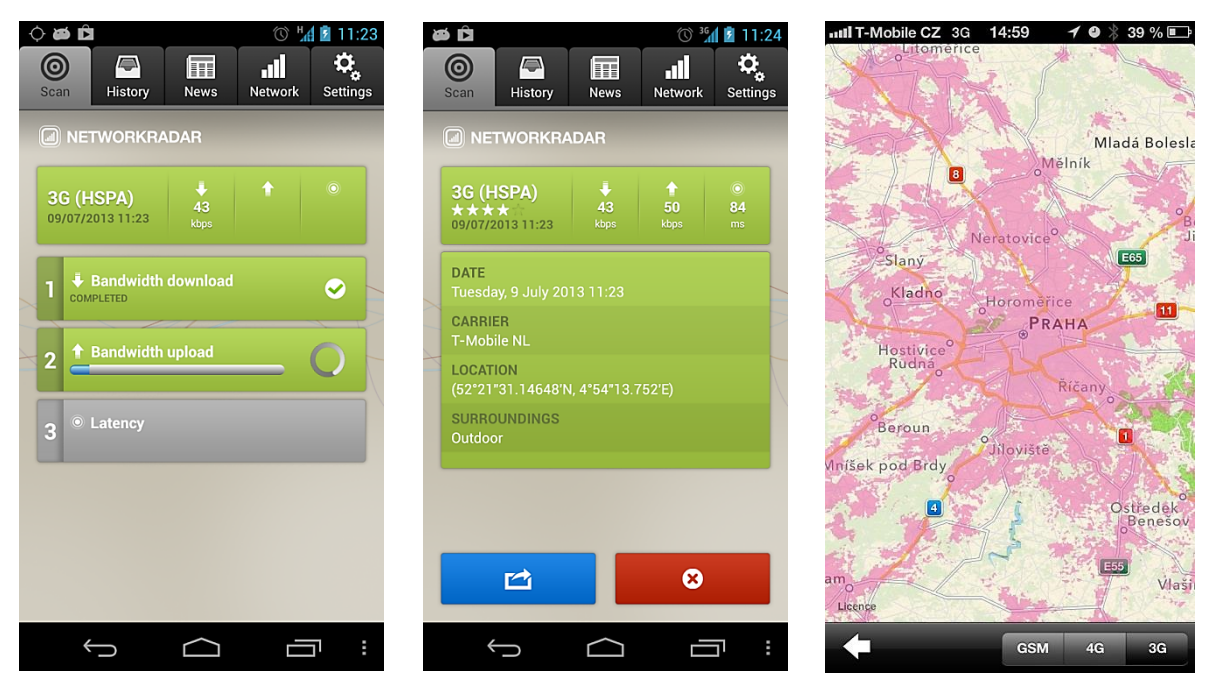

*Obr. 8.4: Užívateľské prostredie aplikácie NetworkRadar*

Výhodou NetworkRadaru oproti OpenSignalu je, že zachytáva aj malé hodnoty prijatého signálu, čo umožňuje získať lepšiu predstavu o jeho intenzite v rozmedzí 0 – 100kbit/s v oblastiach so zlým pokrytím. Najmenšie namerané hodnoty downloadu touto aplikáciou sú 1kbit/s a 13kbit/s v oblasti Radostice, kde OpenSignal vykazoval nemerateľné hodnoty n/a. Z empirického pohľadu je teda NetworkRadar spoľahlivejší a presnejší, čo vidíme aj na jednotlivých mapách v kapitole 10.

# **9. Realizácia projektu**

# **9.1 Analýza projektu**

Pred samotnou realizáciou bolo potrebné dôkladne analyzovať postupnosť vlastných krokov. Správne zadefinovanie postupu zberu dát a časového harmonogramu realizácie výrazne zefektívni postup a plynulosť v ďalších fázach tvorby. Pre účely diplomovej práce sa uvažovalo nasledovne:

- *1. Prvotná analýza*
	- Účel projektu: overiť relevantnosť mapy pokrytia mobilného operátora, overiť možnosť RTK observácie na nepriaznivých lokalitách, určiť negatívne faktory vplývajúce na spojenie s referenčnou stanicou
	- **Spôsob prevedenia:** priamy zber geodát v teréne, spracovanie v softvéri ArcGIS
	- Rozsah: 5 vybraný lokalít s rôznou charakteristikou územia
	- Požadovaná presnosť merania: nie je významným faktorom, podľa možností odpovedajúca metóde RTK
	- **Súradnicový systém: S-JTSK**
	- Výškový systém: BpV
	- Výsledok a prínos projektu: Porovnanie skutočnej kvality signálu s mapou mobilného operátora, navrhnúť riešenie vyplývajúce zo zistení v diplomovej práci
- *2. Analýza dostupnosti informácií* 
	- Informácie neexistujú resp. nedajú sa vyjadriť (napr.: pohyb každej molekuly vzduchu pre absolútne presný meteorologický či propagačný model).
	- Informácie existujú, no sú nedostupné (súkromné informácie spoločnosti, ako napr. poloha vysielačov v okolí Brna)
	- Informácie sú dostupné, ale nemožno s nimi pracovať (vlastník nechce poskytnúť informácie resp. dajú sa len prehliadať na webových stránkach)
	- Informácie sú dostupné a dá sa s nimi pracovať

Počas vyhotovenia diplomovej práce sme sa stretli so všetkými spomínanými variantmi.

- *3. Zber informácií*
	- Zber mapových podkladov pre prácu v softvéri ArcGIS, zber informácií o modeloch šírenia sa vĺn v prostredí, o technológiách používaných operátorom a o samotnom pokrytí mobilným signálom.
- 4. Tvorba projektu
	- Transformácia podkladov na podkladovú snímku, vektorizácia rastrov, priamy zber údajov o pokrytí v teréne, grafické znázornenie záujmových lokalít.
- 5. Ladenie projektu
	- Revízia a odstránenie hrubých chýb

#### **9.2 Komunikácia s mobilnými operátormi**

Komunikácia s českými poskytovateľmi mobilných služieb bola vo väčšine prípadov nevyhovujúca. Oslovené boli firmy Vodafone, O<sup>2</sup> a T-mobile. Už získanie kontaktu na kompetentnú osobu je obzvlášť komplikované, keďže firmy na svojich stránkach nezobrazujú e-mailové adresy a zverejnené telefónne čísla, slúžia výhradne na ponuku služieb alebo technickú podporu.

Vo firme O<sub>2</sub> sa ponúka využiť funkciu "online talk" s O<sub>2</sub> Guru, ktorý vám však pravdepodobne nebude schopný odpovedať na špecifickú požiadavku. Pracovníci sú školení výhradne na poskytovanie služieb zákazníkom. Využiť je možné dostupné "guru fórum", kde vašu požiadavku prehliada viacero pracovníkov a užívateľov. Reakcia prišla pomerne rýchlo, no zaujali zamietavé stanovisko s odôvodnením, že podobné informácie poskytujú len zamestnancom firmy.

Pre komunikáciu s firmou Vodafone je možné využiť formulár e-mailovej podpory, kde môžete položiť akúkoľvek otázku. Odpoveď garantujú do 4 pracovných dní. Prvý pracovník sa mojou požiadavkou zaoberal, no komunikácia sa z neznámych príčin zastavila. Po opätovnom zaslaní požiadavky a dlhšej e-mailovej komunikácii mi podal ďalší pracovník zamietavé stanovisko s tým, že poskytujú len informácie, ktoré sú na ich webových stránkach.

Tretí operátor T-mobile javil známky záujmu od začiatku. Odpovede síce prichádzali vo väčšom časovom rozpätí (týždeň a viac), ale zato pozitívne. Pri poskytovaní dát sa zaujímali o tieto parametre:

- objem dát (celé územie ČR alebo konkrétna oblasť)
- mierka, rozlíšenie a ich formát
- ako bude s dátami naložené
- priebeh spracovania
- kto bude mať prístup k dátam
- výsledok práce

Po vyplnení formuláru bola požiadavka posunutá vyššie. Odpoveď znela, že dáta v danej forme a pre daný účel nemožno poskytovať externému subjektu. Treba pripomenúť, že výsledky svojej práce som chcel ochotne poskytnúť a zároveň ponechať všetky informácie v súkromí, čo som bol ochotný potvrdiť svojím podpisom.

Z tejto kapitoly teda plynie záver, že komunikácia s operátormi býva často zdĺhavá a vo väčšine prípadov, záleží od požiadavky, neúspešná. V našom prípade trval celý proces zhruba 2 mesiace, čo je oveľa viac, ako bolo predpokladané pri plánovaní činností.

Ako objekt overovania bol zvolený operátor T-mobile, keďže je najrozšírenejším subjektom na českom trhu a z hľadiska štatistík preukazuje najlepšie pokrytie (4.5). Ak sa preukážu nedostatky v pokrytí firmy T-mobile, môžeme očakávať podobnú situáciu aj u ostatných operátorov.

## **9.3 Zber mapových podkladov**

Najdôležitejšou informáciou pre vytvorenie exaktného predikčného modelu šírenia elektromagnetických vĺn v prostredí je samotný mechanizmus šírenia. Ten nie je možné absolútne definovať, nakoľko interaguje s premenlivým prostredím Zeme a podobne ako v meteorológií, poznať pohyb každej molekuly je vylúčené. Modely šírenia resp. mapy pokrytia nie sú exaktné a realite zodpovedajú len s určitou pravdepodobnosťou. Tento poznatok ovplyvňuje aj potrebnú presnosť overovania vybraných lokalít.

Z predošlej kapitoly vieme, že mobilní operátori nie sú ochotní poskytovať interné informácie, mapové podklady a štatistiky o svojej firme tretím stranám. Hoci majú operátori samotné mapy pokrytia zverejnené na svojich stránkach, dajú sa však iba prehliadať (Obr. 4.2). Pre prácu v softvéri ArcGis bolo nutné dostupnú T-mobile mapu priblížiť na vybranú lokalitu a pomocou funkcie Print Screen uložiť niekoľko susedných výrezov do formátu, s ktorým sa dá ďalej pracovať (jpeg, png, tiff). Takto vznikli sady výrezov 4 vybraných lokalít, ktoré sa následne spojili v softvéri (viď. kapitola 9.7). Predmetom záujmu boli predovšetkým "hluché miesta" v oblasti základného až rýchleho internetu s typickým členením terénu.

Informácie o pokrytí, ktoré možno na mape prehliadať:

- **Mobilný internet** 
	- Super rýchly (do 150 Mbit/s)
	- $R$ ýchly (do 21,6 Mbit/s)
	- Základný (do 236,6 kbit/s)
- Volanie
- Profil ADSL/SHDSL
- **Internet ADSL**
- Body záujmu
	- Značkové predajne a partneri
	- Dobíjacie miesta

Ako podkladový materiál bola zvolená ortofotosnímka, na ktorú bolo potrebné vizualizovať merané dáta. V súčasnej dobe je výhodné využiť mapové služby národného geoportálu INSPIRE podporujúce štandard wms vo verzii 1.1.1 a 1.3.0. Pre účely diplomovej práce sa využilo pripojenie na tieto služby:

- WMS Ortofoto
- WMS Geonames
- WMS Bodová pole

Postup pripojenia v prostredí ArcMap je uvedený v kapitole 9.6.

K diplomovej práci bola zaobstaraná aj dátová SIM karta od spoločnosti Tmobile, ktorá slúžila na meranie intenzity signálu mobilnými aplikáciami. Tú bolo potrebné pred prvým použitím nakonfigurovať podľa špecifických nastavení operátora.

## **9.4 Výber testovacích lokalít**

Mesto Brno je známe svojou pestrou geologickou stavbou, členitosťou terénu a polohou na styku dvoch hlavných geologických masívov – Západných Karpát a Českého masívu. Práve rozmanitá geomorfológia je jedným z faktorov, ktoré výrazne ovplyvňujú charakter šírenia signálu vo vonkajšom prostredí. Rozdiel v nadmorskej výške medzi najnižším a najvyšším bodom v katastrálnom území Brno dosahuje cca 350m, a to pri veľkých rozdieloch na veľmi krátke vzdialenosti. Napríklad rieka Svratka v oblasti Pisárky leží na úrovni cca 200 m n.m., vrchol kopca Strážná v Novom Lískovci je 295 m n.m. a najvyššia kóta v oblasti Kohoutovice je 414 m n.m. Brno a jeho okolie do 20km je preto ideálnym regiónom, v ktorom nájsť množstvo testovacích lokalít s rozličnou charakteristikou územia. Pri ich výbere boli zohľadňované miesta so zhoršeným pokrytím podľa mapy pokrytia T-mobile a s typickým členením terénu.

Výber vhodných lokalít v blízkosti Brna bol značne ovplyvnený dostupnosťou, pretože väčšina z nich leží na súkromných pozemkoch. Ostatné miesta bez pokrytia signálom sú často lokalizované hlboko v lesoch, kde nemá význam observovať. Takto bolo po dlhšom procese rekognoskácie vybraných nasledujúcich 5 lokalít:

#### **Sedlákova ulica (BRNO - STŘED)**

Predstavuje územie s označením urban, vyznačujúce sa hustou zástavbou. Lokalita sa nachádza na vyvýšenine pri Moravskom námestí juhozápadne od Kraví hory. Pre toto územie je podľa kapitoly 5.2 charakteristické šírenie signálu difrakciou a odrazom.

Prešetrované ulice Rudišova, Havlíčkova, Sedlákova a Wanklova sa nachádzajú v oblasti, kde je dostupné len základné pripojenie (služba GSM). Susedné územie je pokryté rýchlym internetom.

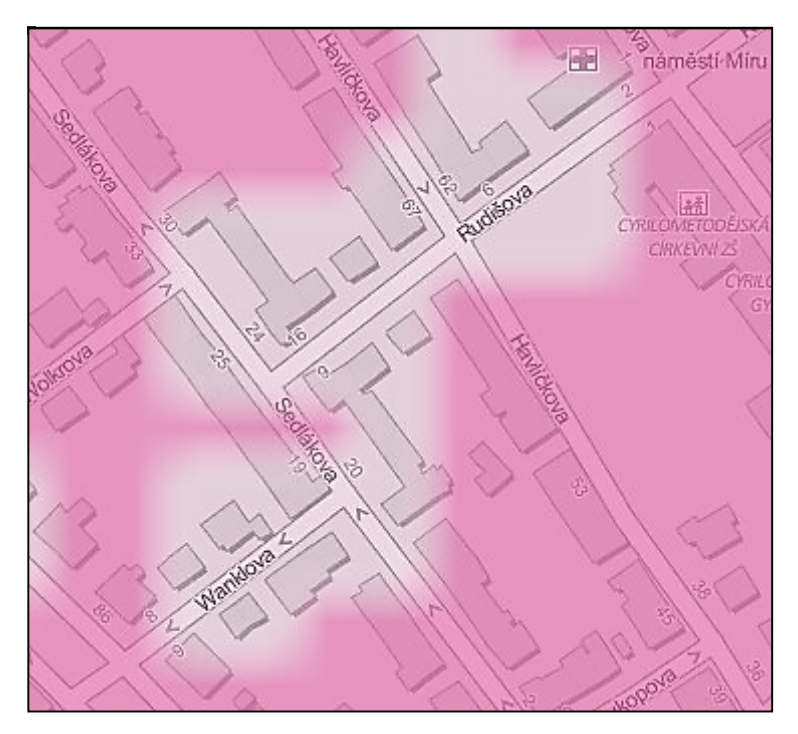

*Obr. 9.1 Pokrytie na Sedlákovej lokalite (zdroj T-Mobile)*

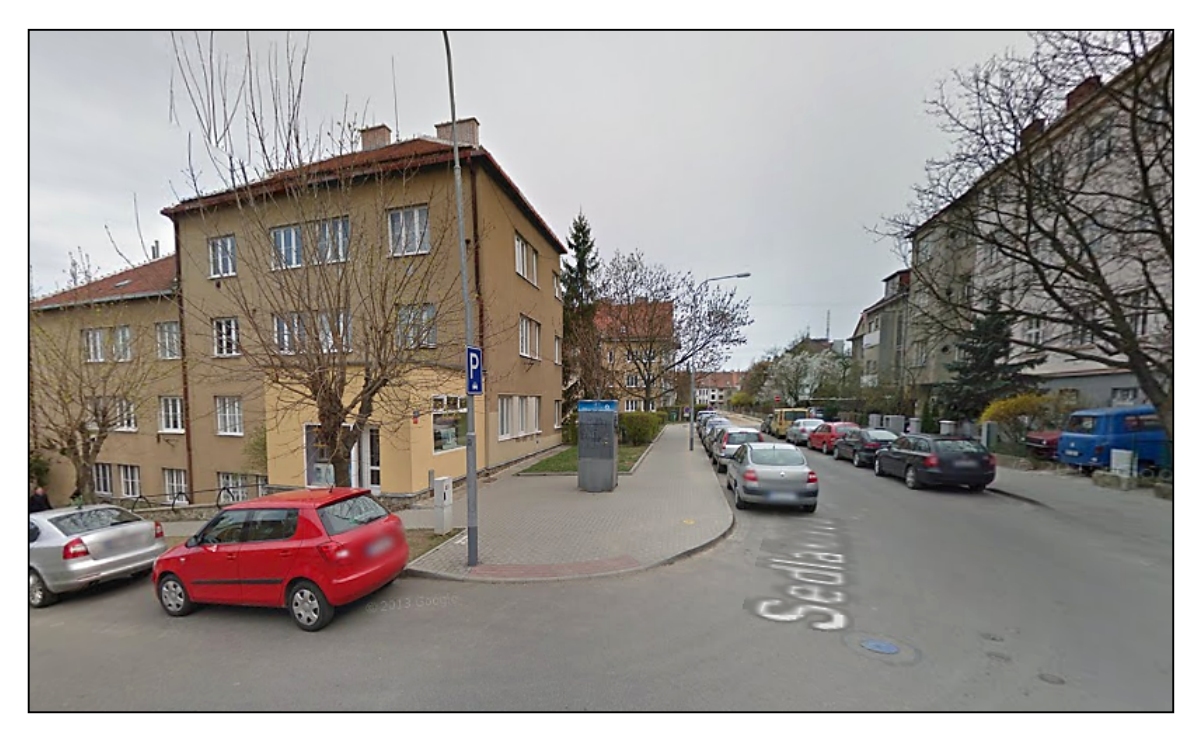

*Obr. 9.2: Lokalita Sedlákova (zdroj Google StreetView)*

#### **Veslařská ulica (BRNO - JUNDROV)**

Záujmová lokalita prebieha pozdĺž rieky Svratka, súbežne s ulicou Žabovřeská. Hlboké koryto rieky vytvára z východnej strany Wilsonov les a zo západnej Křemelky. V oblasti sa nachádza vodohospodárske dielo (viď. obrázok 9.4) a súbežne s ulicou Žabovřeská prebieha koľajová trať mestskej hromadnej dopravy.

Prešetrované ulice Veslařská a Žabovřeská svojím charakterom spadajú do označenia suburban. Vyznačujú sa menšou koncentráciou prevažne nízkych stavebných objektov. Dostupné pripojenie je na úrovni rýchleho internetu s občasnými miestami, kde je dostupné len základné pripojenie. Tieto miesta boli predmetom overovania. Meraním za pomoci mobilných aplikácií sa zaznamenali viaceré zóny so slabým až nulovým signálom, predovšetkým na úseku s nižšou nadmorskou výškou.

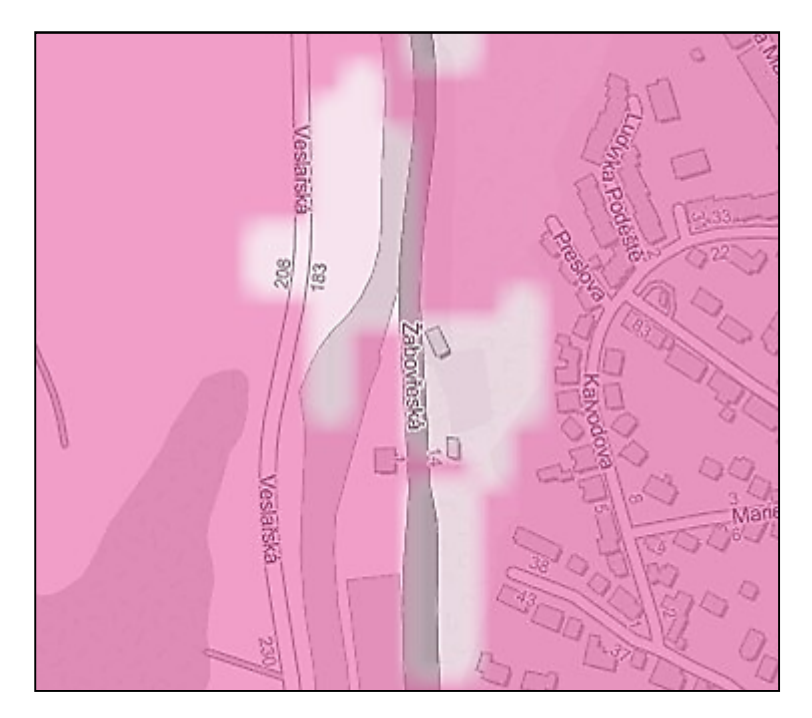

*Obr. 9.3 Pokrytie na Veslařskej lokalite (zdroj T-Mobile)*

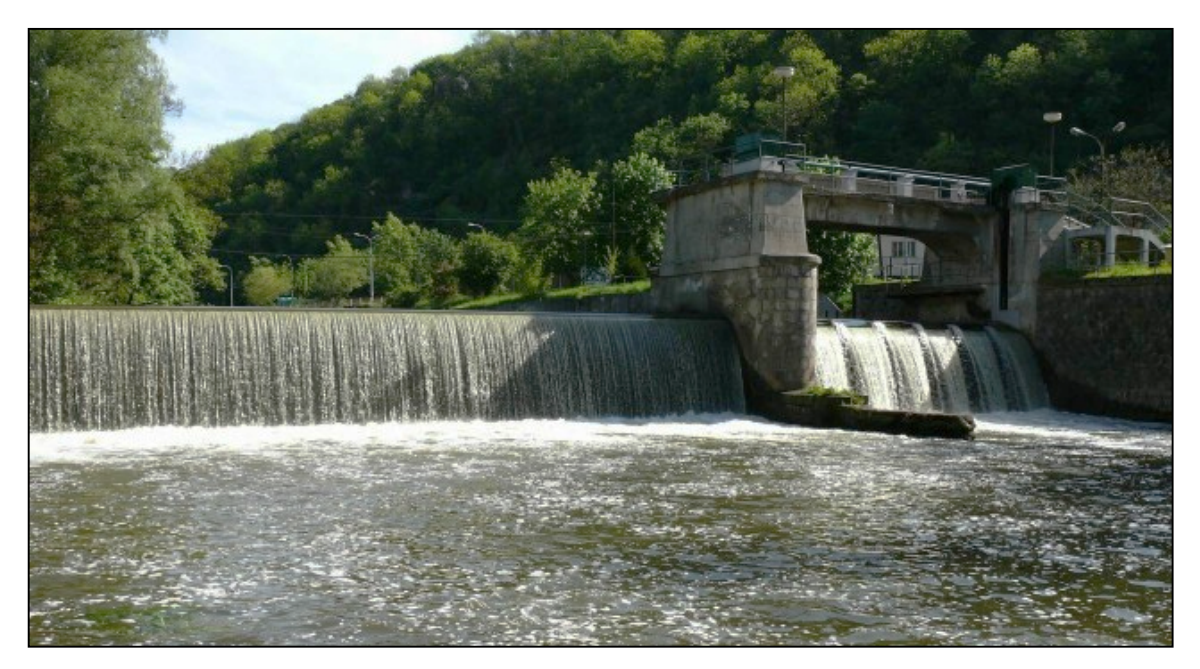

*Obr. 9.4 Vodohospodárske dielo na rieke Svratka*

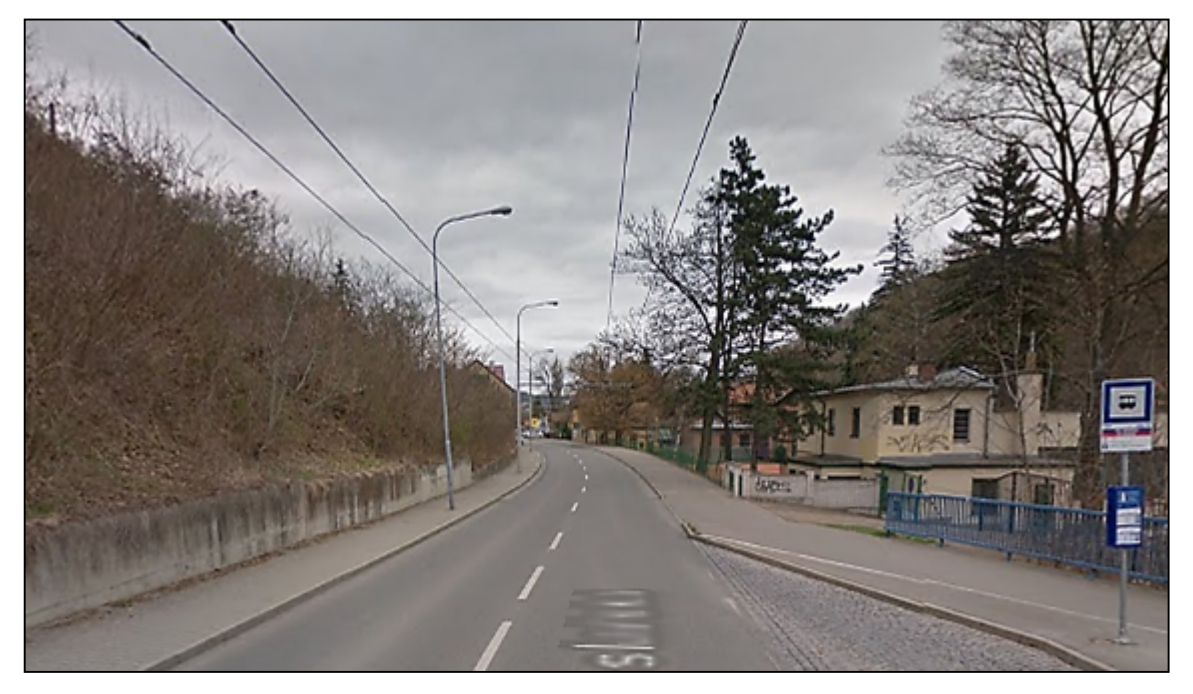

*Obr. 9.5 Veslařská ulica (zdroj Google StreetView)*

## **Vodná nádrž Brno (KNÍNIČKY)**

Brnenská priehrada je situovaná na území bývalej obce Kníničky, severozápadne od centra mesta. Patrí do Dyjsko-Svrateckej vodohospodárskej sústavy, ktorú prevádzkuje Povodí Moravy a.s., závod Dyje. V roku 1929 vydal úrad povolenie na výstavbu, ktorá sa oficiálne ukončila v roku 1940, kedy sa datuje vznik tohto vodohospodárskeho diela. Celkové náklady na výstavbu predstavovali 59 miliónov korún a jej realizáciu sprevádzalo množstvo komplikácií spojených s povodňami.

V údolí Svratky, západne od priehrady, vytvára terén podľa mapy operátora oblasť so zníženou rýchlosťou pripojenia. Tá sa pohybuje na úrovni základného internetu s rýchlosťou 236,6 kbit/s.

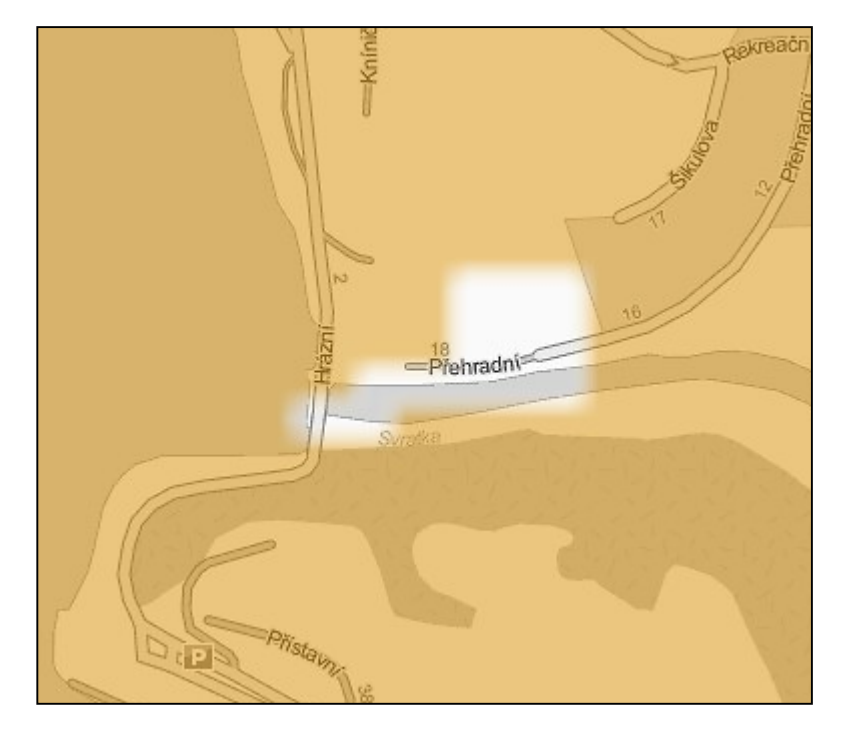

*Obr. 9.6 Pokrytie na Vodnej nádrži Brno (zdroj T-Mobile)*

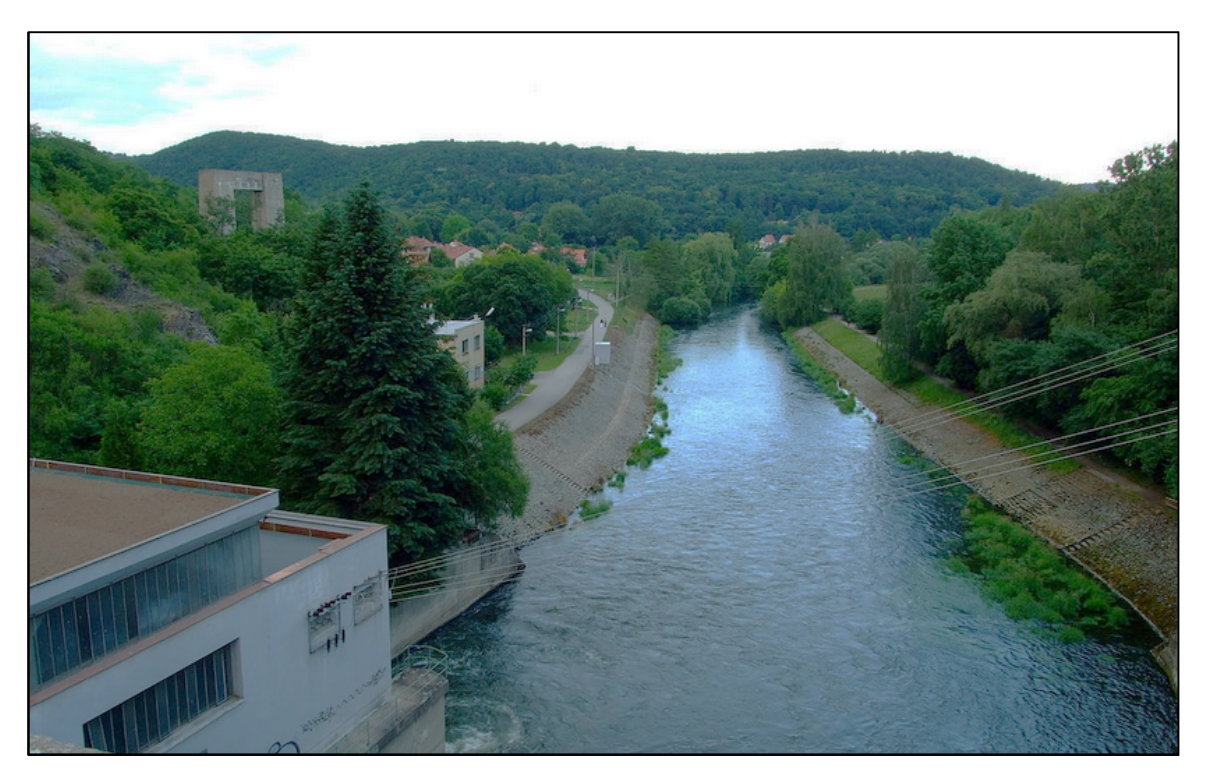

*Obr. 9.7 Vodná nádrž Brno*

# **Bartákova ulica (BRNO – LÍŠEŇ)**

Lokalita bola testovaná na podnet Ing. Ireny Opatřilovej. Geodetický bod ZHB 259 (viď. Príloha č.4) nemohol byť v minulosti z neznámych príčin observovaný metódou RTK. Podľa mapy pokrytia operátora sa celá lokalita nachádza v území s kontinuálnym pokrytím veľmi rýchleho internetu (42 Mbit/s). Účelom overenia bolo zistiť možné príčiny rušenia signálu a otestovať, či je možné na danom bode observovať v móde *fixed*.

Bod je situovaný na vyvýšenine s dobrou viditeľnosťou. Z juhu tvorí prekážku bytový dom o výške 4 poschodí. V blízkosti sa nachádza železničná trať, ktorá môže v čase prejazdu vlaku čiastočne rušiť prijímaný signál. Meranie v lokalite však prebehlo bez problémov.

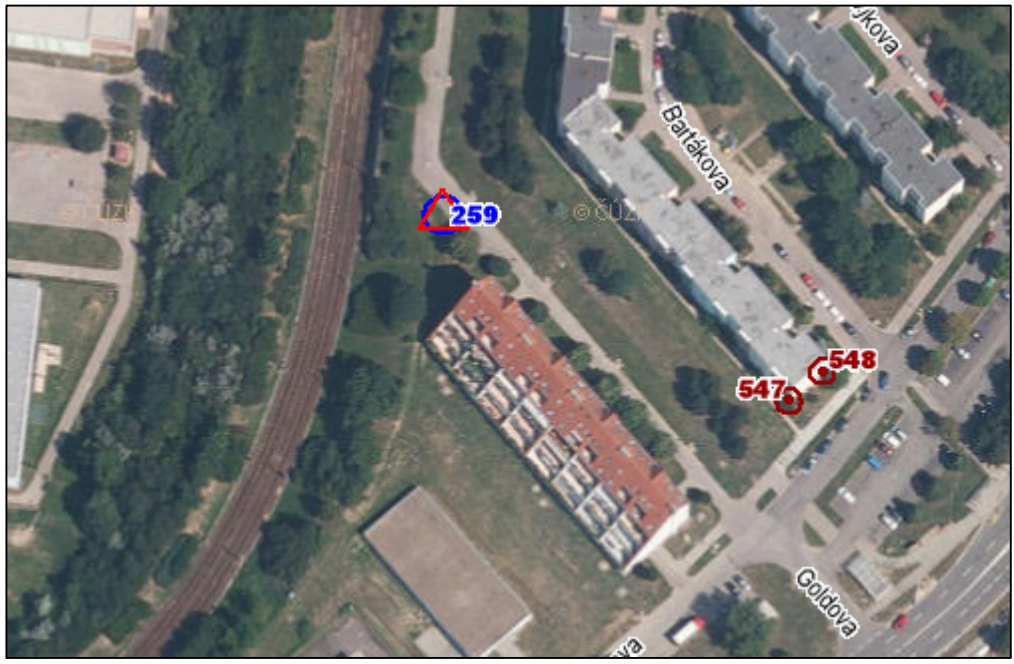

*Obr. 9.8 Geodetický bod ZHB 259 (zdroj ČÚZK)*

**Obec Radostice**

Poloha 15 km juhozápadné od Brna s charakterom územia lesnatej vrchoviny. Obcou preteká rieka Bobrava, pozdĺž ktorej prebieha záujmové územie. Obec s počtom obyvateľov 651 leží v nadmorskej výške od 283 m do 360 m n.m. Prístup do Radostíc je po ceste Střelice – Prštice, prípadne po železnici Brno – Znojmo.

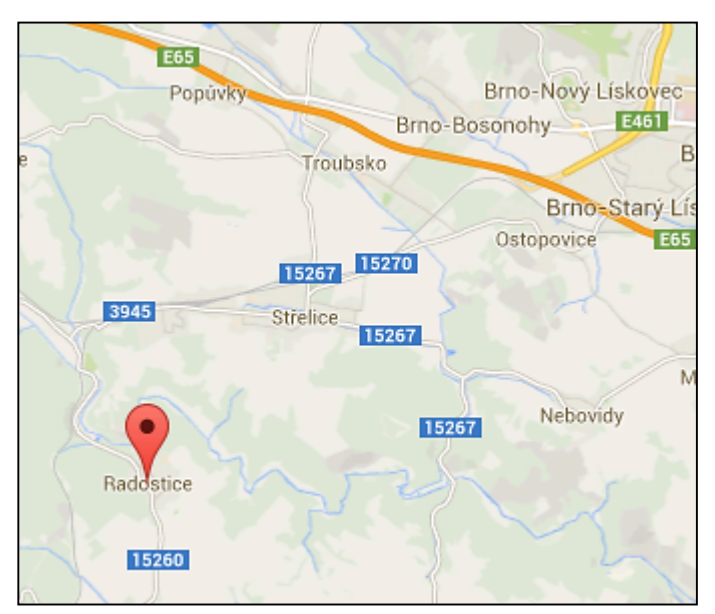

*Obr. 9.9: Poloha obce Radostice (zdroj Google Maps)*

Obec je veľmi dobre vybavená inžinierskymi sieťami. Má zriadenú kanalizáciu s čističkou odpadových vôd, ktorej technológia bola v roku 2000 zmodernizovaná, ďalej vodovod, rozvod zemného plynu, posilnený rozvod elektriny a televízne rozvody [20].

Lokalita svojím charakterom spadá pod označenie *outdoo*r, predstavujúce otvorenú krajinu s minimálnou zástavbou. Pre toto prostredie je typické šírenie signálu priamou vlnou s možnými prekážkami v podobe prírodných horizontov a s negatívnym vplyvom odrazených vĺn.

Zastavané územie obce je pokryté základným pripojením, avšak priľahlá rieka Bobrava vytvára svojím plytkým korytom bezsignálovú zónu.

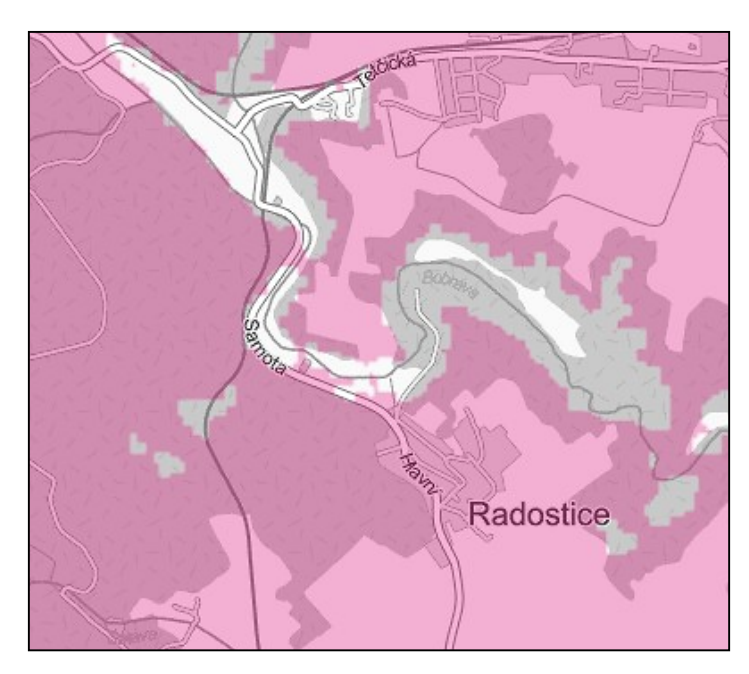

*Obr. 9.10 Pokrytie v obci Radostice (zdroj T-Mobile)*

V tejto zóne sa nachádza už spomínaná čistička odpadových vôd, chatová oblasť a bývalé kúpalisko, ktoré je v súčasnosti opustené. Tieto objekty môžu eventuálne predstavovať predmet geodetickej činnosti a už predbežné merania s mobilnými aplikáciami pri rekognoskácii naznačovali nemožnosť použiť GNSS. Prírodné horizonty na mieste overovania nevytvárajú výraznú prekážku v observácii (Obr. 9.12), no predbežné merania s mobilnými aplikáciami pri rekognoskácii naznačili nemožnosť použiť GNSS technológie, čo sa meraním potvrdilo.

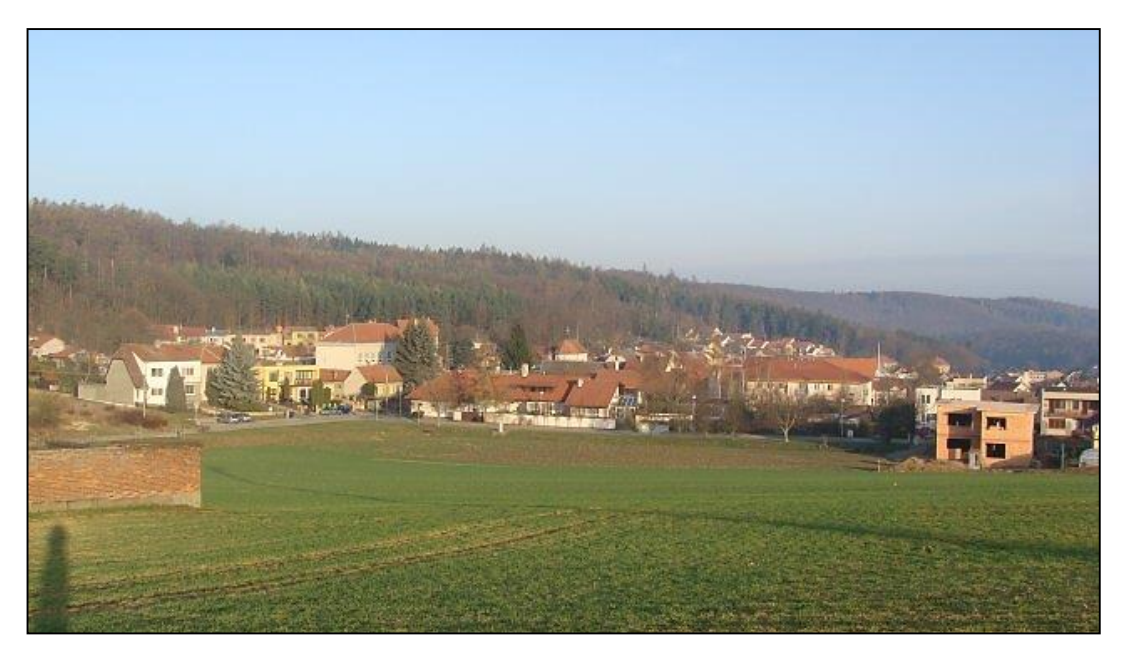

*Obr. 9.11 Pohľad na obec Radostice [20]*

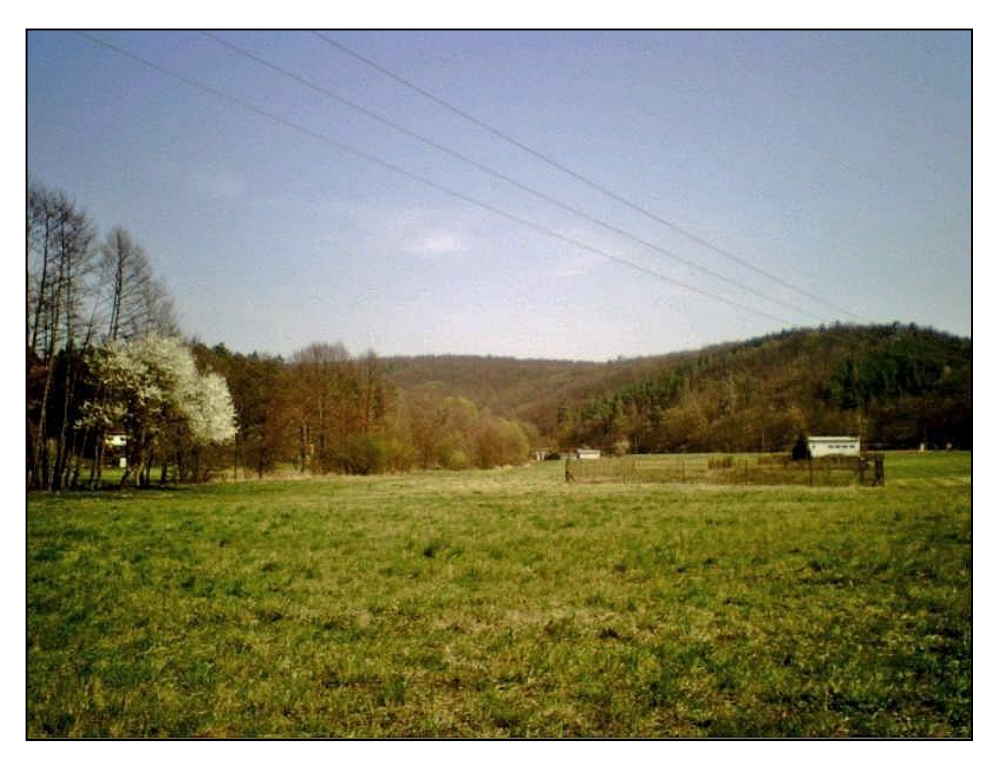

*Obr. 9.12 Lokalita v obci Radostice*

#### **9.5 Založenie projektu**

K spracovaniu projektu bol použitý softvér ArcGIS od spoločnosti ESRI, ktorým hlavným distribútorom v Českej republike je firma ArcData Praha. Vďaka svojim funkciám a nadstavbám sa označuje za najlepší produkt na trhu, čomu zodpovedá počiatočná cena a hardvérové požiadavky. K práci s väčším množstvom dát je potrebný výkonný počítač, no ani to nezaručuje úplnú stabilitu produktu. Dôležité je časté ukladanie a zálohovanie dát.

K tvorbe projektu boli využité tieto 3 zásadné komponenty:

- **ArcCatalog** využívaný na organizáciu a spravovanie rôznych typov geografických informácií.
- **ArcMap** reprezentuje geografické informácie ako súbor vrstiev a ostatných elementov v mapovom dokumente.
- **ArcScene** slúži k priestorovej vizualizácii dát a animovanej prezentácii vlastného projektu [26].

Po spustení *ArcMap* sa nám zobrazí úvodné okno s výberom šablóny, kde zvolíme *Blank Map.* V pravej časti obrazovky sa nachádza praktická záložka *ArcCatalog*, v ktorej vykonávame všetky priečinkové operácie (vytváranie nových *shapefile*, kopírovanie, presúvanie dát a pod.) Predídeme tak situácii, kedy softvér nebude môcť pracovať so súbormi a zobrazí chybové hlásenie o neplatnej ceste.

Ako prvý krok bolo potrebné pripojiť priečinok, s ktorým sme pracovali cez *ArcCatalog* pomocou tlačidla *Connect to folder.* K tomuto účelu bol zriadený špeciálny priečinok s názvom *Arc Projekt* obsahujúci všetky podkladové materiály projektu a do ktorého sa následne budú ukladať prípadné výstupy.

Ďalším krokom boli nastavené základné parametre projektu ako súradnicový systém a jednotky cez ponuku *View -> Data Frame Properties*, kde sme v záložke *Coordinate System* zvolili *S-JTSK Krovak EastNorth.*

Výhodným nastavením je ukladanie relatívnych ciest k dátam. Základné nastavenia ArcGIS 10 ukladajú absolútne cesty pre všetky vrstvy, ktoré pridáme do mapy. To znamená, že ak je súbor lokalizovaný na *c:\data\vodstvo\rieky.shp* ArcMap bude vždy hľadať súbor *rieky.shp* v tomto priečinku. Použitie relatívnych ciest nám umožňuje presúvať mapové dokumenty a vrstvy ľubovoľne na iné PC, pokiaľ je

štruktúra priečinku s relatívnou cestou nemenná. Pre ukladanie relatívnych ciest zvolíme *File -> Map Document Properties* a zaškrtneme *Store relative pathnames to data sources.*

# **9.6 Práca s podkladovými materiálmi**

Pre väčšinu prác postačovali dostupné mapové podklady z WMS serverov. Ako prvý krok polo potrebné pripojiť ortofotosnímku mesta Brna, na ktorú sa mali následne natransformovať rastre bezsignálových lokalít. Postup pripojenia na WMS službu je nasledovný:

- 1. V sekcii *Catalog* rozklikneme položku *GIS Servers* a pomocou *Add WMS Server* otvríme okno.
- 2. Do poľa *URL* zkopírujeme webovú adresu príslušnej služby (dostupnej na [24]) a klikneme na *Get Layers.*
- 3. V *Catalog-u* sa nám zobrazí príslušná služba (viď. 9.13), s ktorou po presunutí do *Table of Content* môžeme pracovať.
- 4. Súradnicový systém snímky môžeme zmeniť kliknutím pravého tlačidla v *Table of Content -> Change Coordinate System.*

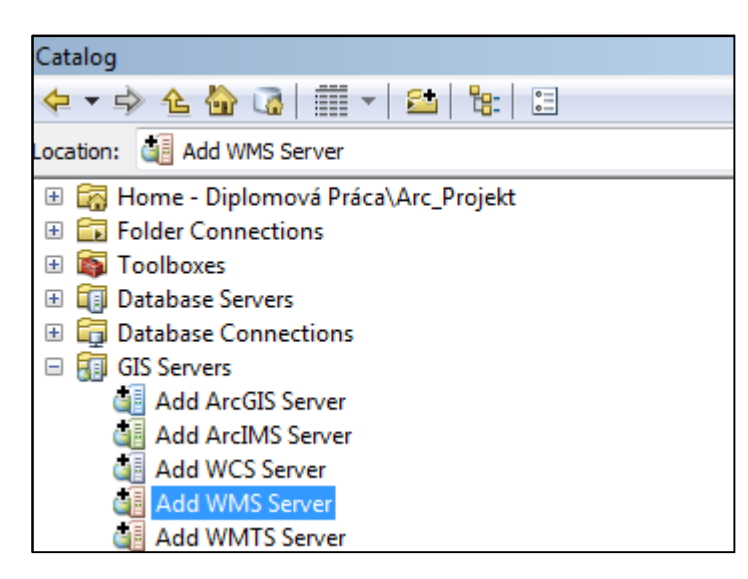

*Obr. 9.13 Pripojenie WMS služby*

Nevýhodou je, že s takto pripojenou službou možno pracovať len za prítomnosti internetového pripojenia.

#### **9.7 Georeferencovanie rastrov**

Aby sme získali polohu bezsignálových oblastí vztiahnutú k ortofotosnímke, bolo nutné zozbierané rastrové dáta transformovať na podkladovú snímku. Tento proces sa nazýva georeferencovanie a pridelíme ním súradnicový systém podkladovej mapy novému rastru.

Pre transformáciu rastru potrebujeme zobraziť panel *Georeferencing,* ktorý nájdeme v *Customize -> Toolbars.* Výberom rastru, ktorý chceme georeferencovať a minimálne piatich vhodne rozložených identických bodov, môžeme vykonať transformáciu. Ako identické body boli volené križovatky ciest alebo dobre viditeľné rohy budov, ktoré nepodliehajú polohovým zmenám v čase. Výber bodov prebieha z transformovaného rastru na referenčný a pre navigáciu medzi nimi využívame *Zoom To Layer* v *Table Of Content*. Na zreteľ bola braná predovšetkým kvalita transformácie bezsignálových oblastí, pričom okraje rastru mohli byť nevyhovujúce. Mapa pokrytia operátora je totižto značne skreslená a generalizovaná. Následne sa susedné rastre jednej lokality spojili dohromady pomocou funkcie *Mosaic To New Raster*, ktorú nájdeme v *Toolbox -> Data Management Tools -> Raster -> Raster Datasets -> Mosaic To New Raster.* 

## **9.8 Vektorizácia bezsignálových plôch**

Na podklade transformovaných rastrov bolo nutné zvektorizovať hranice oblastí so zníženým signálom. Pre tento účel bola vytvorená nová vrstva *Zony pokrytia.shp* v *ArcCatalog* kliknutím pravého tlačidla nad priečinkom *new -> shapefile.* Tu sme zadali meno, typ triedy a súradnicový systém. Kliknutím na OK sa vytvoril *shapefile*, ktorému sme pridelili nové dátové pole.

Vektorizované plochy sa delili na bezsignálové plochy so základným pripojením a s rýchlym pripojením. Túto charakteristiku sme definovali v novovytvorenom poli cez P*roperties -> Open Attribute Table -> Table Options -> Add Field*. Pod názvom *Signal* sa zadal *textový typ* poľa a maximálny počet vpisovaných znakov. Následne sme cez panel *Editor* spustili funkciu *Start Editing* a zvektorizovali dané oblasti s pridelením textového popisu v časti *Attributes* (rýchly, základný, bez signálu)*.*

V paneli *Layer Properties* sme upravili transparenciu vrstvy na 70% a v záložke *Symbology* stanovili farebnú škálu pre rozlíšenie oblastí. Vstupným parametrom pre vzájomné rozlíšenie ploch je pole *Signal*.

Možnosti pridávania nových polí do atribútovej tabuľky sú široké a je potrebné ich zadefinovať už pri vytváraní. Na výber máme zo šiestich dátových typov – *short, integer, long integer, float, double, text* a *date.* Typy *Float* a *double* obsahujú reálne číselné hodnoty a používajú sa pre kontinuálne merané alebo kalkulované dáta. Typy *Short* a *long integer* uchovávajú numerické hodnoty vhodné na kódové označenie klasifikácie. Textový typ poľa môže takisto niesť kódové hodnoty alebo popisný text, charakterizujúci daný prvok. Pri numerických typoch je nutné zadať *Precision* a *Scale. Precision* označuje počet celkových platných číslic, použitých k uchovaniu číselného údaju. *Scale* označuje počet desatinných miest. Je dobré uvedomiť si postačujúcu presnosť údajov vopred, nakoľko priamo ovplyvňuje potrebné miesto na disku [28].

# **9.9 Zber geoinformácií mobilnými aplikáciami**

Predstavu o skutočnom pokrytí na vybraných lokalitách bolo potrebné numericky vyčísliť. K tomuto účelu a pre účel predikcie kvality signálu pred samotným GNSS meraním boli použité dve mobilné aplikácie popísané v kapitole 8. Po príchode na lokalitu sa zozbierali informácie o rýchlosti downloadu, uploadu a odozvy v pravidelných rozostupoch (cca 20m) a vo výške cca 2m. Poloha bodov bola v prípade Sedlákovej a Veslařskej lokality určená ručnou GPS a zaznamenaním do tlačenej mapy. V ostatných prípadoch bolo meranie vykonané simultánne s GNSS meraním. Takto získané bodové dáta boli importované do projektu a následne editované v atribútovej časti. Vrstva *MERANIE mobil*, zahŕňajúca všetky lokality, obsahuje tri atribútové polia s názvami *DOWN, UP* a *PING* popisujúce každý bod merania. Na základe poľa *DOWN* bola upravená kategorizácia bodov a ich následná symbológia od najhoršej (červená) po najlepšiu kvalitu signálu (zelená).

Relevantnosť výsledkov je ovplyvnená výkonom mobilnej antény no aplikácia NetworkRadar sa aj napriek tomu javí ako spoľahlivá.

#### **9.10 Zber geoinformácií GNSS technológiami**

Pre získanie čo najspoľahlivejších informácií o pokrytí a možnosti získavania korekcií na lokalite bolo potrebné dôkladne naplánovať observáciu, tak aby boli vytvorené čo najideálnejšie podmienky. Pracovalo sa s predpokladom, že ak v ideálnych podmienkach nie je možné prijímať korekcie, automaticky to nebude možné ani v zhoršených. Preto boli merania plánované na jasné, bezdaždivé dni, v období minimálneho vegetačného pokrytu a za použitia plánovacieho softvéru uvedeného v kapitole 3.2.

Zber dát prebiehal po cca 20m intervaloch, tak aby rovnomerne pokrýval lokalitu. Na miestach, kde nebolo možné merať v móde *fixed* ani po opakovaných pokusoch, bola poloha určená režimom *auto.* Ide predovšetkým o oblasť Radostíc a o oblasť Veslařskej ulice.

Parametre založenej zákazky v prijímači TOPCON GRS-1 sú uvedené v prílohe č.5. Po zozbieraní potrebných údajov na piatich lokalitách boli tieto body importované do projektu. Pre rozlíšenie od ostatných bodov, meraných mobilnými aplikáciami, bol zvolený trojuholníkový symbol. Farebná škála bola takisto názorne upravená podľa atribútového poľa s názvom *MODE*, ktoré rozdeľuje body na: *auto, fixed* a *fixed/auto.*

58

## **10. Výsledky overovania stavu pokrytia**

Nasledujúce grafické výstupy predstavujú aktuálny stav pokrytia na vybraných lokalitách. Pozostávajú z podkladovej ortofotosnímky, zvektorizovanej plochy so zníženou úrovňou signálu a vynesenými bodmi, meranými v teréne. Tie pozostávajú z bodov meraných GNSS metódou a aplikáciami NetworkRadar a OpenSignal. Územie mimo vyznačených plôch predstavuje vyššiu prístupovú rýchlosť pripojenia.

Podľa mapy operátora je v oblasti Sedlákovej ulice dostupné len základné pripojenie, predstavujúce maximálnu rýchlosť 236,6 kbit/s. Výsledky merania (viď. Obr. 10.1, 10.2 a Prílohy č. 1,2,3) nezodpovedajú tomuto stavu. Oblasť je pokrytá relatívne kvalitným signálom s priemernou hodnotou downloadu 1,95 Mbit/s. Observácia bola vzhľadom na kvalitu signálu bezproblémová. Tento stav predikovala úspešnejšie aplikácia NetworkRadar, čo je vidieť z porovnania Obrázkov 10.1 a 10.2.

V okolí Veslařskej ulice vykazovali obe mobilné aplikácie zníženú úroveň signálu, predovšetkým na miestach s nižšou nadmorskou výškou. GNSS observácia bola problémová na dvoch miestach, kde sa v dôsledku opakovaného prerušenia spojenia, podarilo prijať korekcie až na ôsmy a desiaty pokus (viď. legenda *fixed/auto*). Fakt, že aplikácie vyhodnotili veľkú časť oblasti ako problémovú, môžeme pripísať nižšiemu výkonu antény mobilného telefónu oproti GNSS anténe.

Okolie vodnej nádrže Brno je aj napriek vysokým prírodným horizontom a hlbokému korytu pokryté kvalitným signálom, čo sa nezhoduje s mapou pokrytia operátora. Tento konflikt bol prvotne pripísaný neaktuálnym dátam v mape, no tá bola dňa 5.5.2014 opätovne aktualizovaná s minimálnymi zmenami v priebehu pokrytia.

Meranie v obci Radostice potvrdilo stav uvedený v mape operátora. Celá oblasť sa rozkladá na rozhraní základného pripojenia a bezsignálových zón. Na lokalite nebolo možné prijímať korekcie a to aj na miestach, ktoré mali byť pokryté aspoň základným pripojením. Môžeme tak konštatovať, že bezsignálové plochy v mape operátora zaberajú v skutočnosti väčšie územie a rozhranie s GSM službou je len veľmi približné. Túto skutočnosť predikovala aj aplikácia NetworkRadar, ktorá zachytila hodnoty downloadu iba v rozmedzí 1 – 134 kbit/s.

59

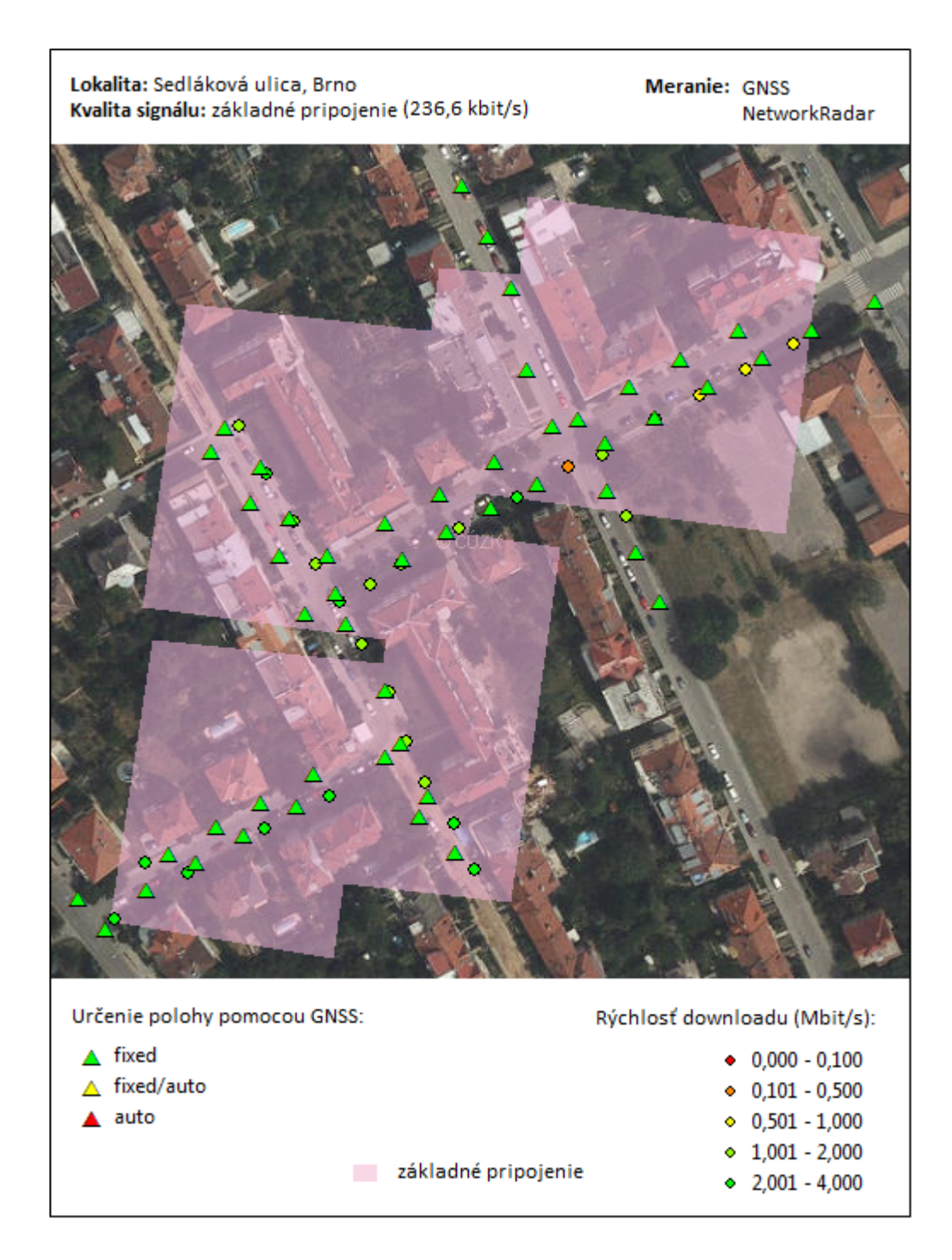

*Obr. 10.1 Stav reálneho pokrytia na Sedlákovej lokalite*

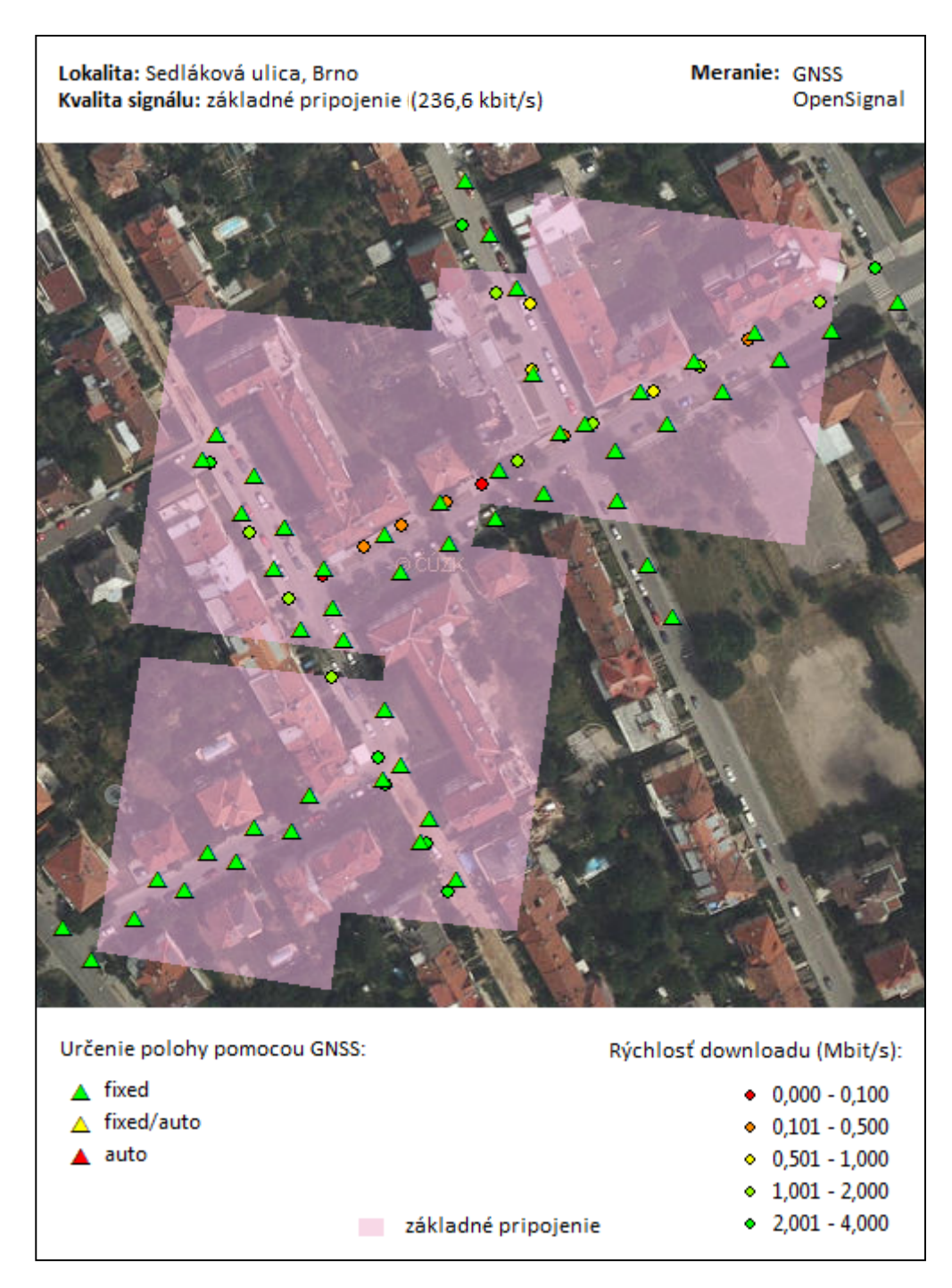

*Obr. 10.2 Stav reálneho pokrytia na Sedlákovej lokalite*

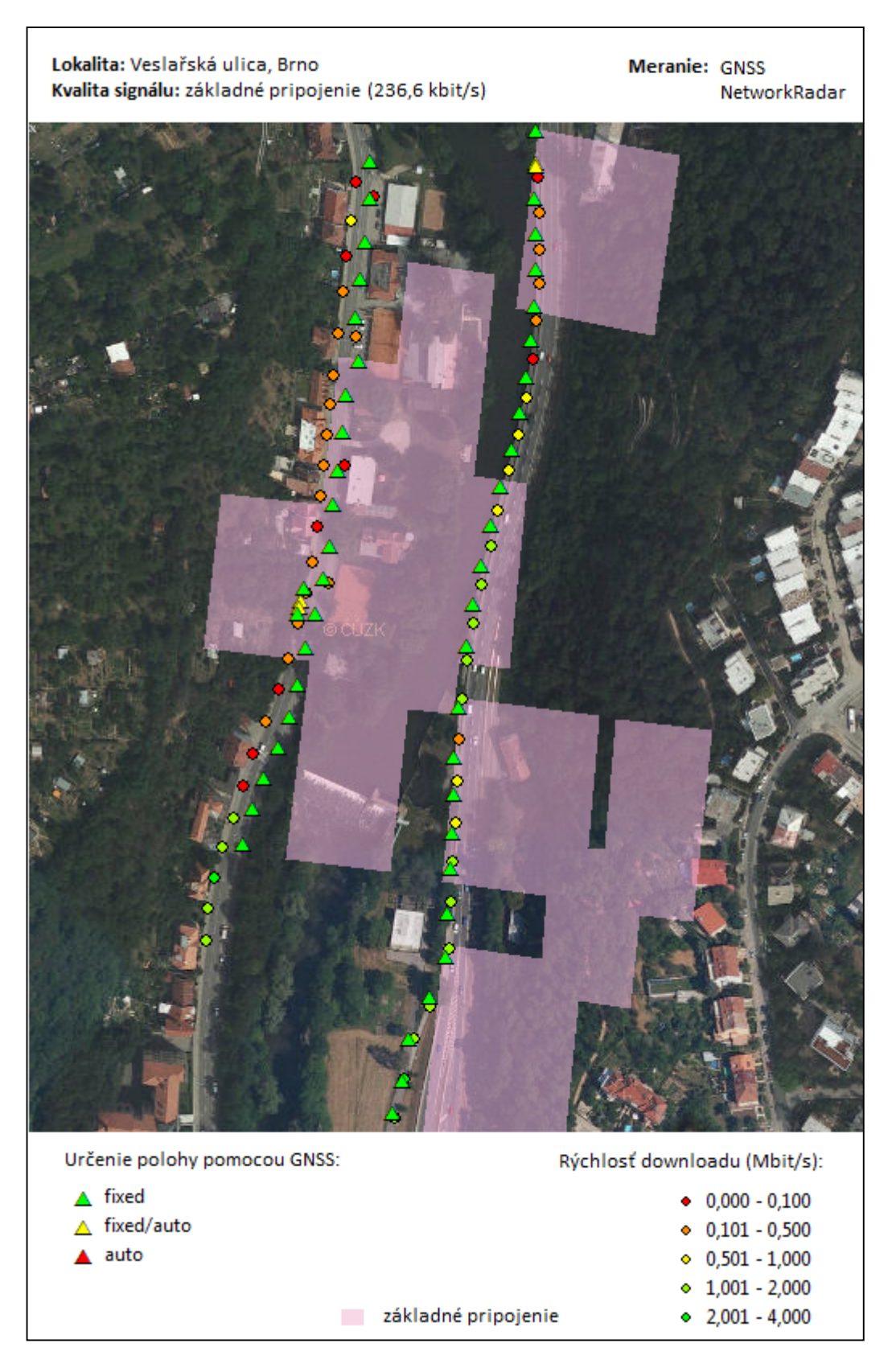

*Obr. 10.3 Stav reálneho pokrytia na Veslařskej lokalite*

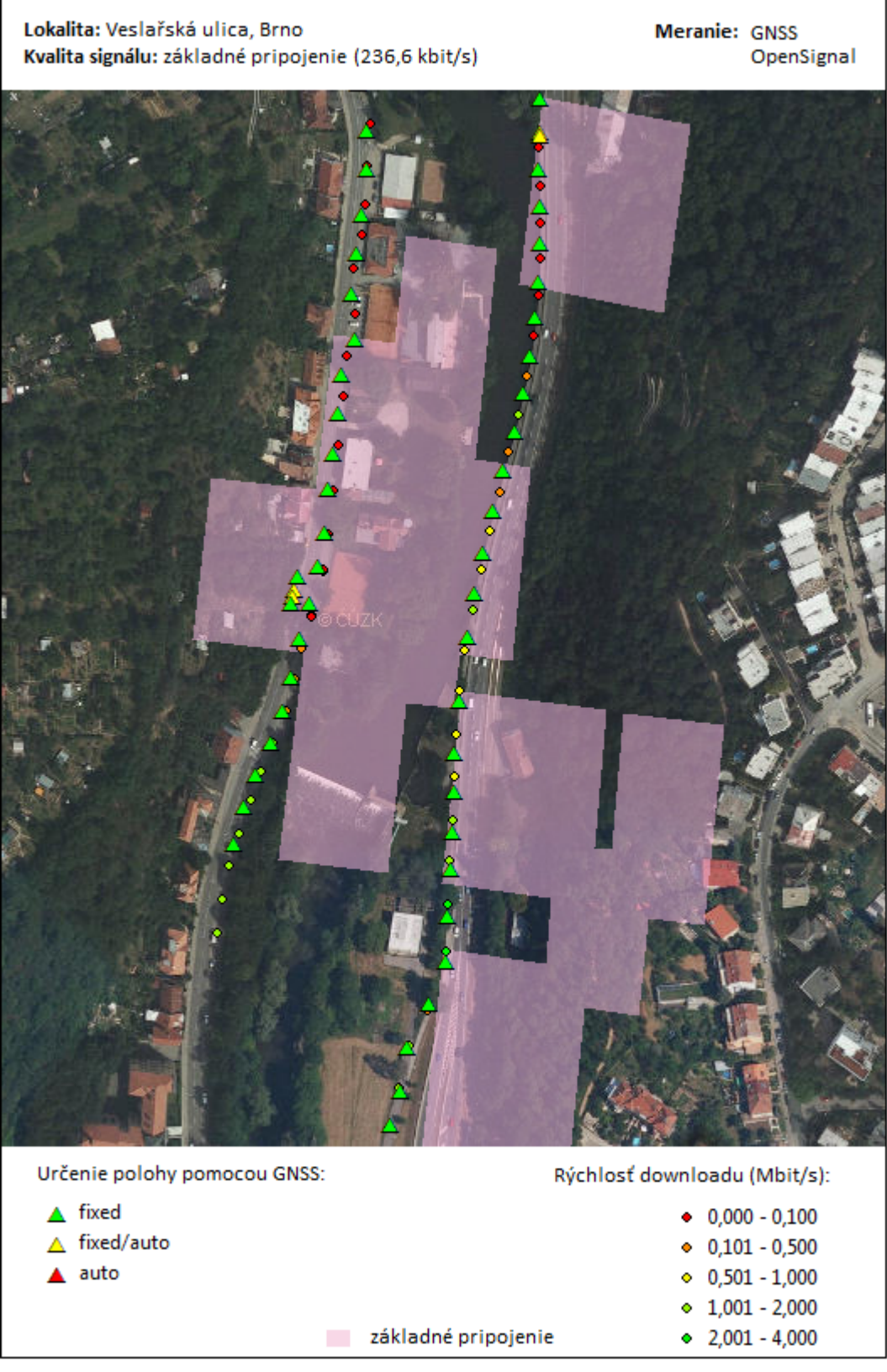

*Obr. 10.4 Stav reálneho pokrytia na Veslařskej lokalite*

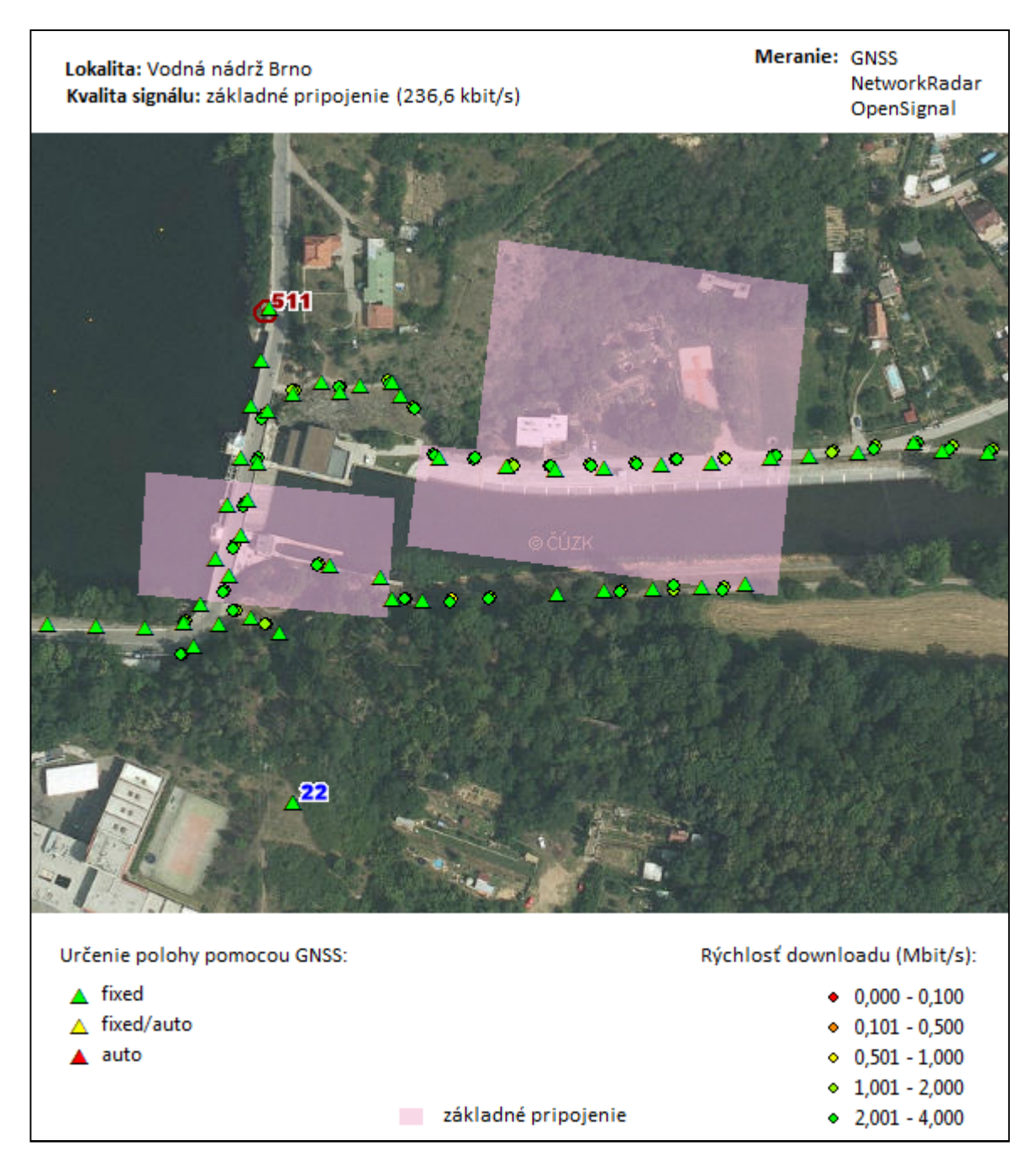

*Obr. 10.5 Stav reálneho pokrytia na lokalite Vodná nádrž Brno*

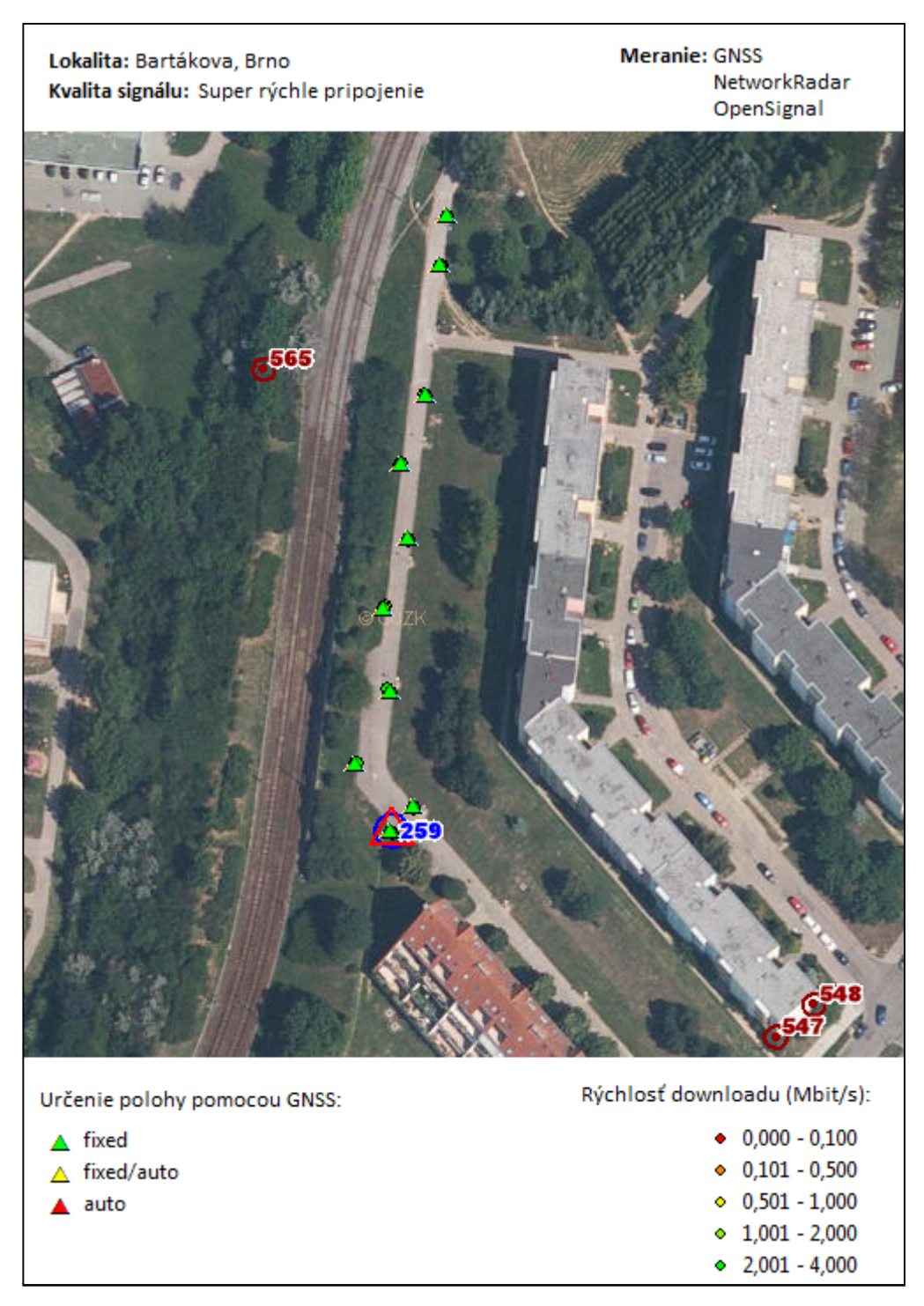

*Obr. 10.6 Stav reálneho pokrytia na Bartákovej lokalite*

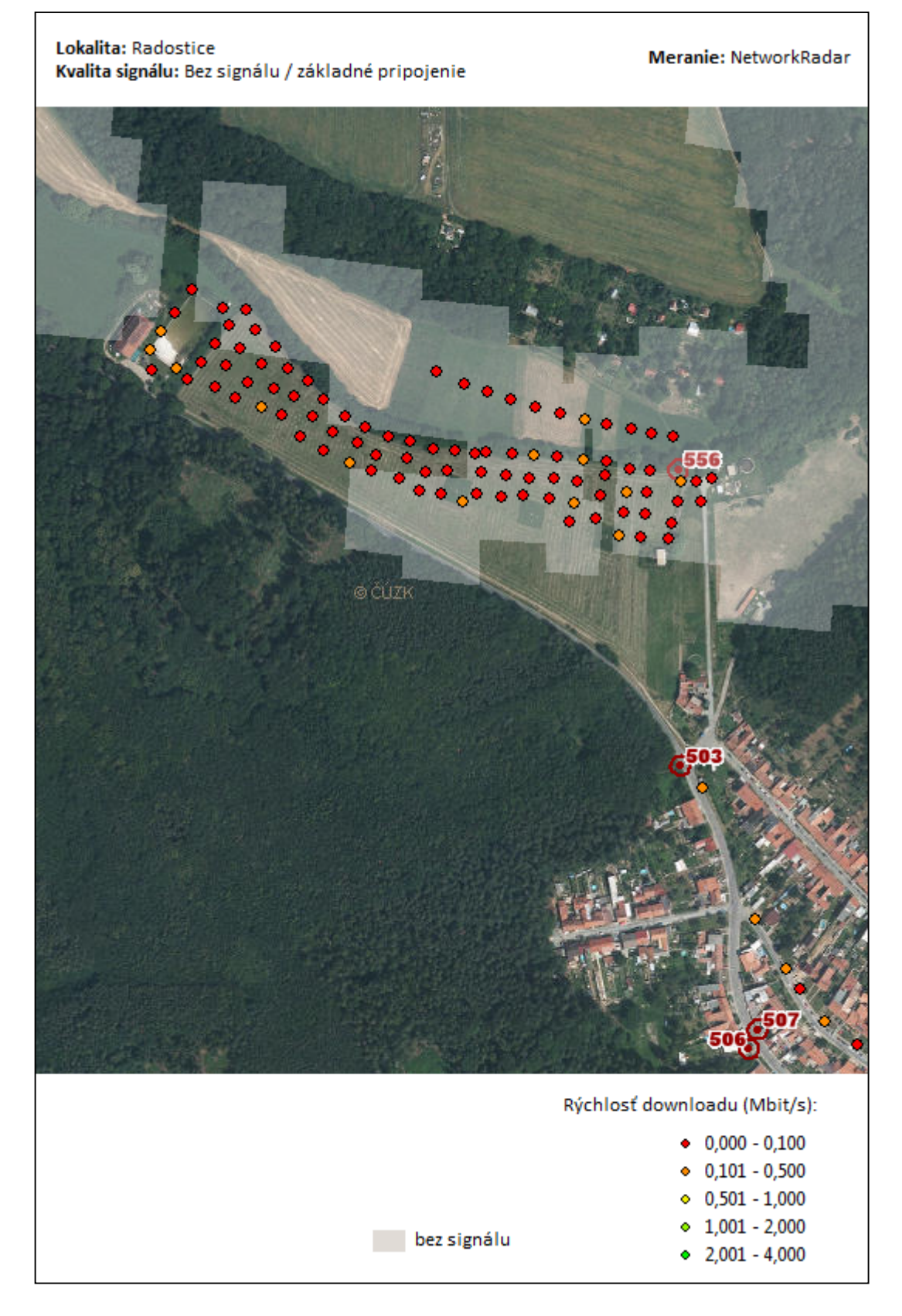

*Obr. 10.7 Stav reálneho pokrytia v obci Radostice*

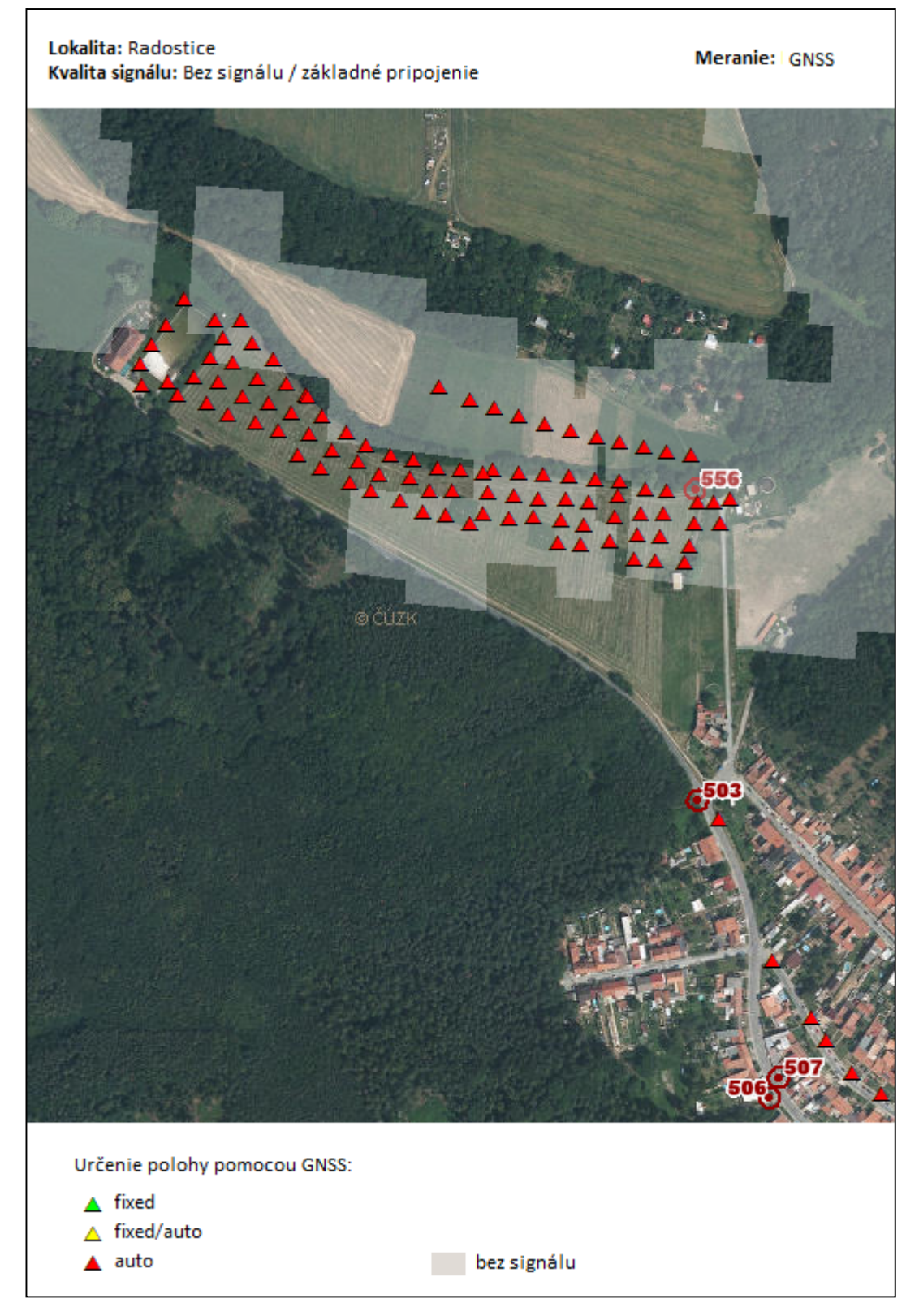

*Obr. 10.8 Stav reálneho pokrytia v obci Radostice*

# **11. Postup vytvorenia 3D modelu**

Pre vygenerovanie 3D model (viď. Príloha č.6), ktorý názorne vizualizuje zvlnenú plochu terénu potrebujeme:

- výškopis lokality vo vektorovom tvare s priradeným výškovým údajom a súradnicovým systémom
- ortofotosnímku umiestnenú v súradnicovom systéme

Oba podklady boli poskytnuté inštitúciou Českého úradu zememeračského a katastrálneho zdarma, pre účely diplomovej práce.

Postup vytvorenia digitálneho modelu reliéfu (TIN) je nasledovný:

- V ponuke *Customize* zvolíme *Extensions* a zapneme okno *3D Analyst.*
- Pokračovaním v dialógovom okne *3D Analyst* zvolíme *Create/Modify TIN*  a následne *Create TIN From Features*.
- Tu zvolíme z akých vrstiev má byť model vytvorený a s akými parametrami.

Vytvorený TIN model je vhodné orezať na hranice záujmovej lokality, nakoľko sa vygeneruje po celej ploche mapového listu. Túto úpravu realizujeme voľbou:

*3D Analyst -> Create/Modify TIN -> Add Features to TIN.*

Po vygenerovaní TIN modelu môžeme vypnúť zobrazenie vrstevníc ako aj samotný TIN a prejsť do prostredia ArcScene.

- Cez *Add Data* pridáme mapový list ortofoto snímky.
- Kliknutím pravého tlačidla nad snímkou prejdeme do ponuky *Properties* a následne do záložky *Base Heights.*
- Tu zvolíme možnosť *Obtain heights for layer from surface* a vyhľadáme vygenerovaný TIN.
- Potvrdením nám vznikne 3D model preložený ortofotosnímkou, ktorý môžeme exportovať ako obrázok *File -> Export Scene -> 2D* alebo vytvoriť animáciu pomocou funkcie *Animation Controls.*

## **12. Záver**

Z výsledkov diplomovej práce môžeme usudzovať, že stav uvedený v mape pokrytia mobilného operátora odpovedá realite len do určitej miery. Za najspoľahlivejší je ho možné považovať v prípade, ak posudzujeme pokrytie krajiny základným GSM signálom mimo mestskej zástavby a plocha bezsignálovej oblasti nie je príliš malá. Naopak najmenej spoľahlivé sú malé plochy so zníženou úrovňou signálu uprostred mestskej zástavby. Takéto plochy môžeme považovať za chyby v propagačnom modeli a teda kvalita signálu v nich bude značne vyššia.

Ďalej je možné konštatovať nelichotivý stav pokrytia, keďže 15 km od mesta Brna existujú v súčasnej dobe oblasti s úplnou absenciou signálu. V takýchto regiónoch, podobným obci Radostice, nie je možné využiť RTK metódu a treba siahnuť po terestrických geodetických riešeniach. Tým sa výrazne znižuje efektivita geodetických prác.

Spoločným charakteristickým faktorom bezsignálových oblastí je koryto vodného toku, ktoré vytvára prírodný horizont a signál z vysoko umiestnených vysielačov neprenikne do podobných oblastí. Ohrozené sú tak geodetické práce napríklad v chatových územiach a na vodohospodárskych stavbách.

Dôležitou informáciou pre geodeta je samotný poznatok nemožnosti použitia GNSS technológií. Výjazdy na lokalitu stoja finančné a časové prostriedky a preto je výhodné takúto situáciu predikovať už na prvotnej rekognoskácii s objednávateľom. Aplikácia NetworkRadar môže upozorniť na absenciu signálu a mapy pokrytia potvrdiť túto skutočnosť.

Pozitívnym poznatkom vyplývajúcim zo záverečnej práce je, že na úspešnú observáciu a spojenie s referenčnou stanicou stačí základné pokrytie GSM signálom. Antény vyrábané pre geodetické účely majú vyšší výkon ako mobilné antény a preto nastali situácie, kedy bolo možné bez problémov použiť RTK metódu v miestach, kde aplikácie predpovedali opak. Hraničná hodnota downloadu, kedy treba uvažovať o možných problémoch v súvislosti so spojením je cca 100 kbit/s. Opakované nameranie nižších hodnôt môže predstavovať bezsignálovú oblasť.

69

# **Zoznam použitých zdrojov**

# **Literatúra**

- [1] SLANINA, M.; LÁČÍK, J.; LUKEŠ, Z.; URBANEC, T.; PETRŽELA, J.; FRÝZA, T.; MARŠÁLEK, R.; HANUS, S.; DORDOVÁ, L.; KASAL, M.; KOLKA, Z.; KRATOCHVÍL, T.; DŘÍNOVSKÝ, J. *Moderní bezdrátová komunikace.* Brno: Vysoké učení technické v Brně, 2010. s. 1-170. ISBN: 978-80-214-4156- 9.
- [2] SMUTNÝ, J.: *Geografické informační systémy*. Brno: CERM s.r.o., 1998, s. 66. ISBN 80-214-0977-0
- [3] BARCLAY, L.: *Propagation of Radiowaves.* 2nd Ed. United Kingdom: IEE, 2003
- [4] PECHAČ, P. *Šíření vln v zástavbě*. Praha: BEN, 2005. ISBN 80-7300-186-1
- [5] MATUSZCZYK, J.: *Antény prakticky*. Praha: BEN-technická literatura, 2002, s.9, ISBN 80-7300-084-9
- [6] HEFTY, J.: *Globálne navigačné systémy* skriptum. Bratislava
- [7] RUDA, A.: *Úvod do studia geografických informačních systémů*. Brno: Mendlova univerzita v Brně, 2010, s.5, ISBN 978-80-7375-427-3

## **Elektronicke zdroje a pramene**

- [8] SNÁŠEL, J.; *Antény systému GSM*. [online]. 2004 [cit. 2012-12-12]. Dostupné z: <http://www.elektrorevue.cz/clanky/04031/index.html#top>
- [9] http://www.cs.nccu.edu.tw/~lien/NIIslide/WirelessTech/propage.htm
- [10] https://www.aplikace.t-mobile.cz/katalog-mobilnich-aplikaci/networkradar/
- [11] DAMOSSO, E.; *Digital mobile radio towards future generation systems* [online]. Brussels: European Commission, 1999. ISBN 92-828-5416-7. Dostupné z: <http://www.scribd.com/doc/17124892/COST-231-Digital-Mobile-Radio-Towards-Future-Generation-Systems>
- [12] Ghassemlooy, Z.; *Mobile Communications Part IV-Propagation*. [online]. [cit. 2012-12-12]. Dostupné z: < http://www.slidefinder.net/p/partiv-p2 v1/32123562>
- [13] BUDA, A.: *Wireless Technologies in Factory Automation* [online]. Dostupné z: < http://www.intechopen.com/books/factory-automation/wirelesstechnologies-in-factory-automation>
- [14] http://www.esri.com/what-is-gis/overview#overview\_panel
- [15] http://www.novatel.com/an-introduction-to-gnss/chapter-4-advanced-gnssconcepts/differential-gnss/
- [16] http://www.viinstruments.co.za/topcon/VI%20New%20Website/GPS/Antenn as/PG-A1%20%20Topcon%20Positioning%20Systems,%20Inc\_.htm
- [17] Katedra telekomunikacni techniky [online]. dostupné z <*www.comtel.cz/files/download.php?id=2803*>
- [18] http://opensignal.com/
- [19] http://www.pacificcrest.com/library/Wireless\_Data\_Links\_RTK.pdf
- [20] http://www.radostice.cz/
- [21] http://www.cnews.cz/ceska-3g-mizerie-nejlepe-si-vede-t-mobile-479 pokrytim-uzemi
- [23] http://www.trimble.com/GNSSPlanningOnline/#/Settings
- [24] http://geoportal.cuzk.cz/%28S%28jo10s145jaxkmhngi0ijn13a%29%29/ Default.aspx?mode=TextMeta&side=wms.verejne&text=WMS.verejne.uvod&he ad\_tab=sekce-03-gp&menu=311
- [25] http://cs.wikipedia.org/wiki/Brn%C4%9Bnsk%C3%A1\_p%C5%99ehrada
- [26] http://resources.arcgis.com/en/help/
- [27] http://www.l-com.com/content/Article.aspx?Type=N&ID=9475
- [28] http://www.esri.com/news/arcuser/1002/files/table\_2.pdf
- [29] http://www.t-mobile.cz/web/
- [30] http://harriscommunications.net/glossary/macrocell/

# **Zoznam použitých skratiek**

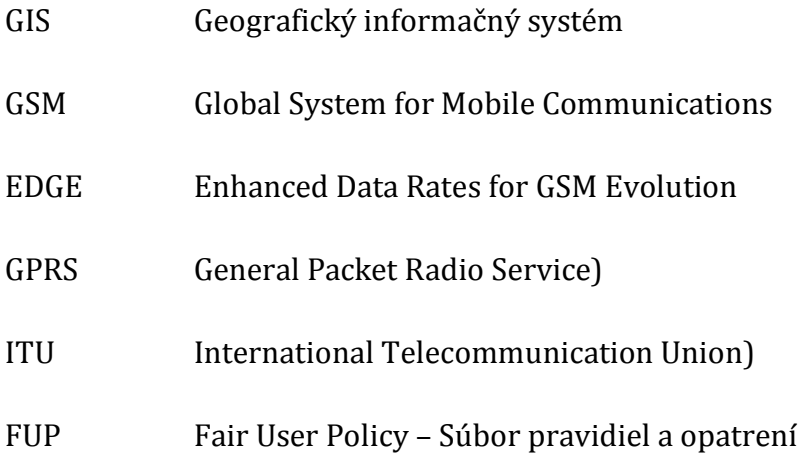
# Zoznam Obrázkov:

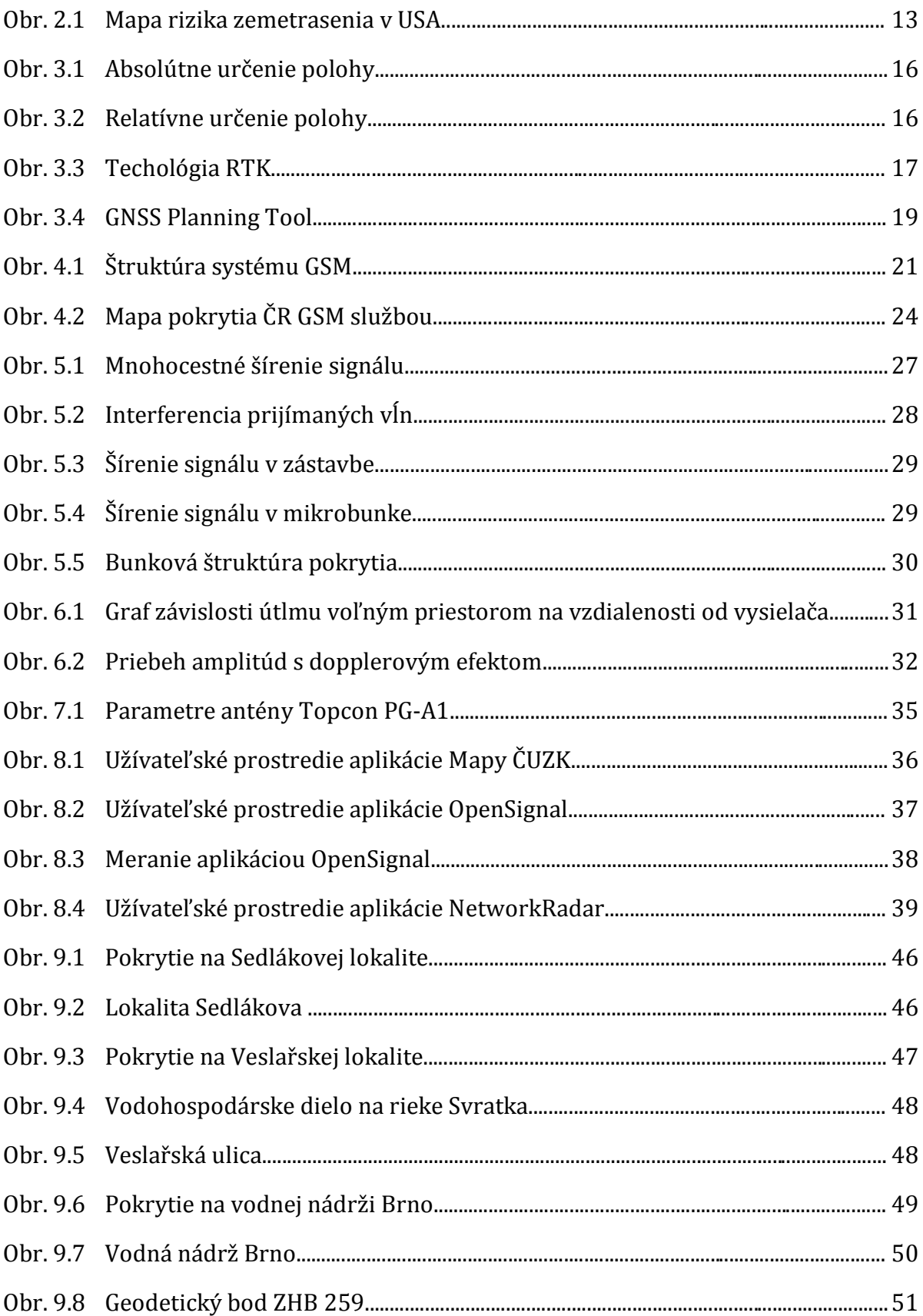

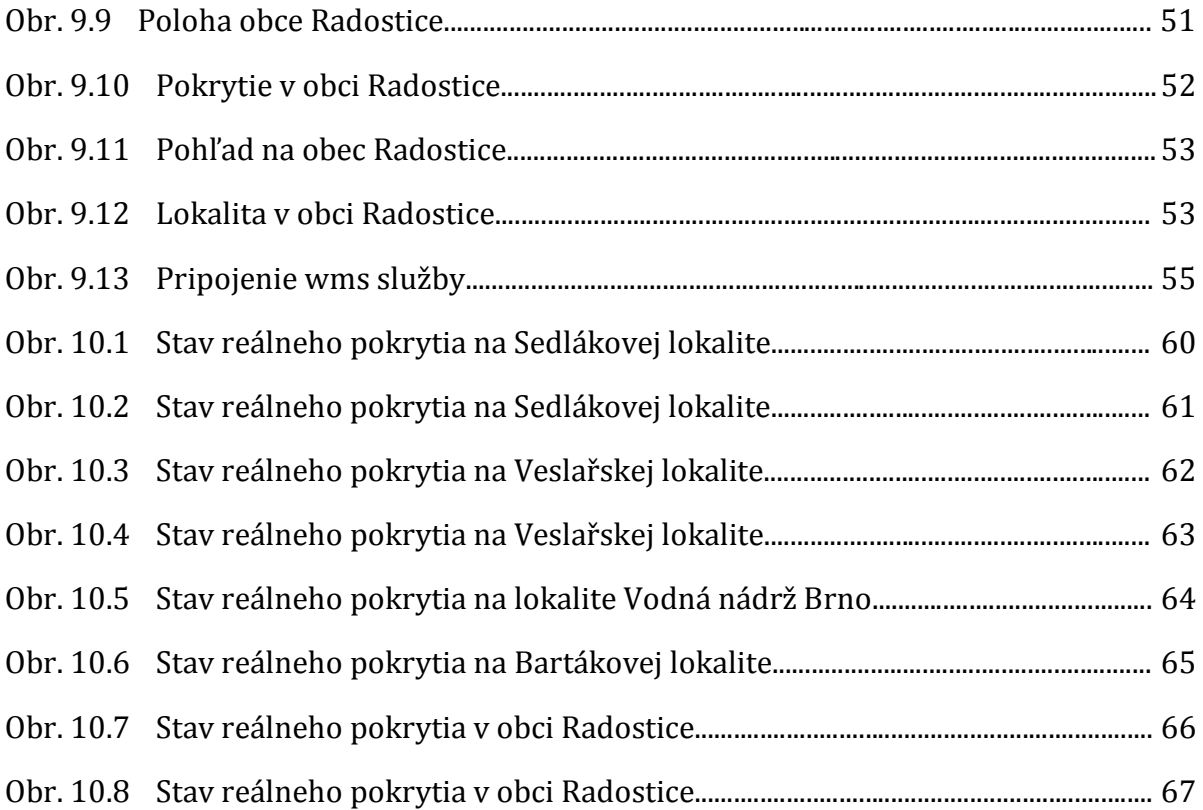

# **Zoznam tabuliek:**

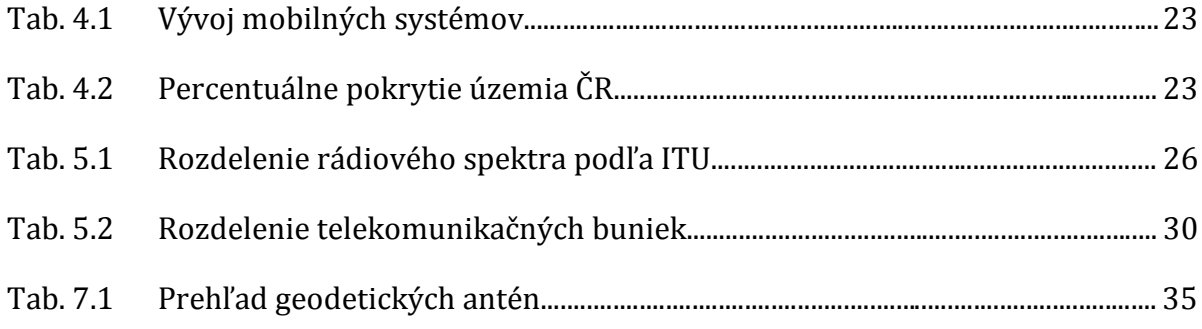

# **Zoznam príloh**

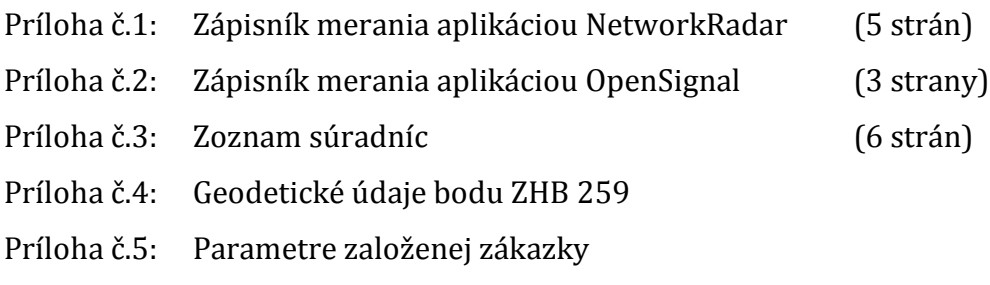

Príloha č.6: 3D model

# **Zoznam príloh v elektronickej podobe**

Príloha č.1: Projekt – Pokrytie (vytvorený v softvéri ArcGIS)

#### **Zápisník merania aplikáciou NetworkRadar**

Súradnice v tabuľkách získané aplikáciou sú uvádzané len pre ilustráciu.

**Lokalita:** Sedlákova **Aplikácia:** NetworkRadar **Počasie:** polooblačno, 10°C

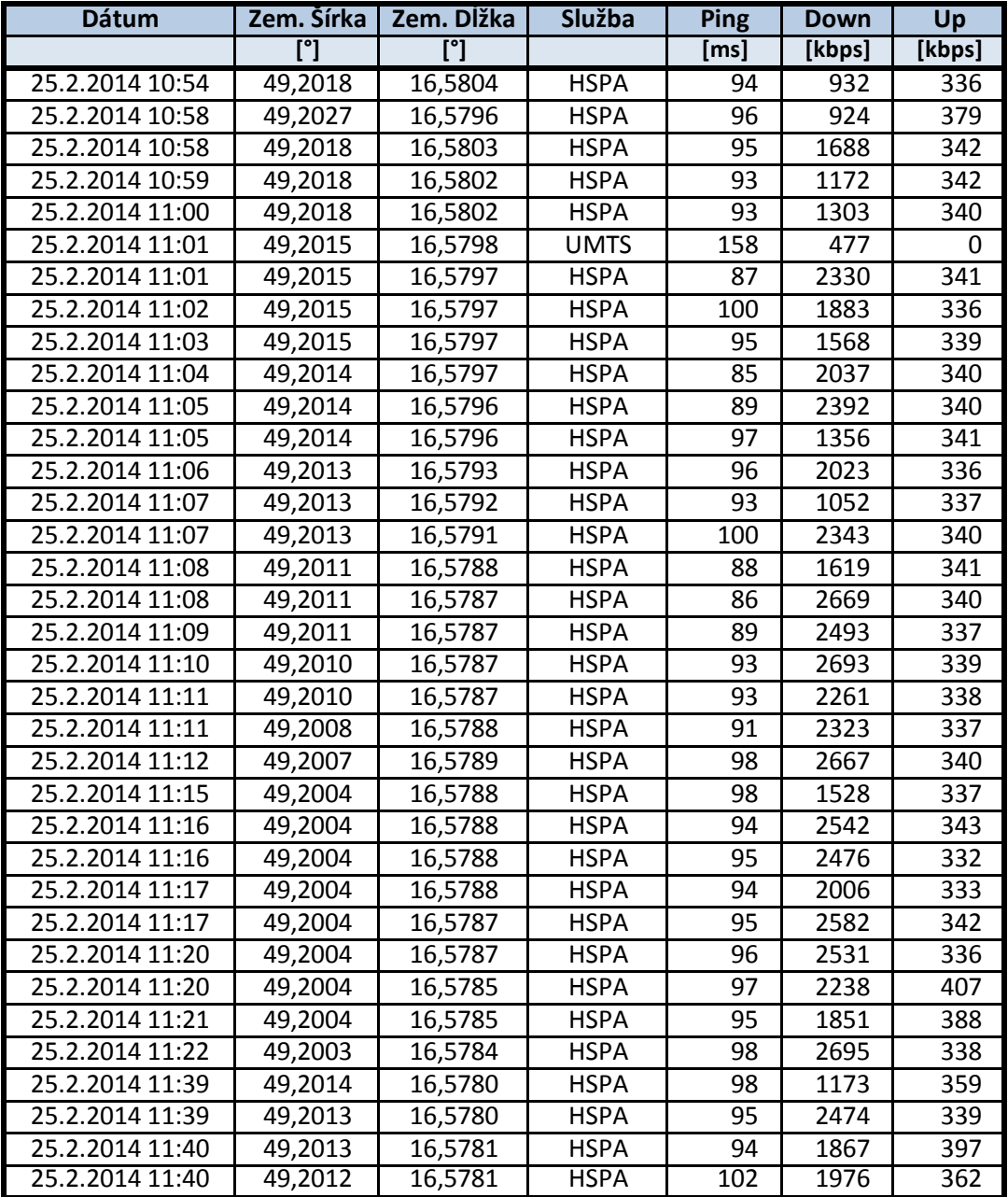

**Lokalita:** Veslařská

**Aplikácia:** NetworkRadar **Počasie:** oblačno, 10°C

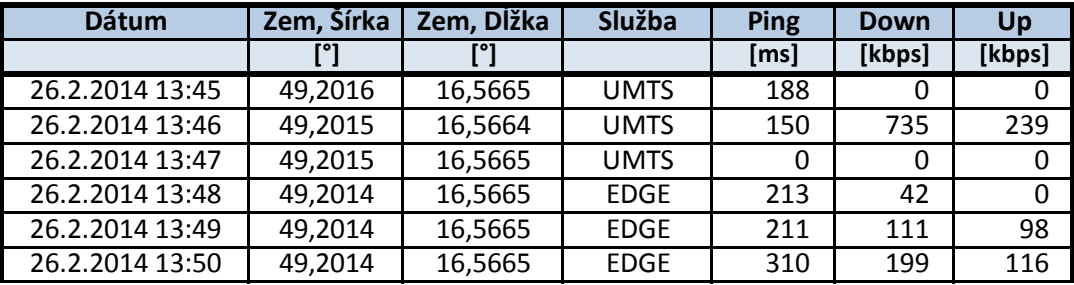

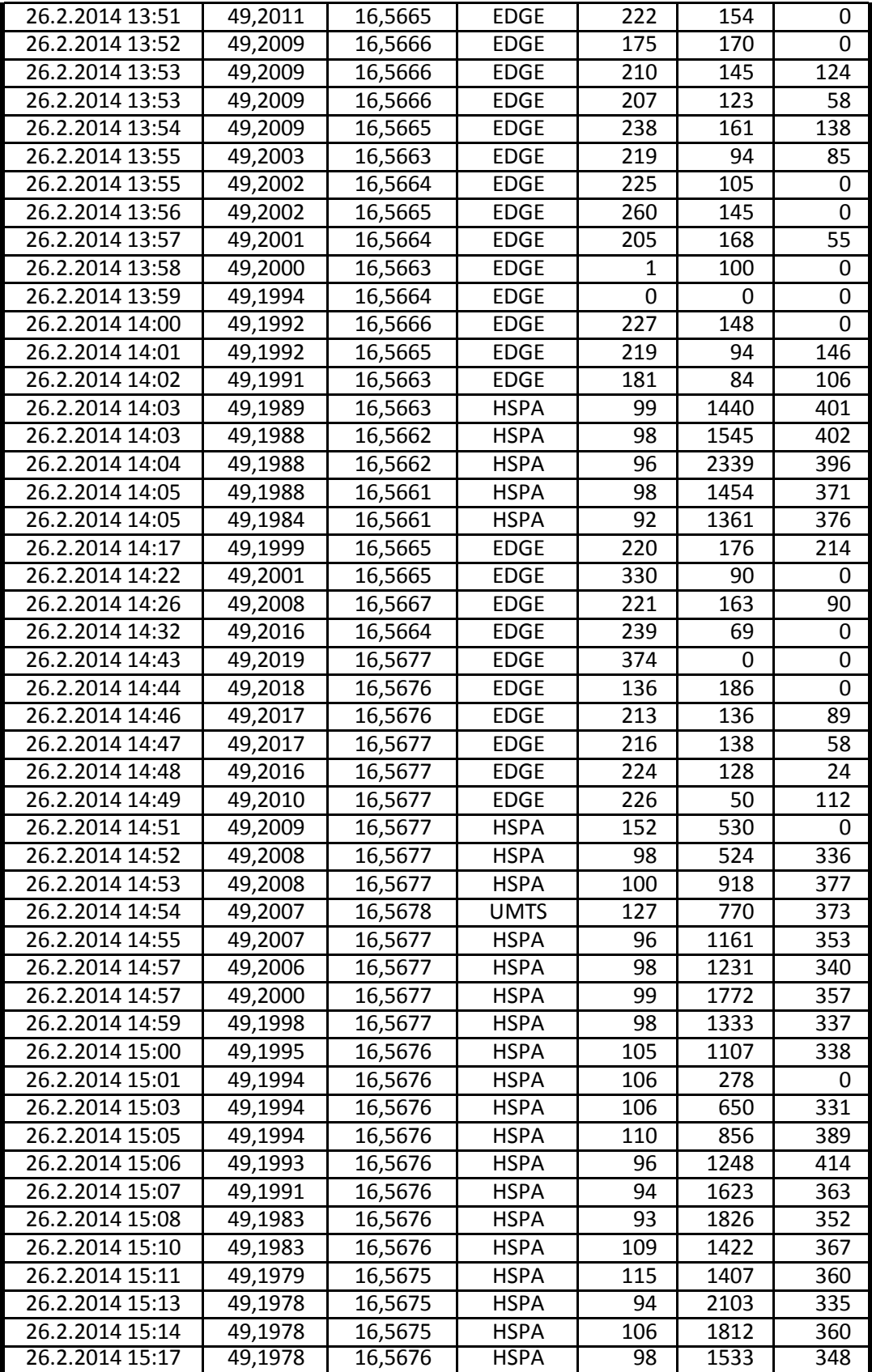

### **Lokalita:** Vodná nádrž Brno **Aplikácia:** NetworkRadar

**Počasie:** jasno, 12°C

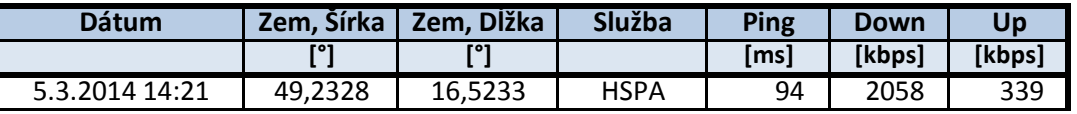

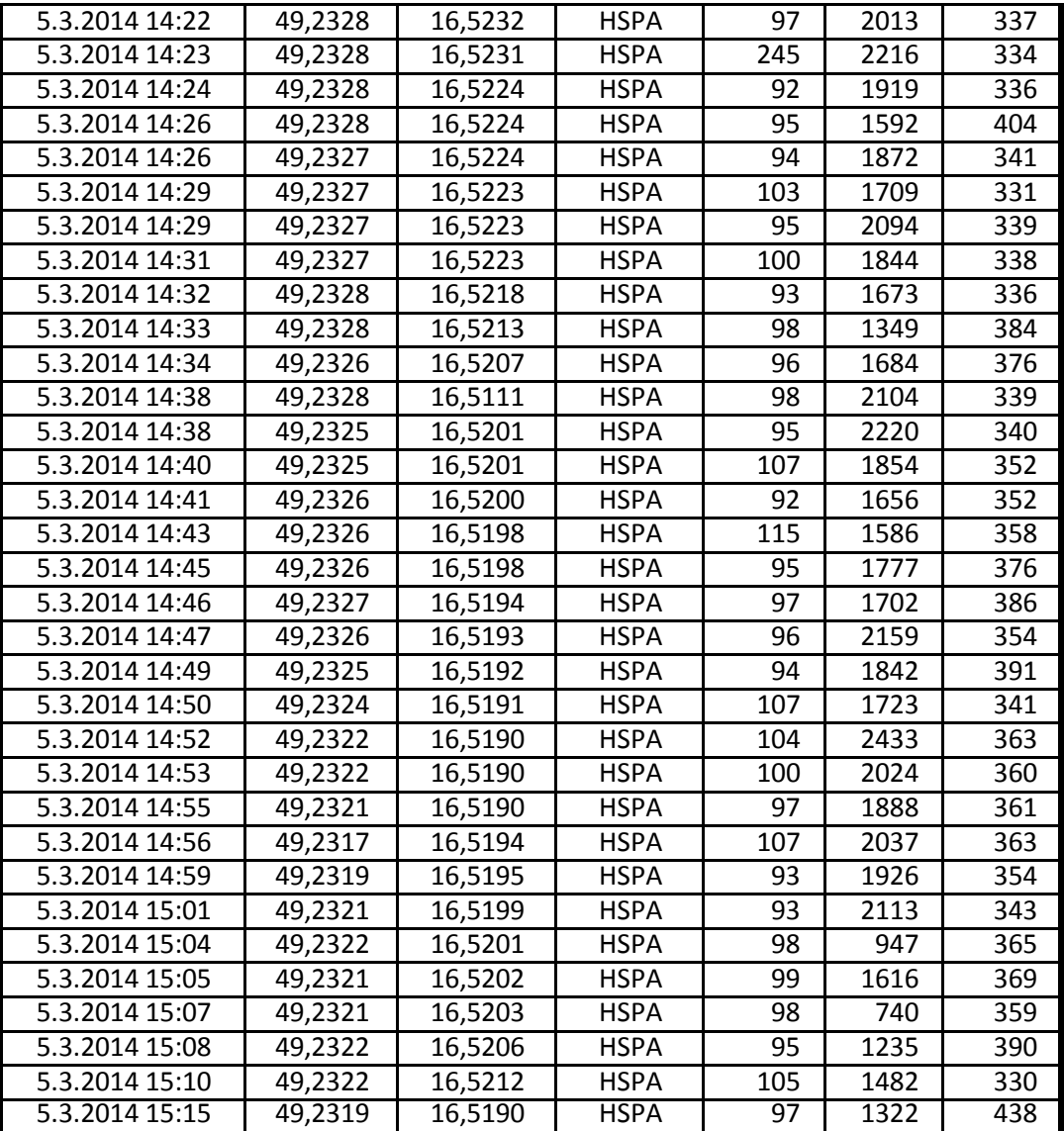

**Lokalita:** Bartákova

**Aplikácia:** NetworkRadar

**Počasie:** jasno, 14°C

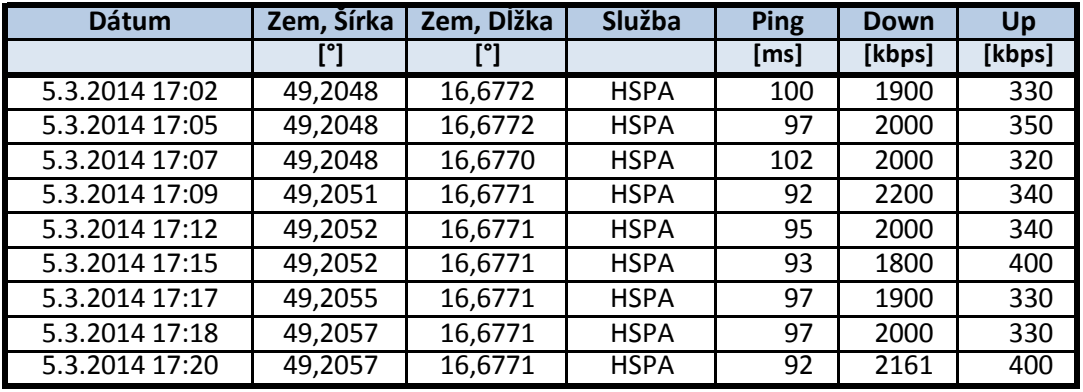

#### **Lokalita:** Radostice

**Aplikácia:** NetworkRadar **Počasie:** jasno, 18°C

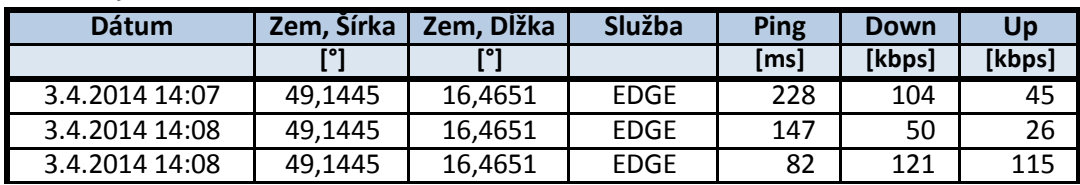

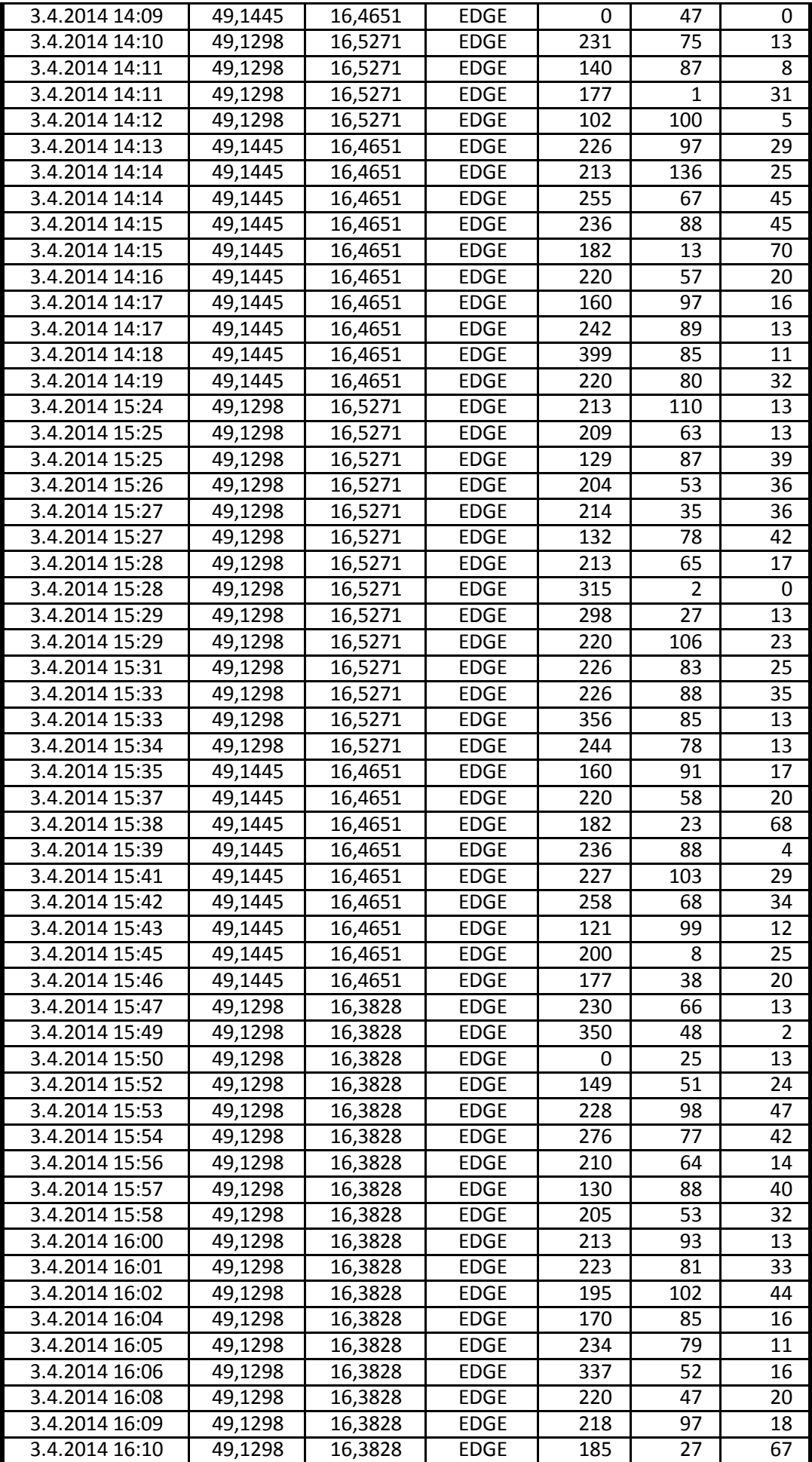

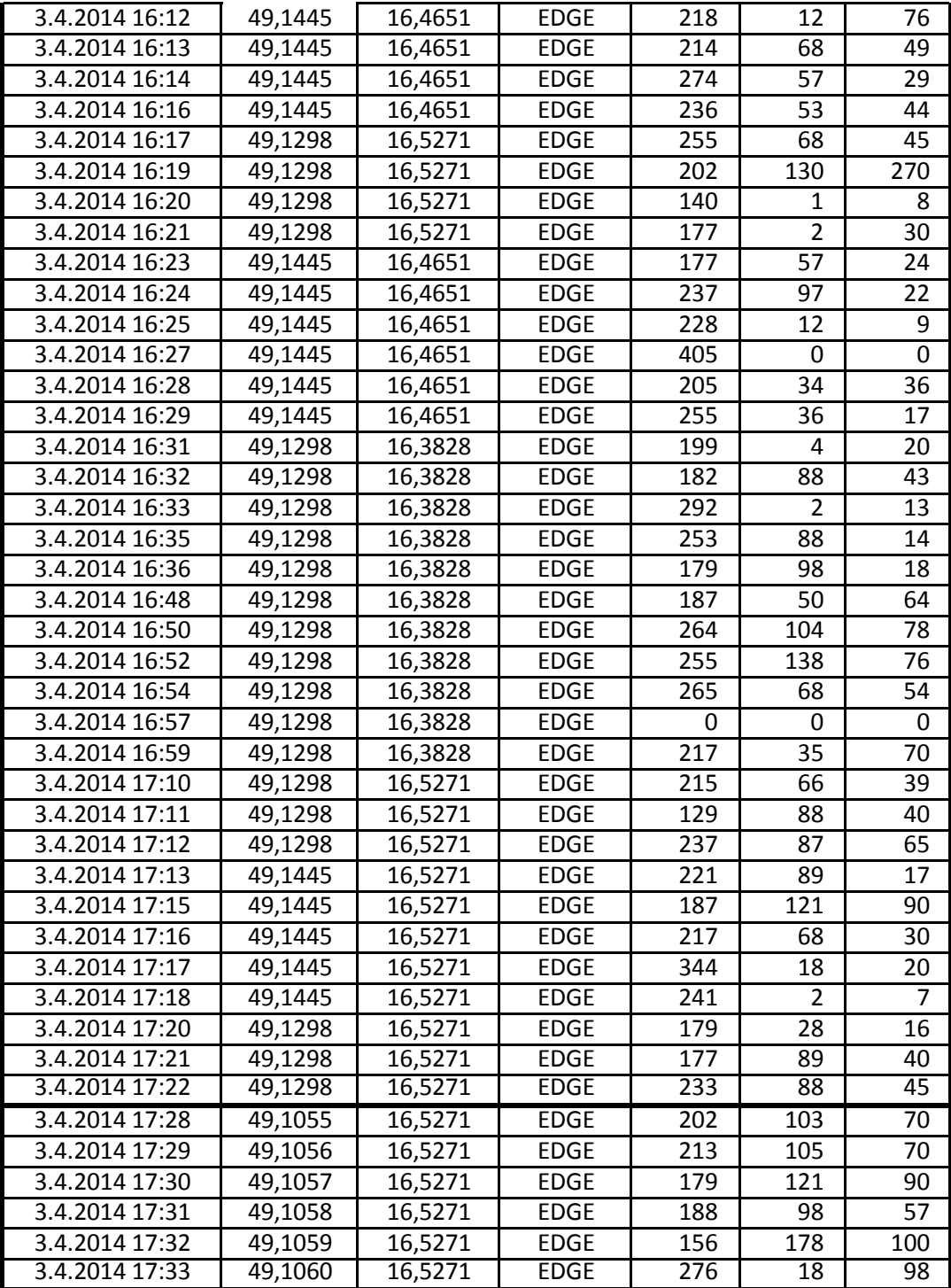

### **Zápisník merania aplikáciou OpenSignal**

Súradnice v tabuľkách získané aplikáciou sú uvádzané len pre ilustráciu,

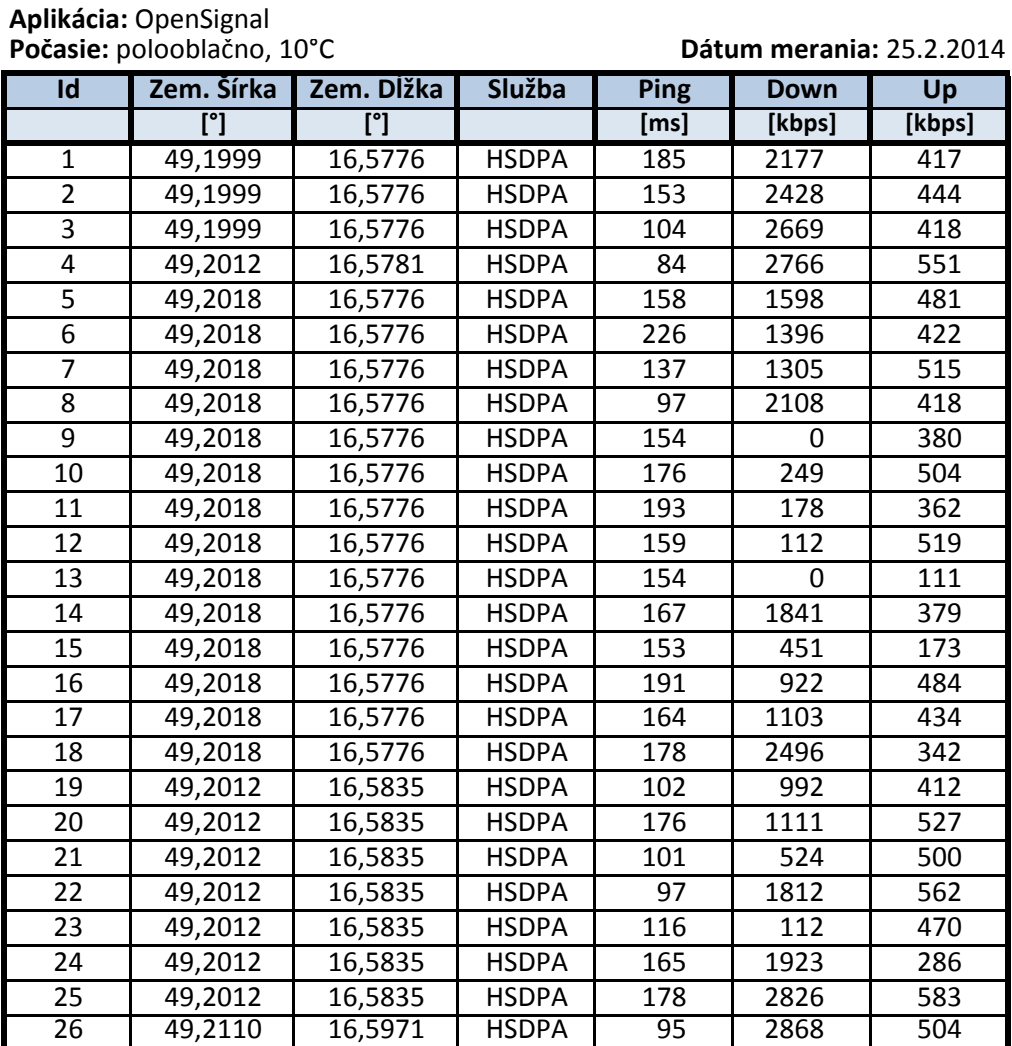

**Lokalita:** Sedlákova

**Lokalita:** Veslařská **Aplikácia:** OpenSignal

**Počasie:** oblačno, 10°C **Dátum merania:** 26.2.2014

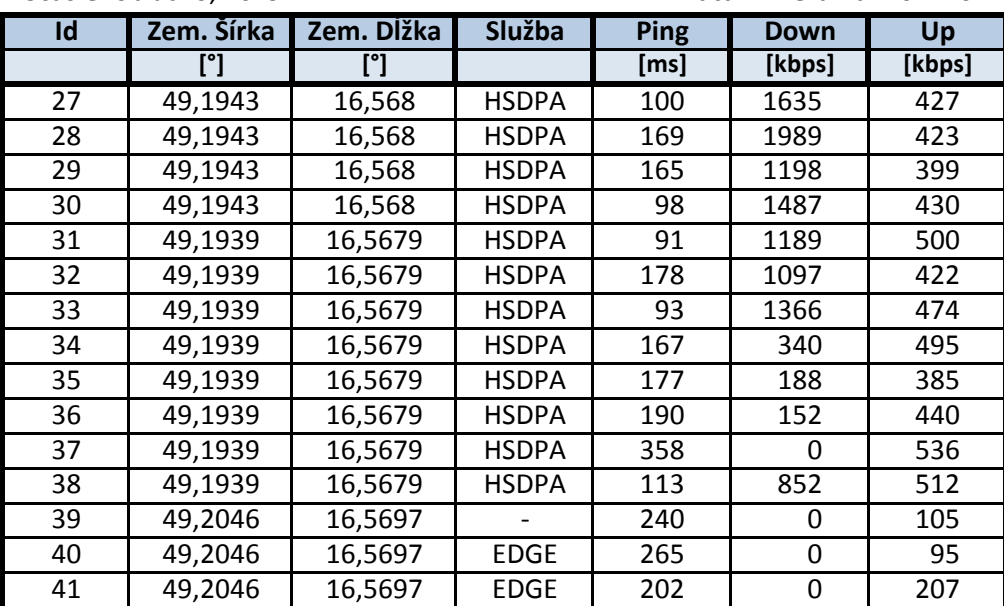

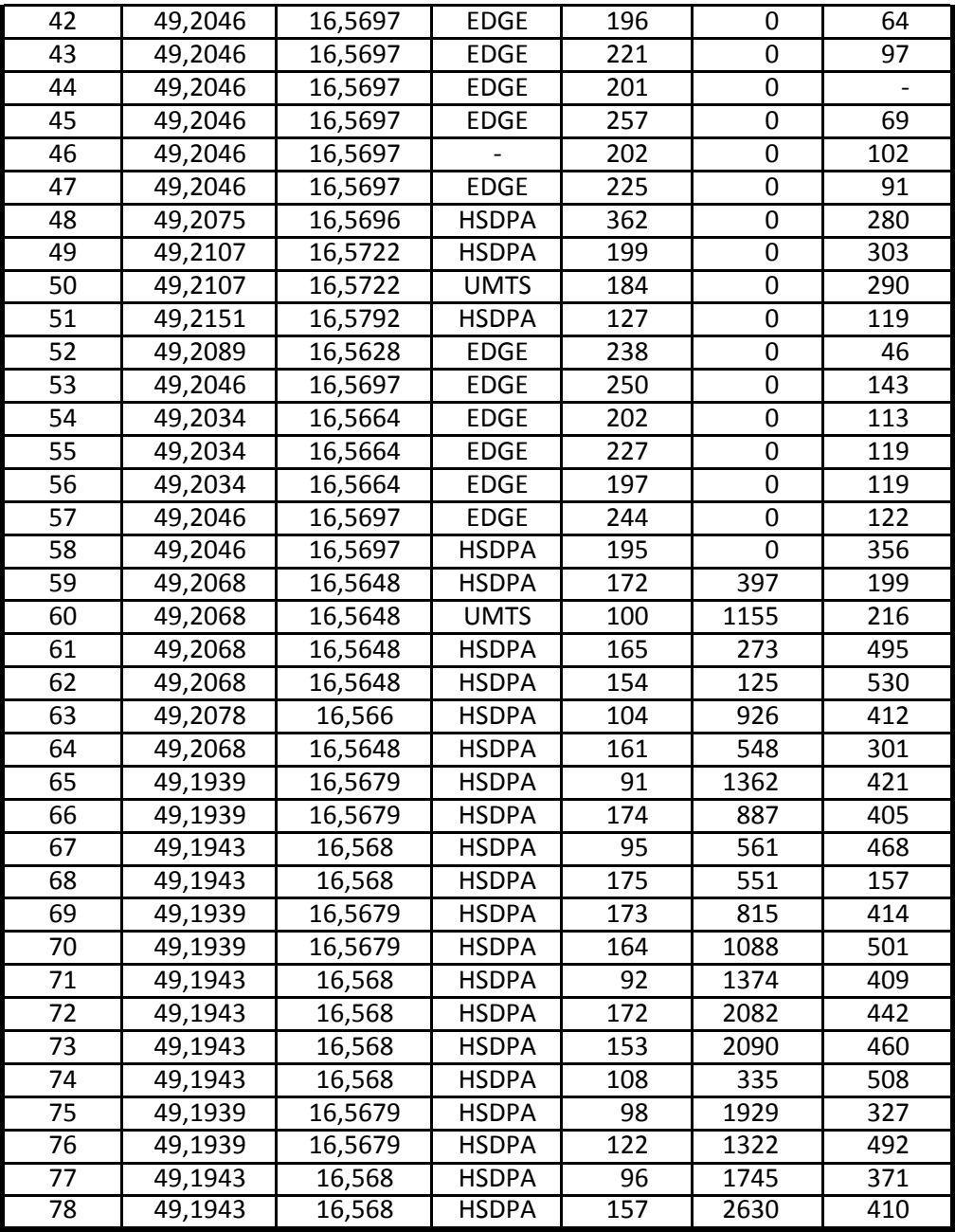

## **Lokalita:** Vodná nádrž Brno **Aplikácia:** OpenSignal

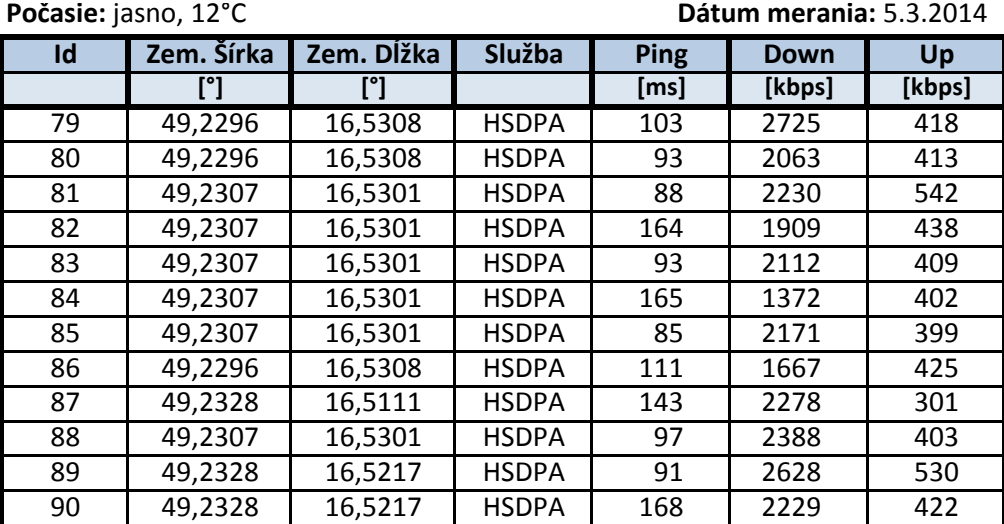

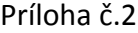

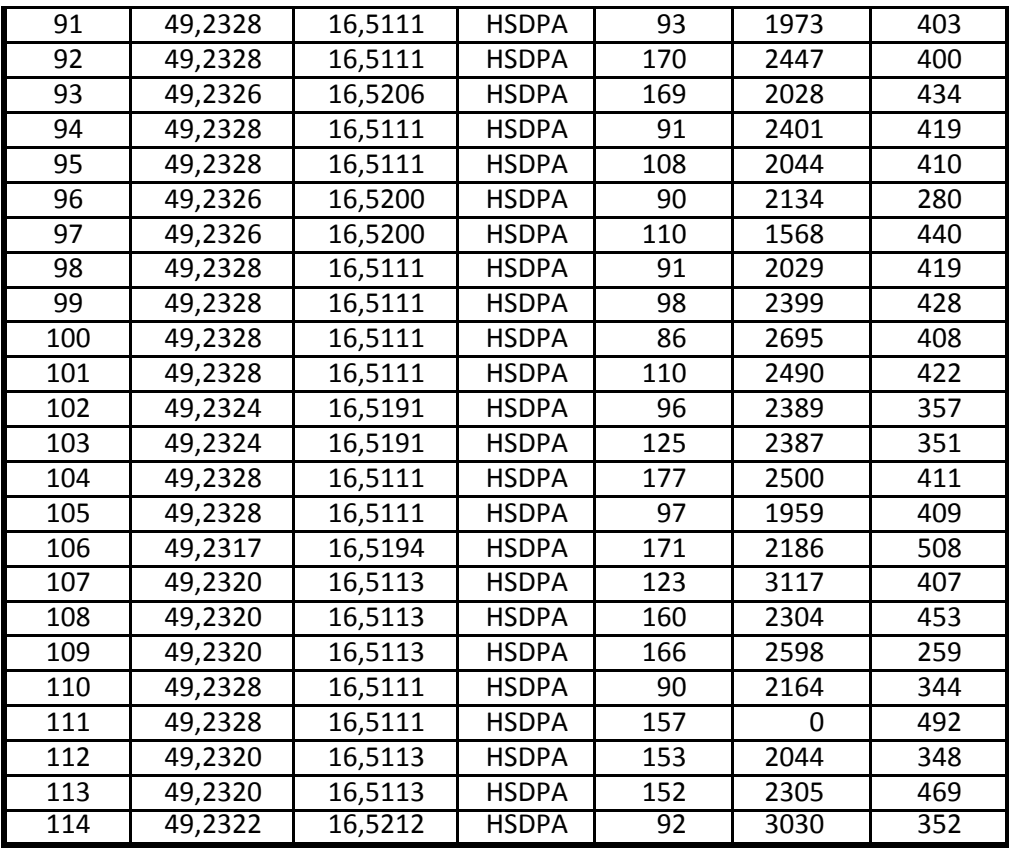

**Lokalita:** Bartákova **Aplikácia:** OpenSignal

**Dátum merania**: 5.3.2014

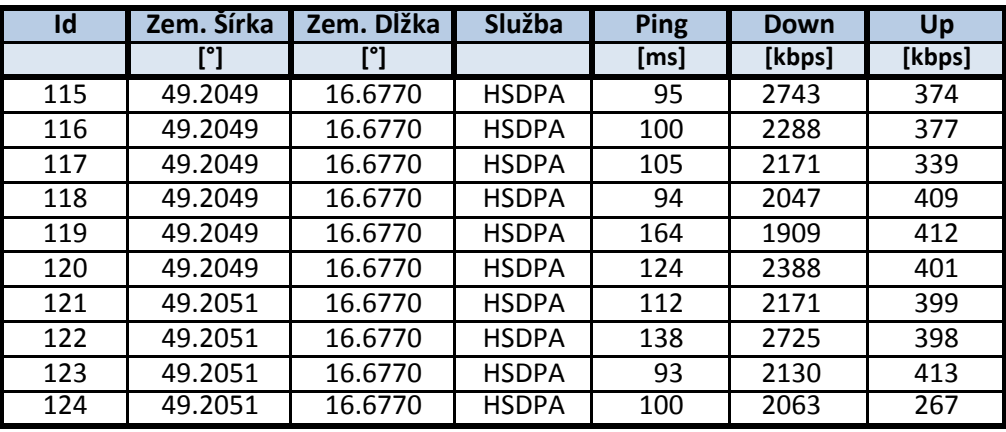

**Lokalita:** Radostice **Aplikácia:** OpenSignal

**Dátum merania:** 5.3.2014

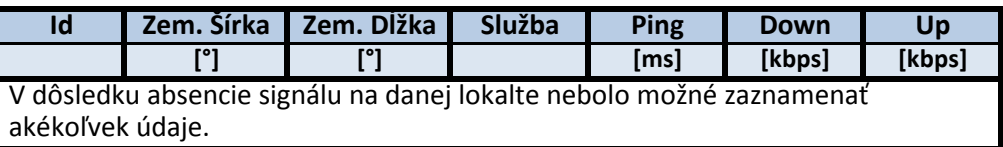

#### **Zoznam súradníc**

**Lokalita:** Veslařská **Prijímač:** Topcon GRS-1 (v.č.: 596-04138) **Anténa:** Topcon PG-A1 (v.č.: 308-2948) **Počasie:** polooblačno 13°C **Súr. systém:** S-JTSK

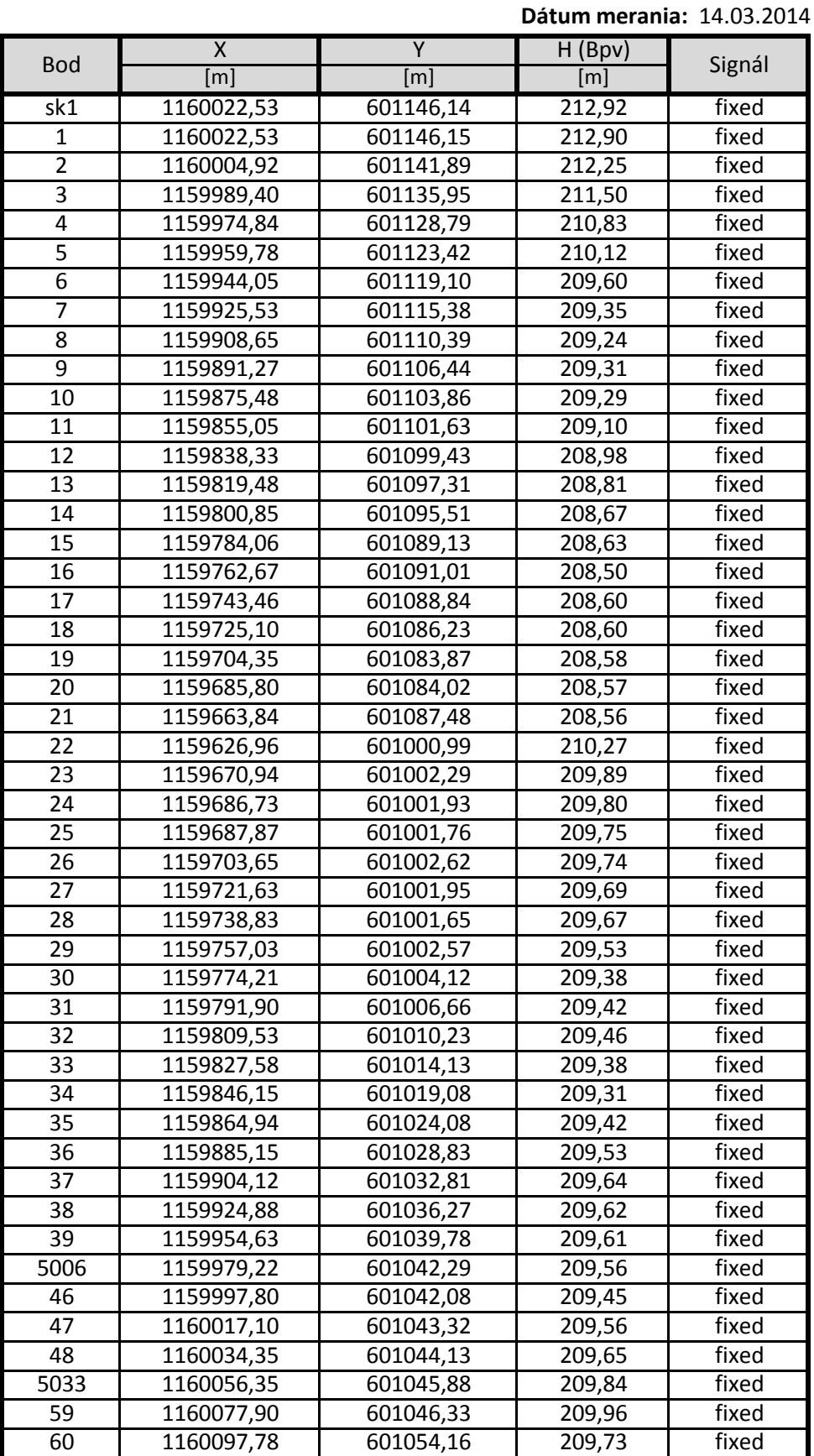

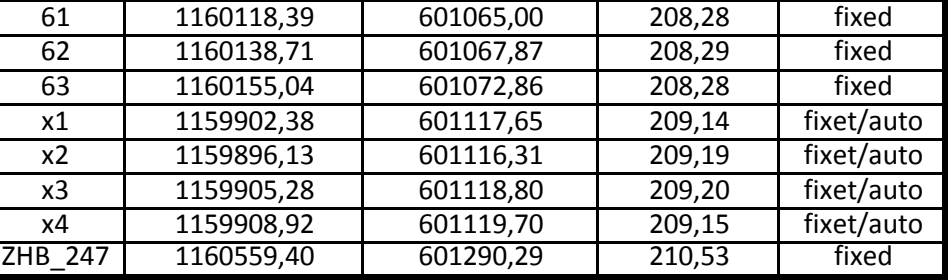

#### **Lokalita:** Vodná nádrž Brno **Počasie:** jasno 15°C

#### **Dátum merania:** 19.03.2014  $X \qquad \qquad Y \qquad \qquad$  H (Bpv) [m] [m] [m] 100 | 1155989,30 | 604231,53 | 235,39 | fixed 101 | 1155990,48 | 604212,39 | 234,66 | fixed 102 1155990,69 604193,51 233,65 fixed 146 1155989.03 604177.99 233.04 fixed 103 1155997,91 604174,06 233,39 fixed 104 | 1155989,82 | 604163,87 | 232,91 | fixed 105 1155981,43 604171,60 232,68 fixed 106 | 1155963,77 | 604165,32 | 232,58 | fixed 107 1155942,51 604160,71 232,60 fixed 108 1155923,92 604155,88 232,58 fixed 109 | 1155903,49 | 604151,52 | 232,65 | fixed 110 | 1155885,63 | 604147,40 | 232,62 | fixed 111 | 1155864,81 | 604144,38 | 233,09 | fixed 112 | 1155924,05 | 603844,08 | 213,74 | fixed 113 | 1155922,17 | 603861,72 | 213,88 | fixed 114 1155921,23 603879,76 214,12 fixed 115 1155918,03 603891,30 214,59 fixed 116 1155922,16 603913,01 214,26 fixed 117 1155923,52 603931,91 214,09 fixed 118 1155924,06 603947,49 213,98 fixed 119 | 1155925,87 | 603970,19 | 213,90 | fixed 120 1155926,94 603990,49 214,08 fixed 121 | 1155928,08 | 604012,47 | 214,35 | fixed 122 1155928,73 604032,18 214,47 fixed 123 1155927,36 604051,32 214,37 fixed 124 | 1155924,10 | 604077,75 | 214,36 | fixed 125 1155899,67 604092,79 224,80 fixed nivelak | 1155894,56 | 604096,20 | 227,44 | fixed nivelak1 | 1155894,56 | 604096,20 | 227,44 | fixed 126 1155895,33 604108,76 230,08 fixed 127 1155898.03 604116.48 233.36 fixed 128 | 1155893,91 | 604123,66 | 235,81 | fixed 129 1155898,74 604135,06 232,70 fixed 130 | 1155905,70 | 604145,12 | 232,64 | fixed 131 1155926,25 604148,78 232,67 fixed 132 1155940,59 604153,16 232,65 fixed 133 1155954,46 604155,31 232,68 fixed 134 1155970.02 604159.98 232.65 fixed 135 | 1155986,87 | 604151,33 | 232,77 | fixed 136 1155992,83 604140,66 229,21 fixed 137 | 1155966,53 | 604120,77 | 215,13 | fixed 138 1155971,14 604100,78 215,03 fixed Bod  $\begin{array}{ccc} \begin{array}{ccc} \sim & \sim & \sim & \sim & \cdots \end{array} \end{array}$  Signál

#### Príloha č. 3

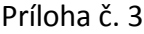

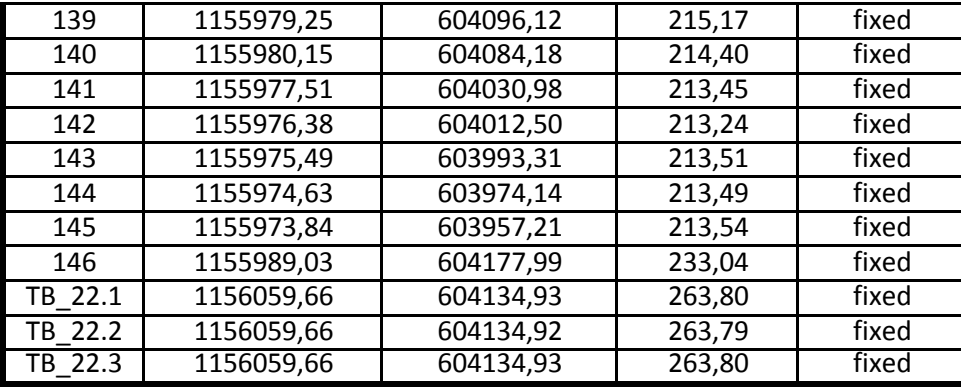

**Lokalita:** Sedlákova **Počasie:** oblačno 10°C

**Dátum merania:** 17.03.2014

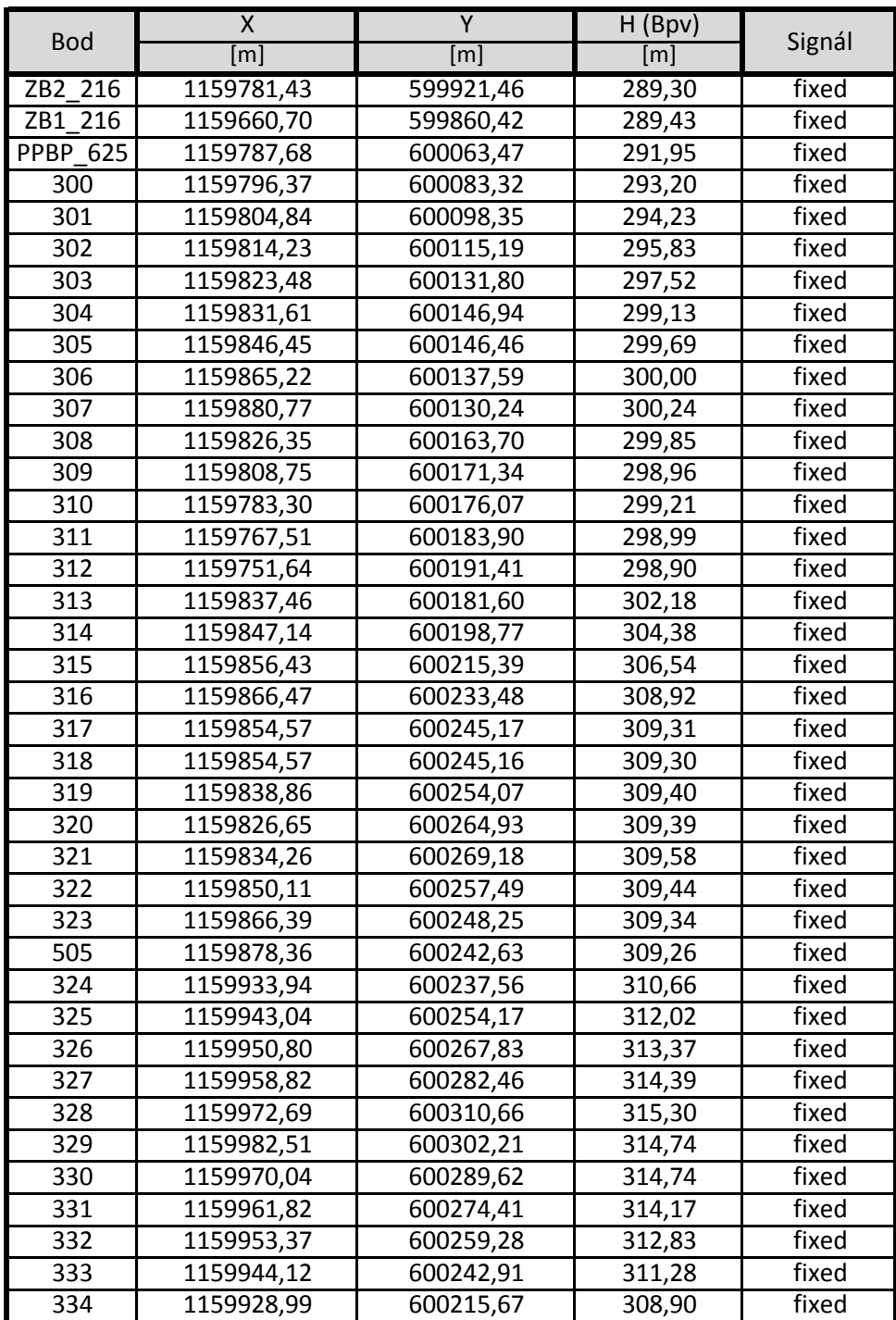

### Príloha č. 3

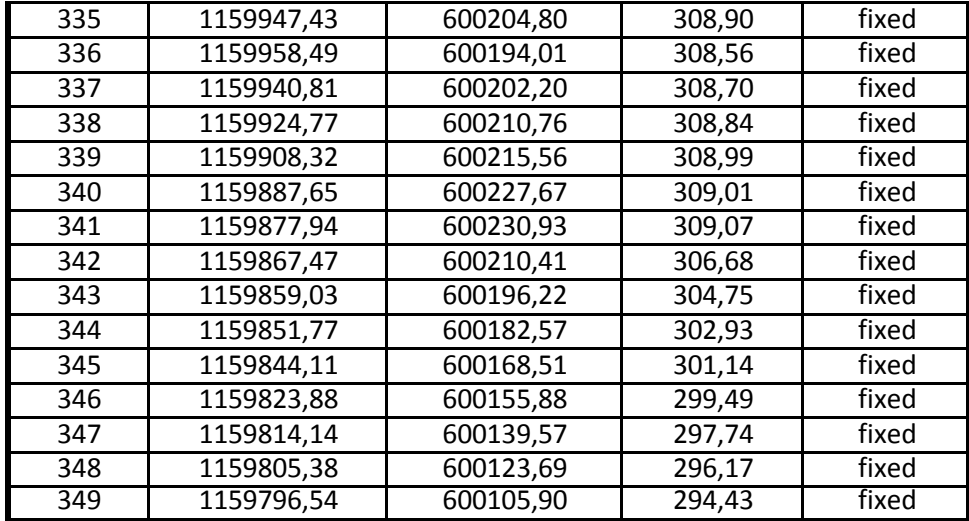

#### **Lokalita:** Bartákova **Počasie:** jasno 15°C

#### **Dátum merania:** 19.03.2014

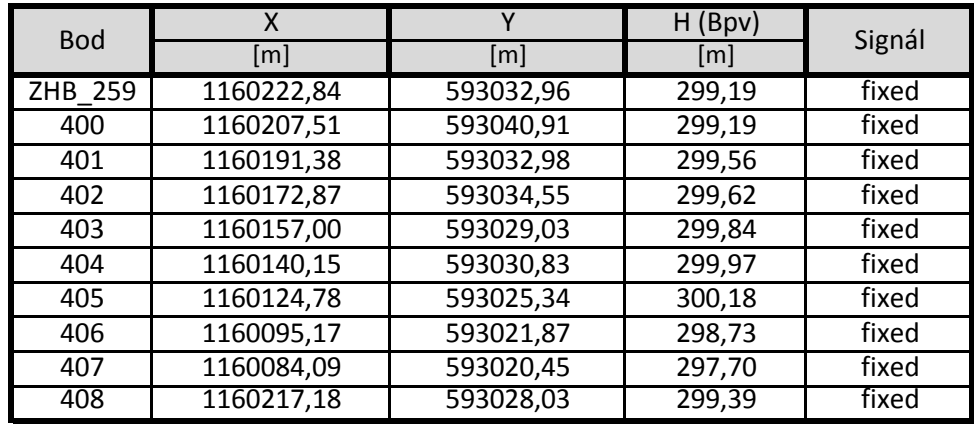

#### **Lokalita:** Radostice **Počasie:** jasno 18°C

#### **Dátum merania:** 03.04.2014

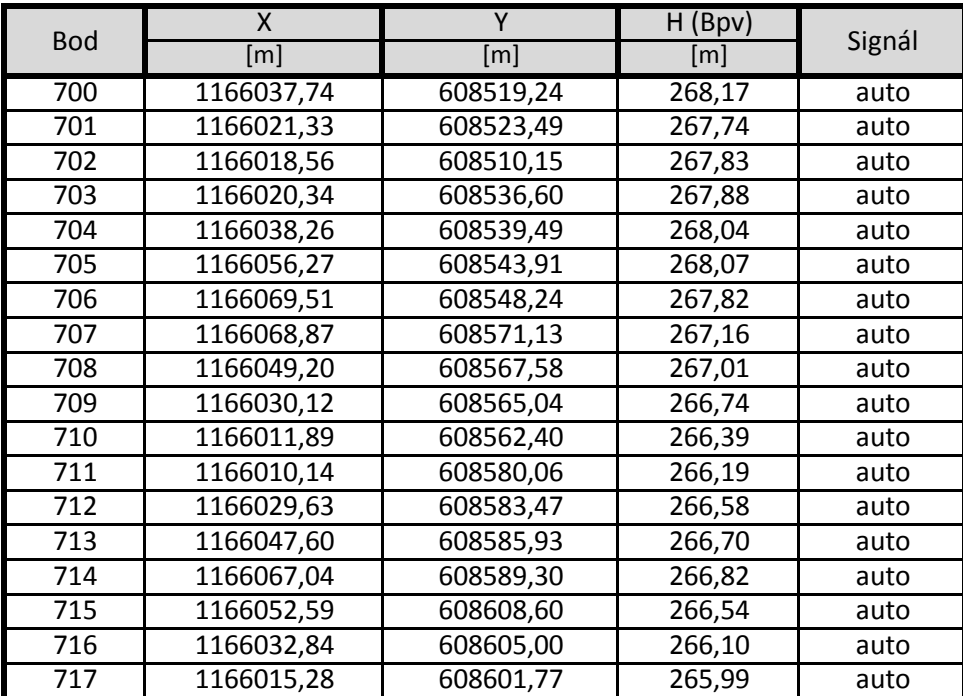

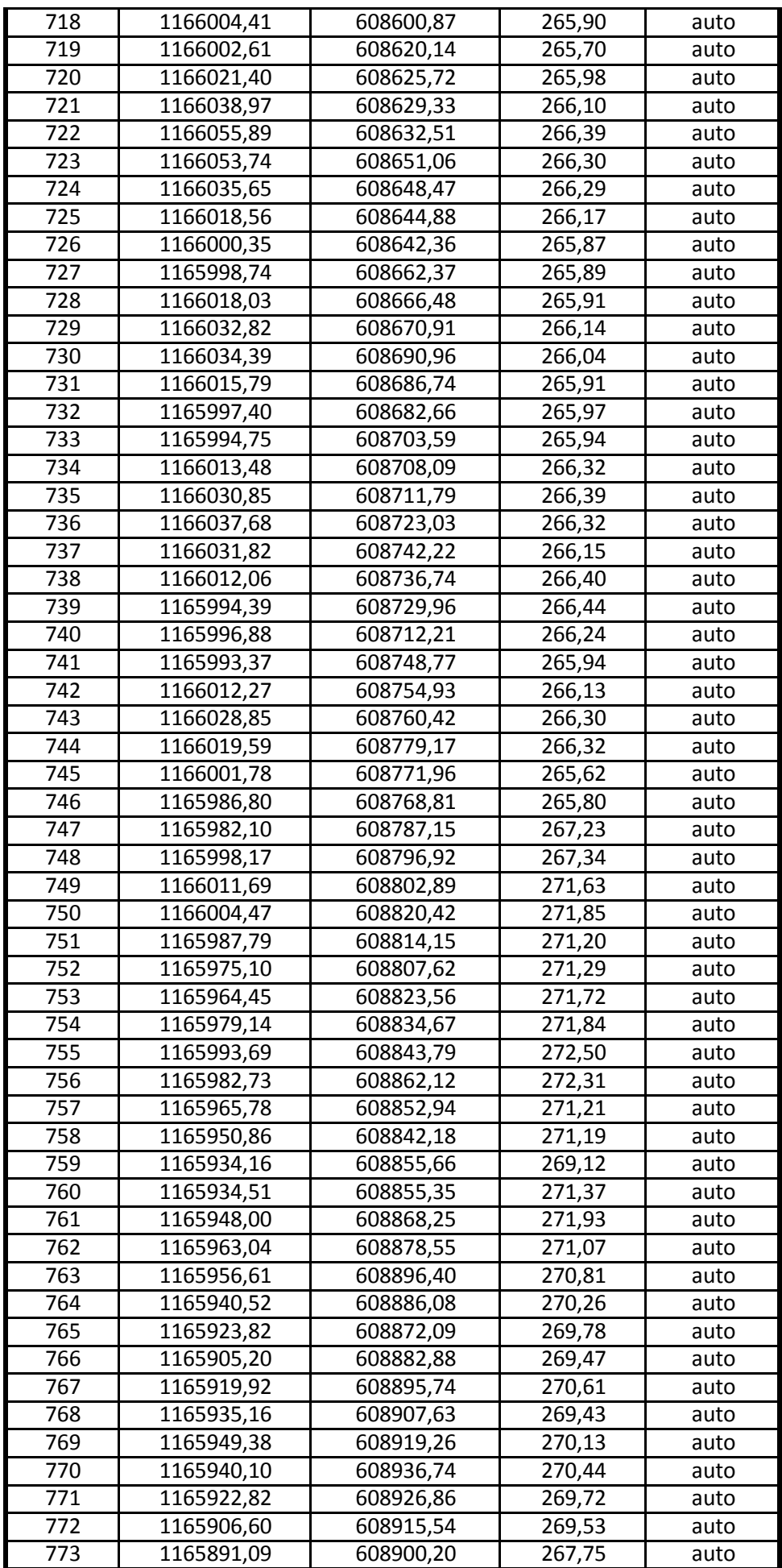

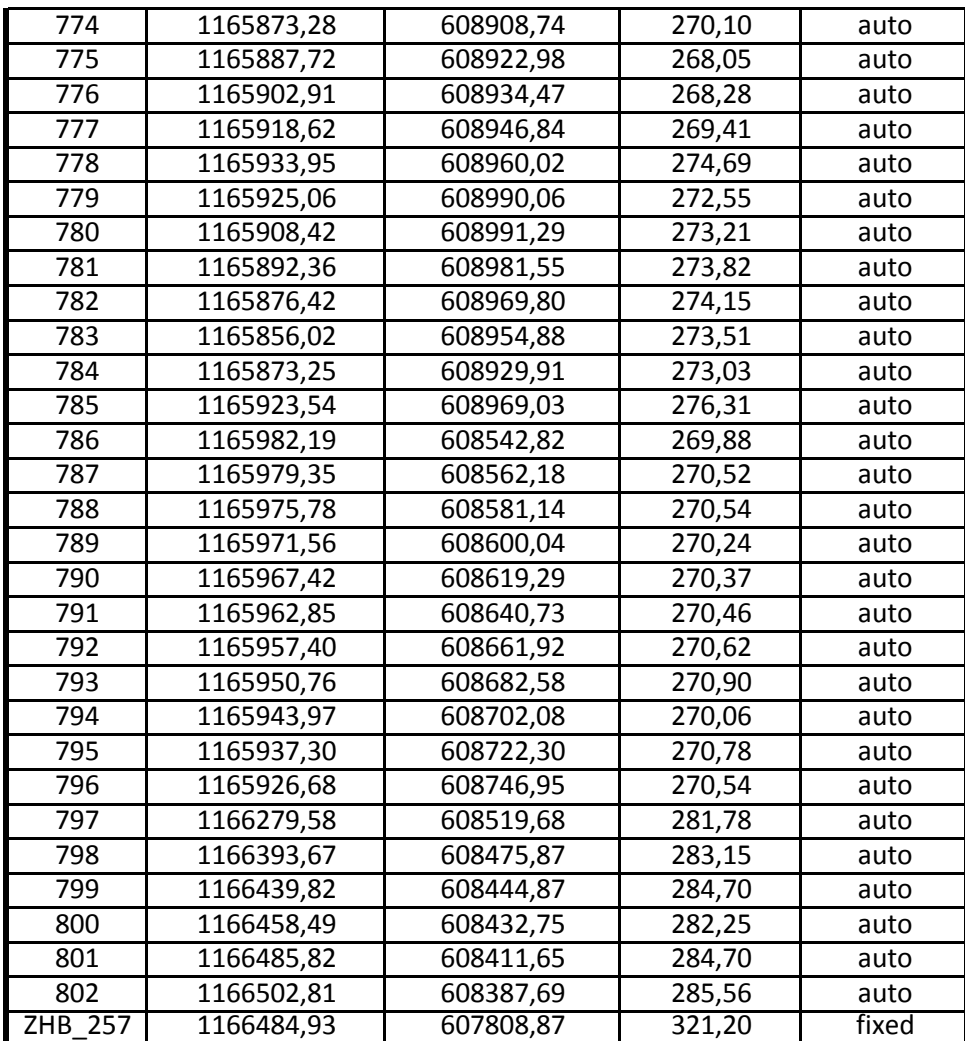

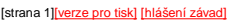

000944222590 ETRS-89: B=49 12 17.2312 L=16 40 37.9214 H(el.)=343.70 S-JTSK: Y=593032.95 X=1160222.85 H(Bpv)=299.22

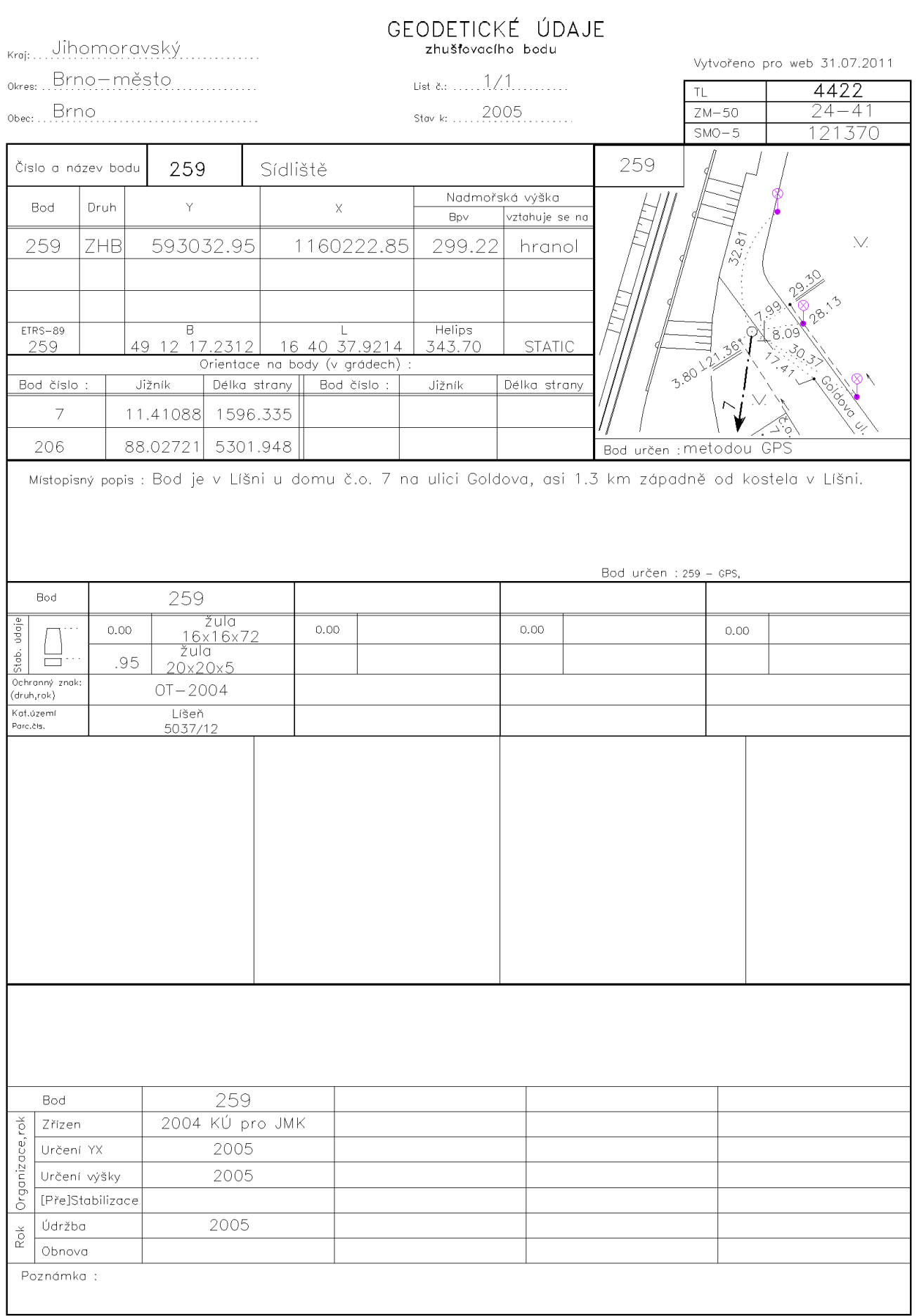

## Parametre založenej zákazky:

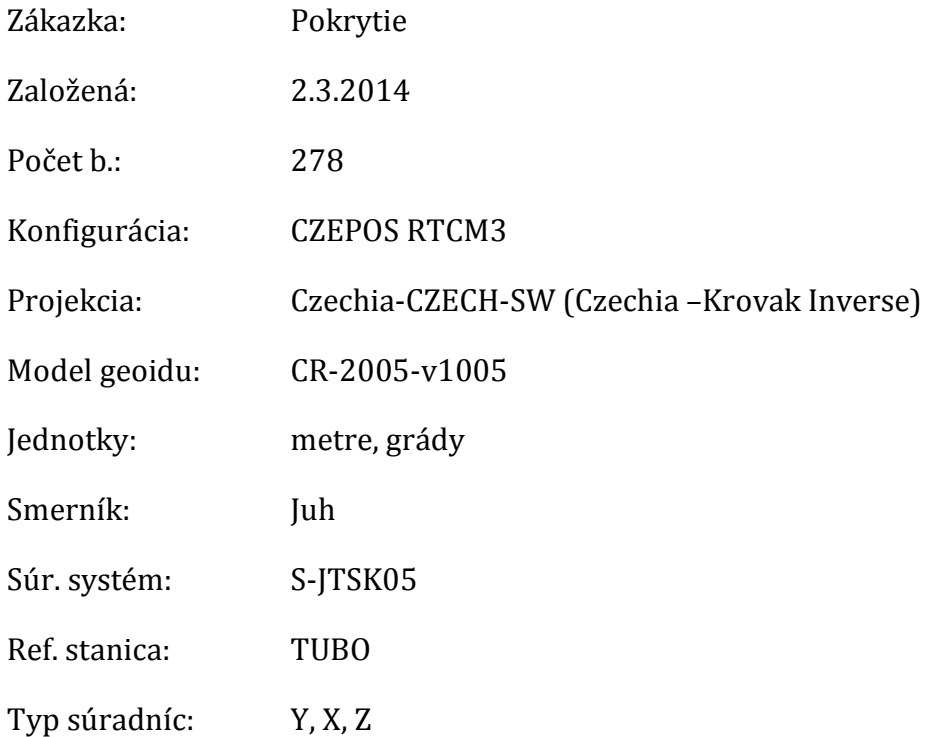

### HW vybavenie: HP Probook 4330s

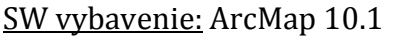

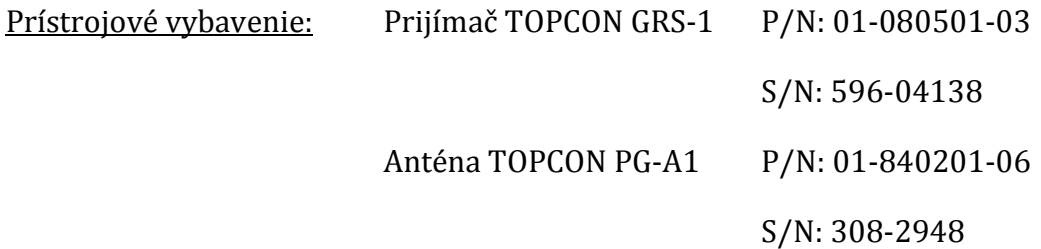